### **THE SYSTEMS HOUSE MASTER DISTRIBUTION DOCUMENTATION**

# **T A B L E OF C O N T E N T S**

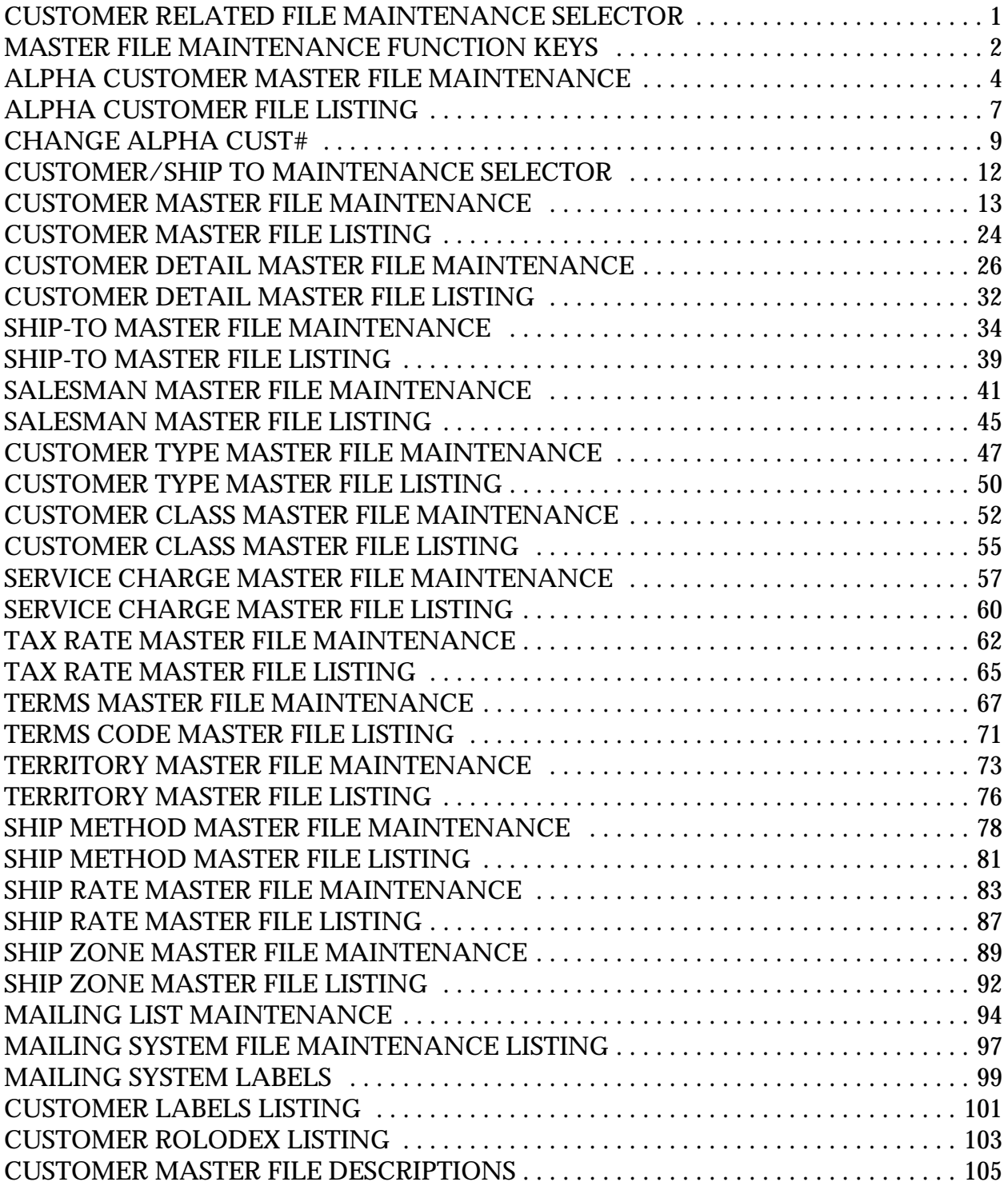

# **CUSTOMER RELATED FILE MAINTENANCE SELECTOR**

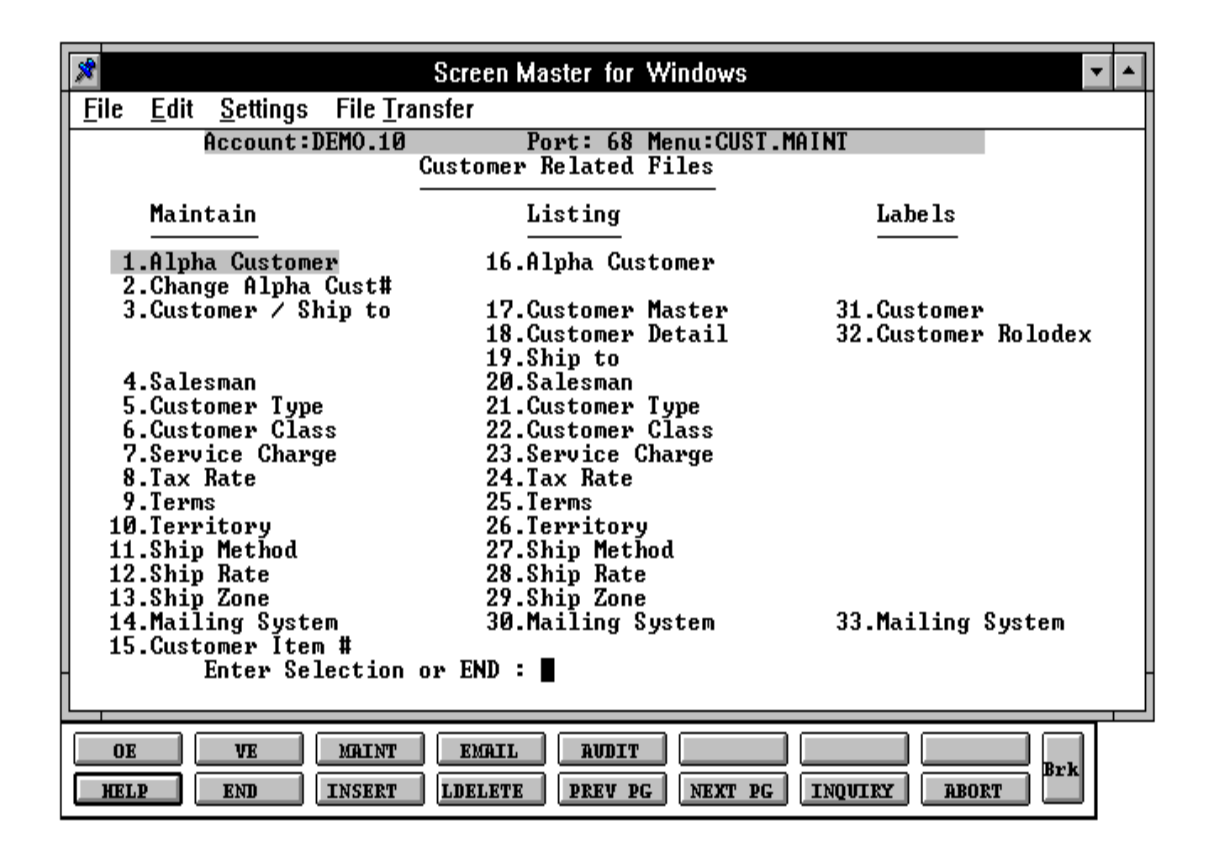

# **MASTER FILE MAINTENANCE FUNCTION KEYS**

The first 8 function keys on your keyboard (F1-F8) are reserved for special functions in the MDS master file maintenance programs.

They appear on the last line of the screen as follows.

### **FUNCTION KEY DEFINITION**

### **HELP**

The HELP function is available by pressing the F1 function key. Help text is set up as two layers. By pressing F1 at the first field on the screen, an overall description of the master file will be displayed. If F1 is pressed at a specific field within the master file a detailed description of the field and its use will be displayed.

## **END**

The END function is available by pressing the F2 function key. This feature eliminated the need to manually type the word "END" at the end of a program after accepting the data.

### **INSERT**

The INSERT function is available by pressing the F3 function key. The insert mode feature allows insertion of word or numbers into an existing text. Simply bring you cursor to the line or position in which you wish to insert and press F3. For example, if in a master file you wish to insert additional words into a description field or correct a spelling error, you may use the insert function to do so, rather than retype the text.

### **LDELETE**

The LDELETE (line delete) function is available by pressing the F4 function key. The LDELETE function allows you to delete a line from the master file, in place of the \*, which is used in older versions of the system. Simply bring the cursor to the line or field you wish to delete and press F4.

### **MASTER FILE MAINTENANCE FUNCTION KEYS**

### **PREV PAGE**

The PREV PAGE (previous page) function is available by pressing the F5 key (SHIFT F1 for terminals supporting only 4 function keys). This function would be used for master files which contain multiple input screens, and will allow easy paging to additional screens. This function will be used simultaneously with the NEXT PG (next page function see next item) function to move back and forth between the screens.

### **NEXT PG**

The NEXT PG (next page) function is available by pressing the F6 function key (SHIFT F2 for terminals supporting only 4 function keys). This function would be used for master files which contain multiple input screens, and will allow easy paging to additional screens. This function will be used simultaneously with the PREV PG (previous page function see item above) function to move back and forth between the screens.

### **INQUIRY**

The INQUIRY function is available by pressing the F7 function key (SHIFT F3 for terminals supporting only 4 function keys). This function allows the operator the flexibility to display items in the master file already entered and to display other master files used within the file being created. Example: The Product Master file. At the first prompt for product number, if F7 is pressed an inquiry can be made to display products on file (to eliminate duplication). If you press the F7 key at another field for example product type (which is another master file) the system will display product types on file to help the operator in selecting which product type best fits the product being created. As you can see the inquiry function can be a very useful tool when creating or maintaining master files.

## **ABORT**

The ABORT function is available by pressing the F8 function key (SHIFT F4 for terminals supporting only 4 function keys). This function is used to end a program without applying changes or additions made and should only be used if you DO NOT want the changes to be updated to the file. If used, the record will be filed as it was before the operator accessed it, in other words, as though no changes were made.

The function keys listing above only apply to master file maintenance programs.

SELECTION MENU-12.2 SELECTION NUMBER 1 FILES ACCESSED ALPHA.CUST

PROGRAM NAME SSS.BP GEN.MASTER SSS.BP ALPHA.CUST-MAINT008 CUST.MAST

#### **OVERVIEW**

This program is used to add another external customer number to the customer. Normal customer maintenance does not require this maintenance procedure.

This file contains the alphanumeric customer which is used as the primary or alternate access method to obtain the Customer Master and Detail records. All customer numbers sharing the same alpha customer are stored in the record. The various input programs access these values sequentially until the correct customer is located.

This program can also be used to create an additional external customer number for an existing customer. It can also be used to add internal customers to access existing alpha customer.

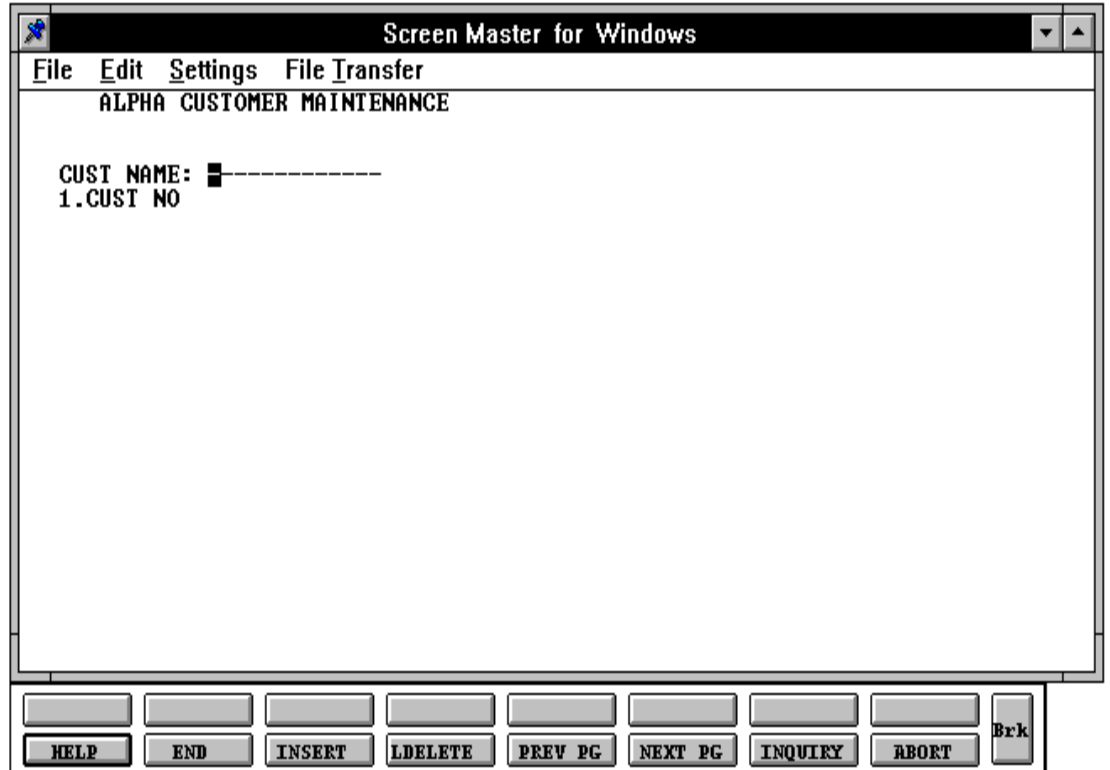

#### **FIELD DESCRIPTIONS**

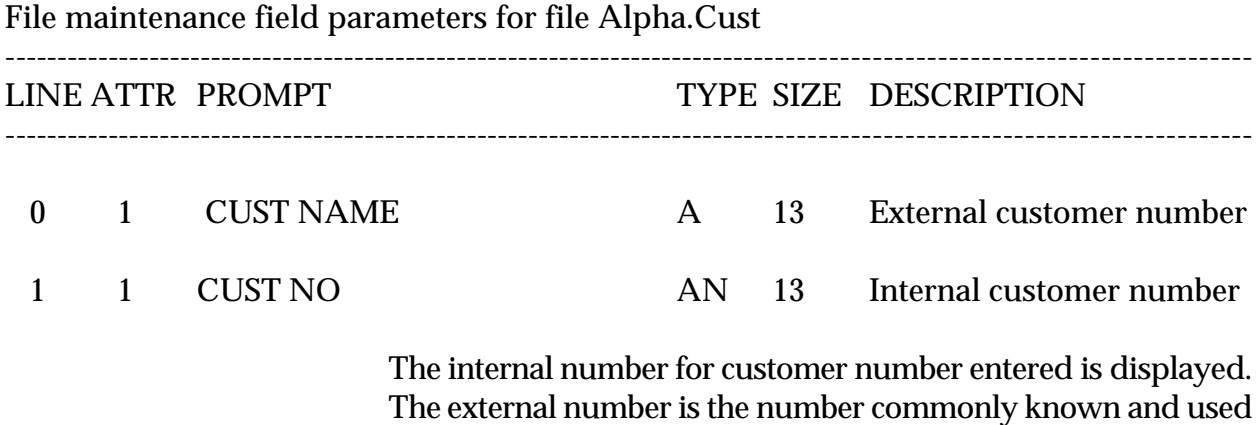

number.

by the MDS user. The internal number is the system assigned

Copyright 1999 by THE SYSTEMS HOUSE, CLIFTON NJ 07013. All rights reserved.

# **ALPHA CUSTOMER FILE LISTING**

SELECTION MENU-12.2 SELECTION NUMBER 17 FILES ACCESSED ALPHA.CUST

PROK NAME PROK ALPHA.CUST.LIST

### **OVERVIEW**

This program list all customers on file by the alpha customer number. The internal customer number is also displayed.

### **OPERATING INSTRUCTIONS**

### **ALPHA CUSTOMER FILE LIST**

### **HIT <NL> TO CONTINUE OR 'END' TO RETURN TO SELECTOR:**

Hit 'RETURN' to run the report or 'END' to return to the menu.

## **ALPHA CUSTOMER FILE LISTING**

PAGE 1 \*\*ALPHA CUSTOMER FILE LIST\*\* DATE 11:03:08am 17 Jul 1997

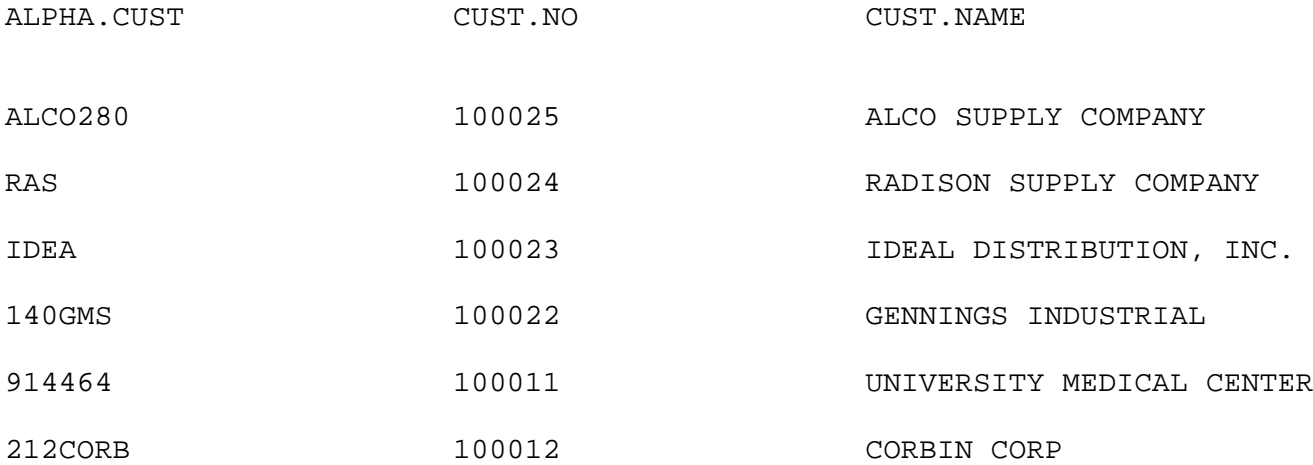

# **CHANGE ALPHA CUST#**

SELECTION MENU-12.2 SELECTION NUMBER 2 FILES ACCESSED ALPHA.CUST

PROGRAM NAME MDS.BP ALPHA.CH008 CUST.MAST

### **OVERVIEW**

This program allows the MDS user to change an alpha customer number.

This program is not part of regular maintenance. It is used to change the external alpha customer number in the Customer Master record.

The customer open orders should be checked before the customer number is changed as the order contains both the internal and external customer numbers.

Once changed, the inquiries and reports will reflect the new alpha customer number.

# **CHANGE ALPHA CUST#**

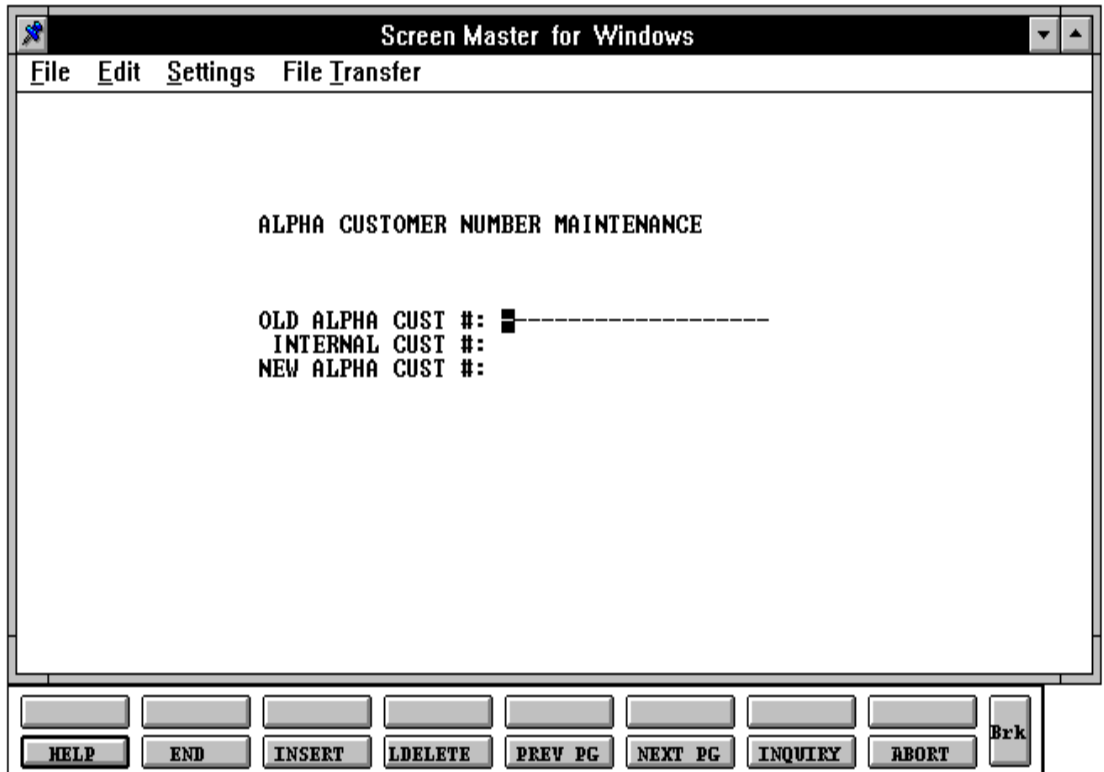

## **CHANGE ALPHA CUST#**

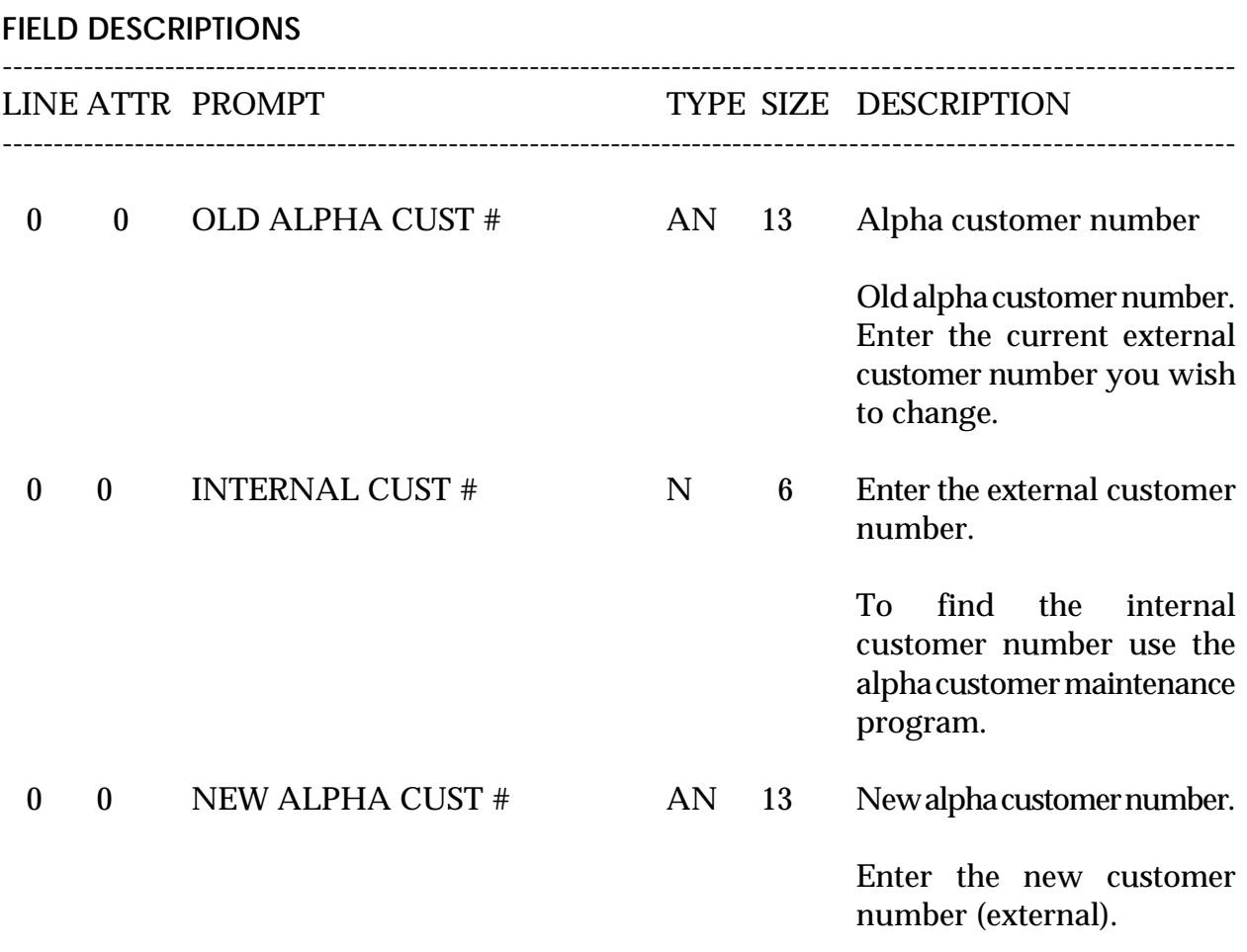

# **CUSTOMER/SHIP TO MAINTENANCE SELECTOR**

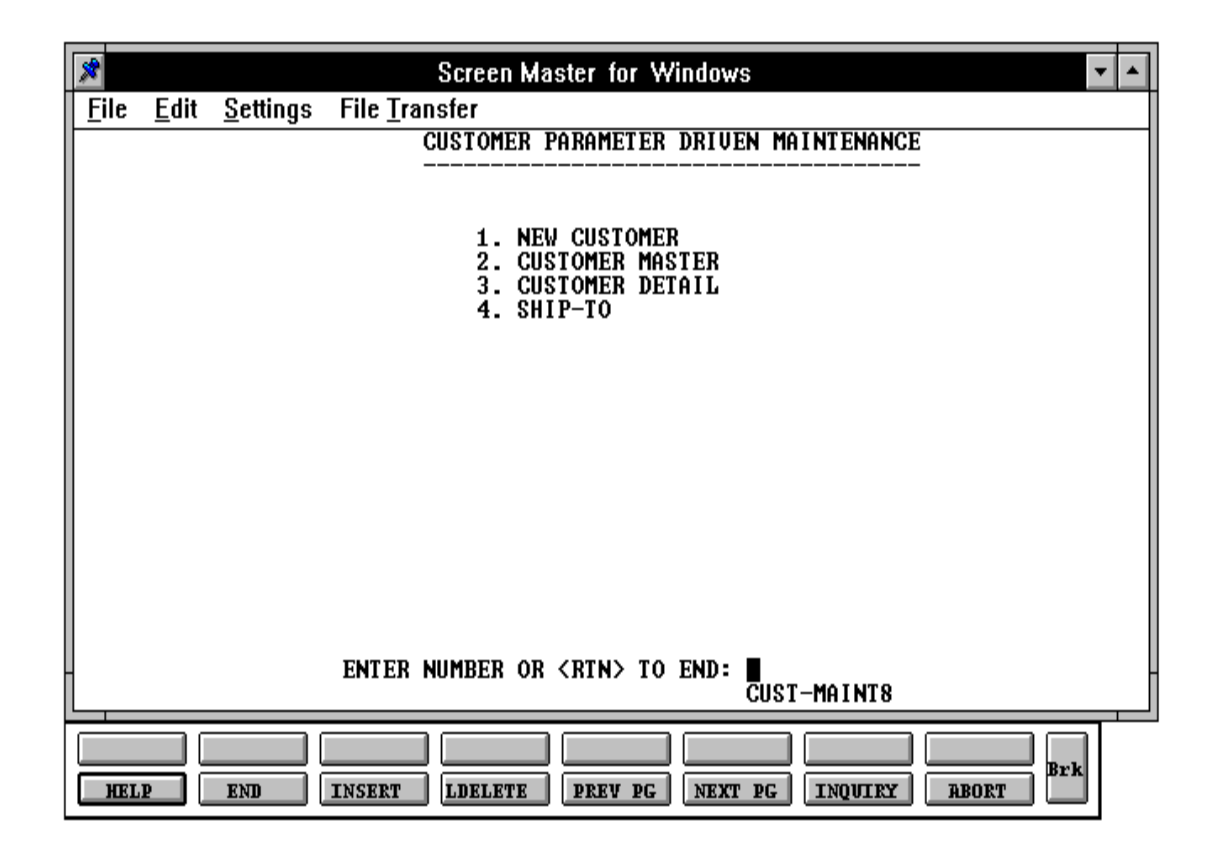

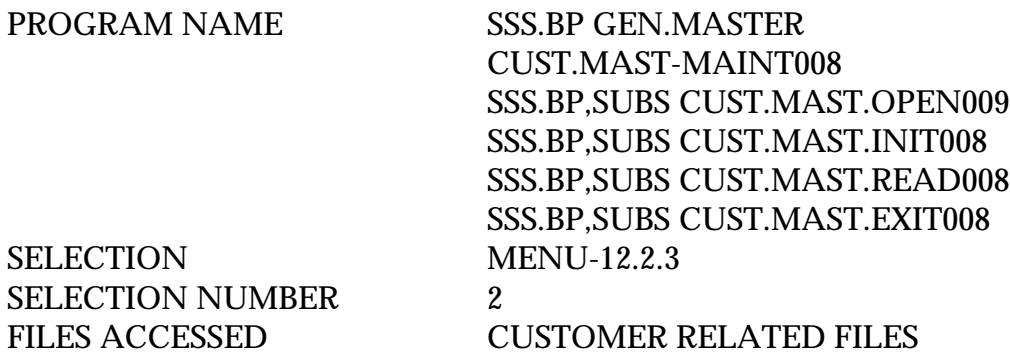

### **OVERVIEW**

One Customer Master record is maintained for each of the client's customers. Generally this file contains all static data relative to that customer such as pricing and discounting information, name and address, and various indicator fields.

The new customer maintenance option is linked for convenience and will allow you to enter the customer master, customer detail and ship-to's. Each customer must have a master record and detail record for each company that the customer does business with.

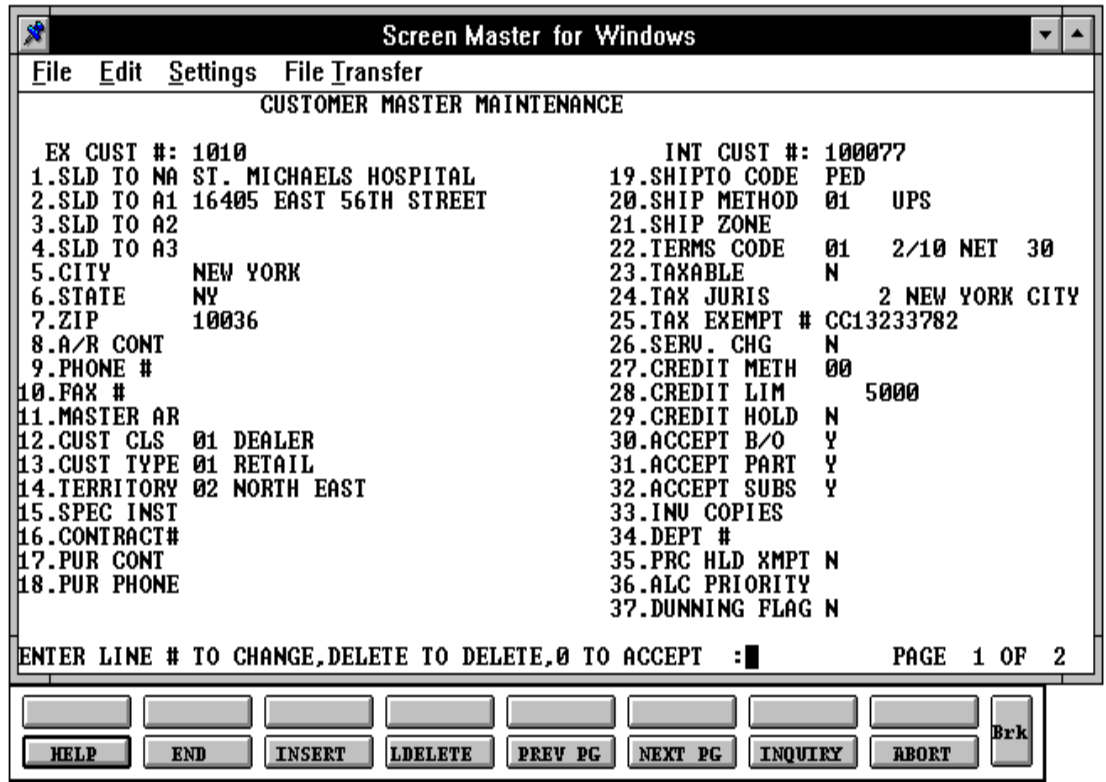

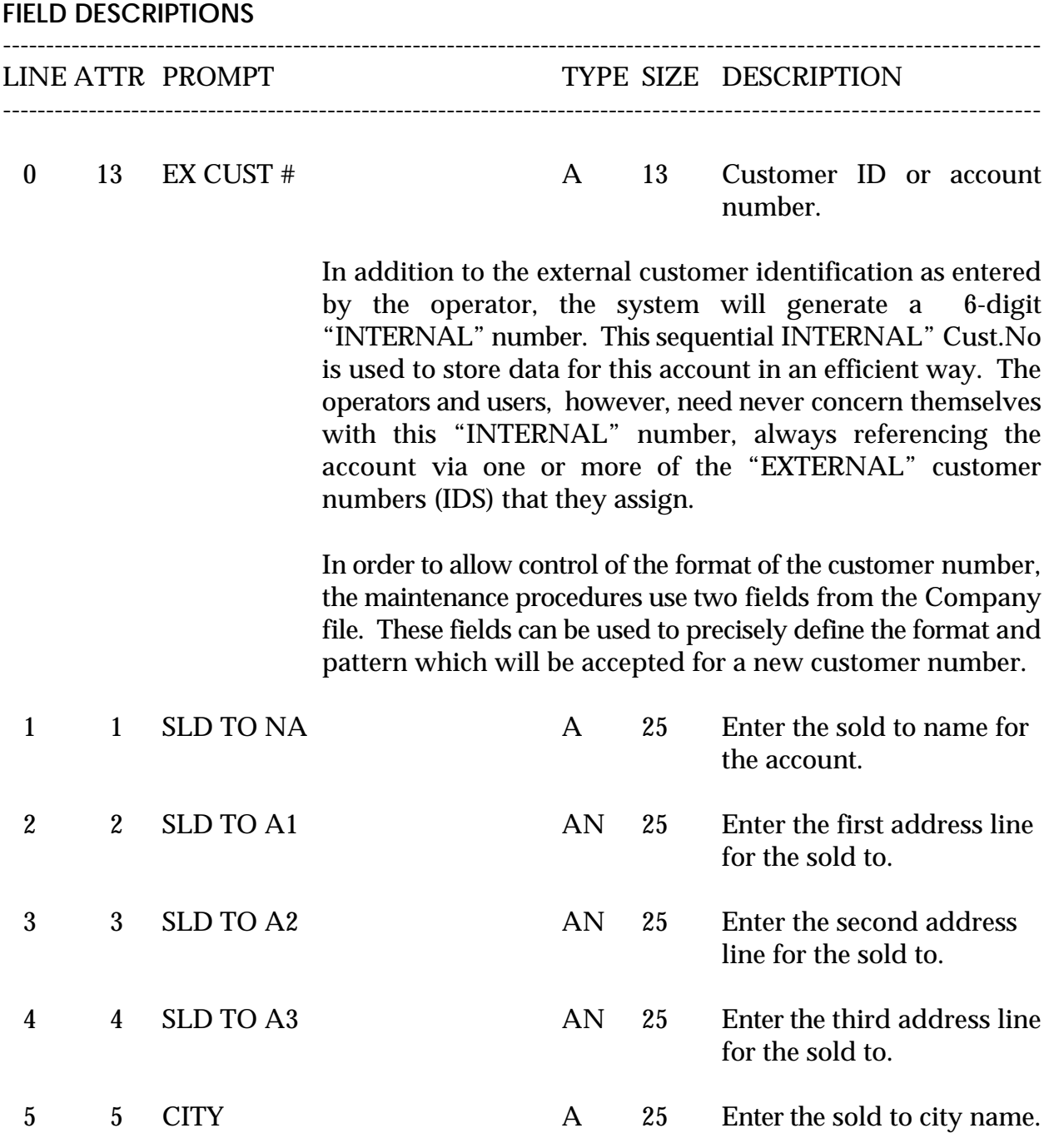

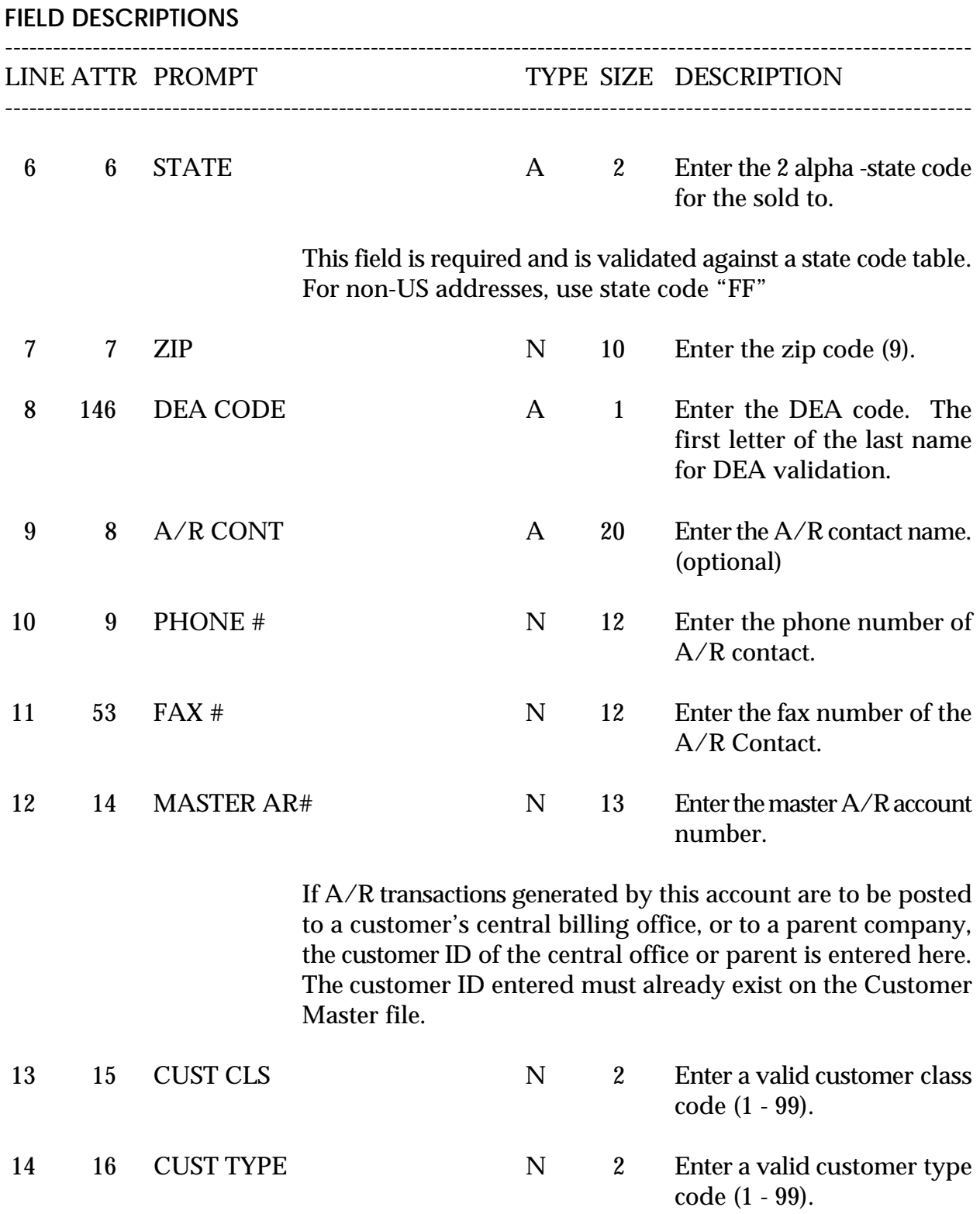

Copyright 1999 by THE SYSTEMS HOUSE, CLIFTON NJ 07013. All rights reserved.

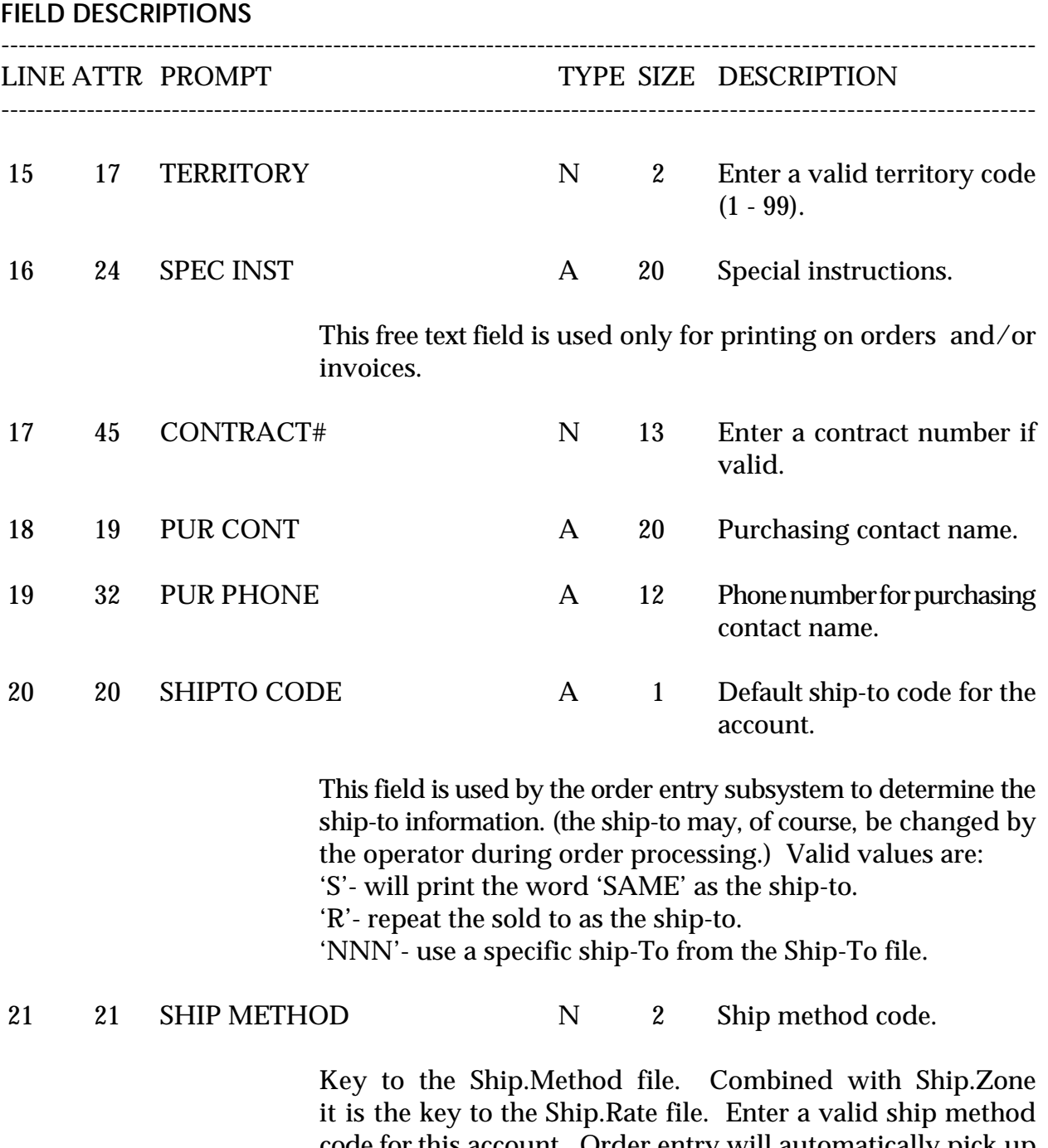

code for this account. Order entry will automatically pick up this ship method and combined with the ship zone and rate calculate the correct shipping charges for the order. In addition, an override is available in order entry to change ship code from default entered in this field.

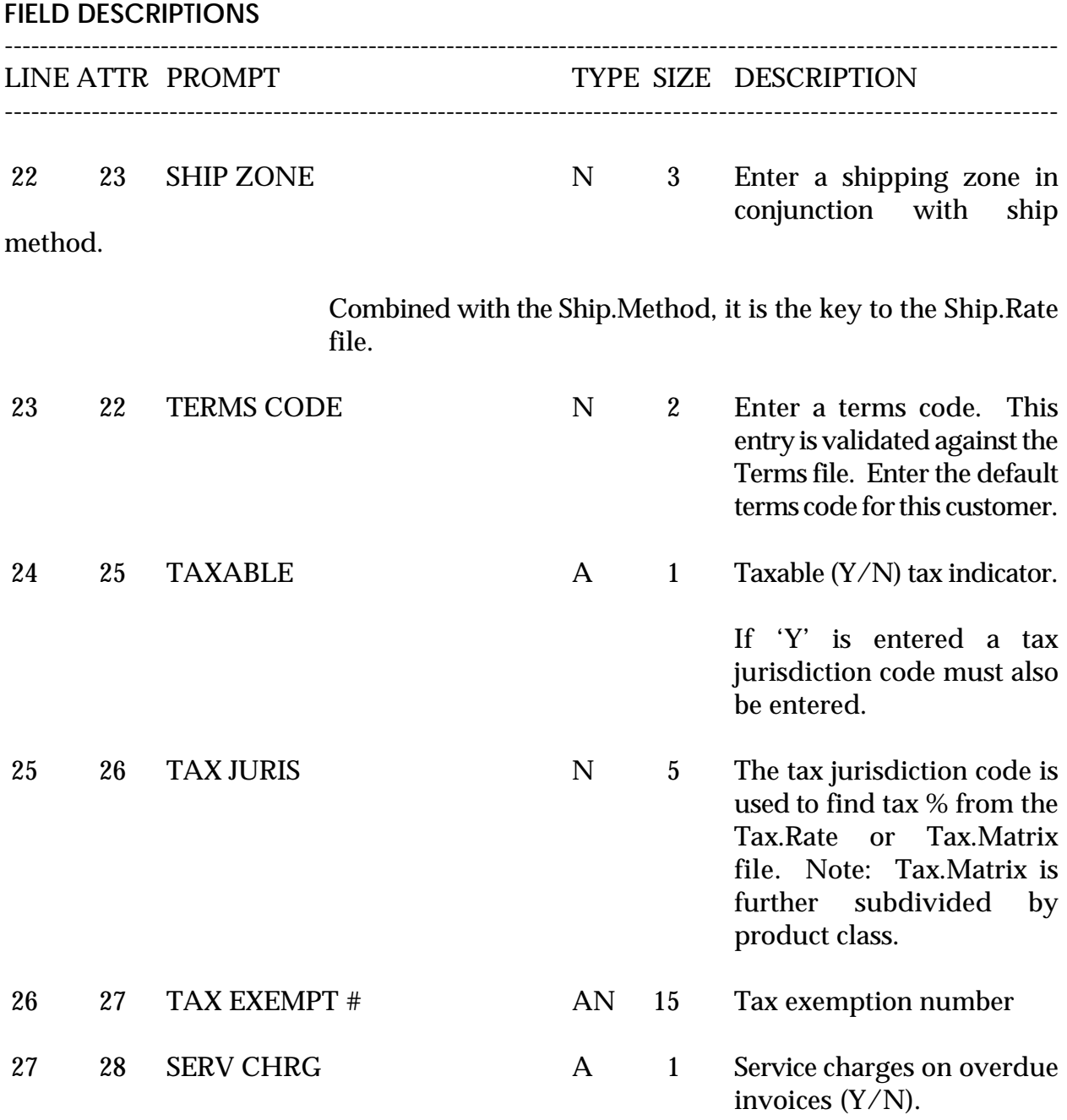

This field controls the automatic calculation of service charges on overdue A/R items during the service charge calculation update procedure. (The number of days before an A/R item becomes overdue is defined in the Company file.)

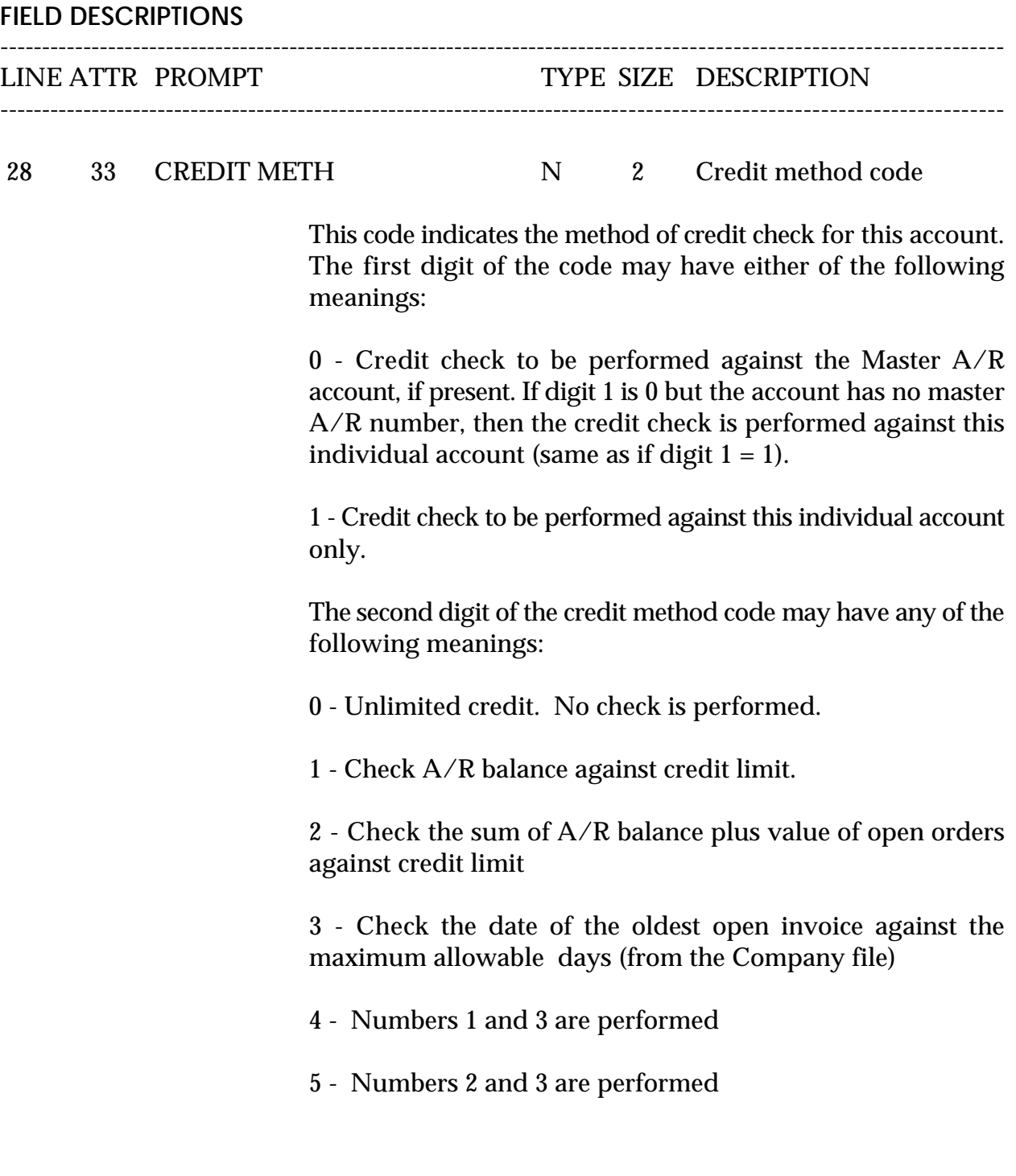

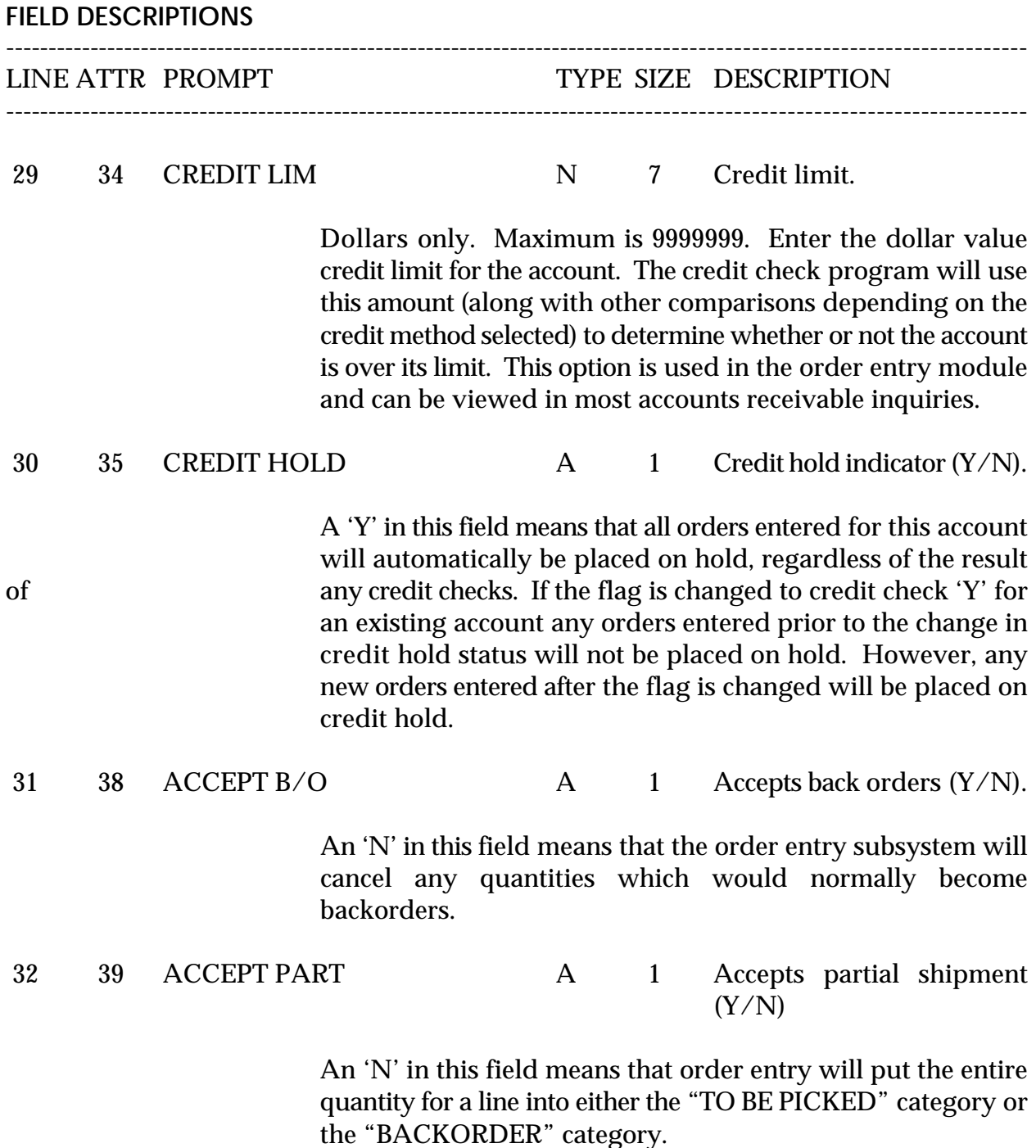

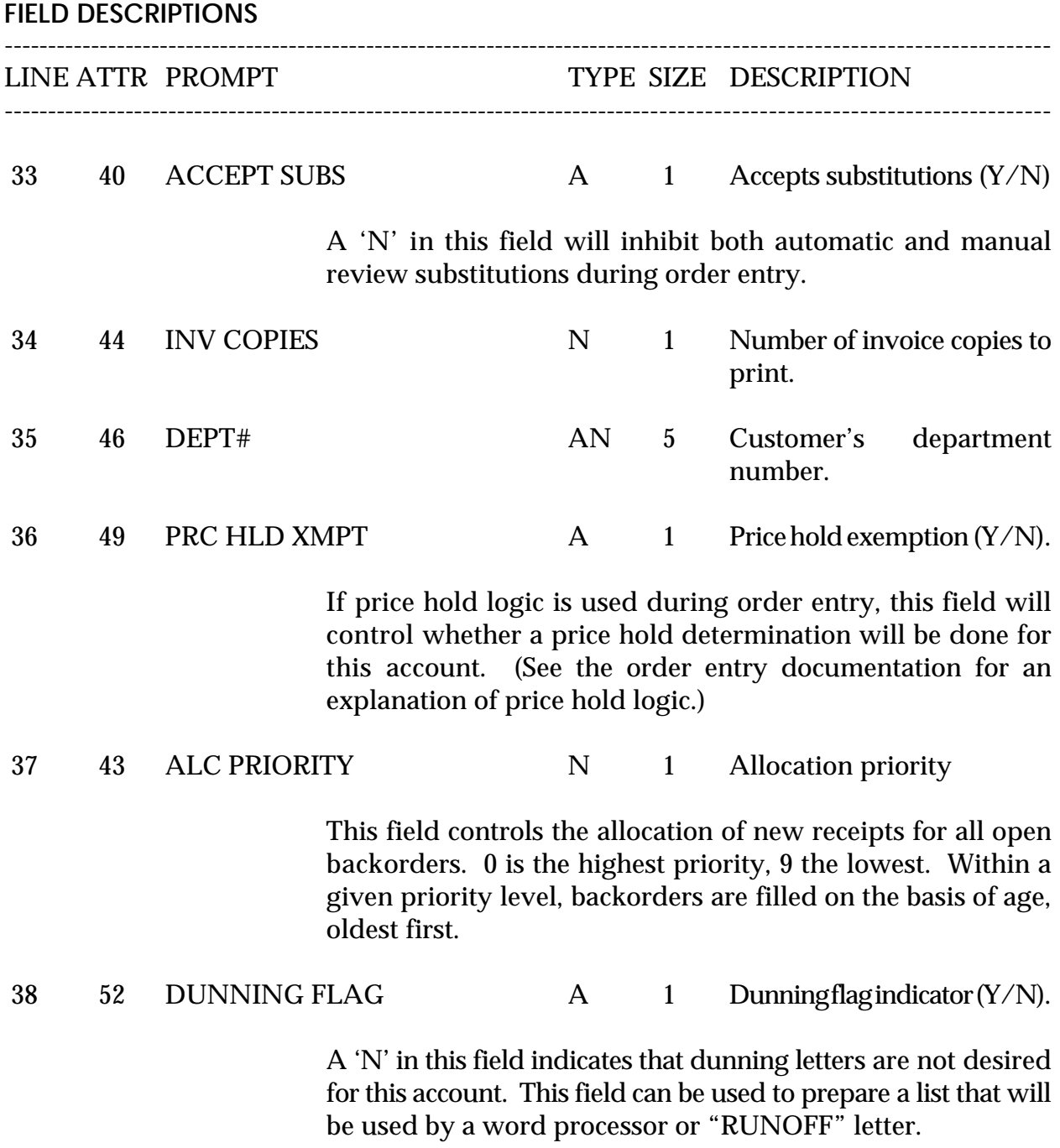

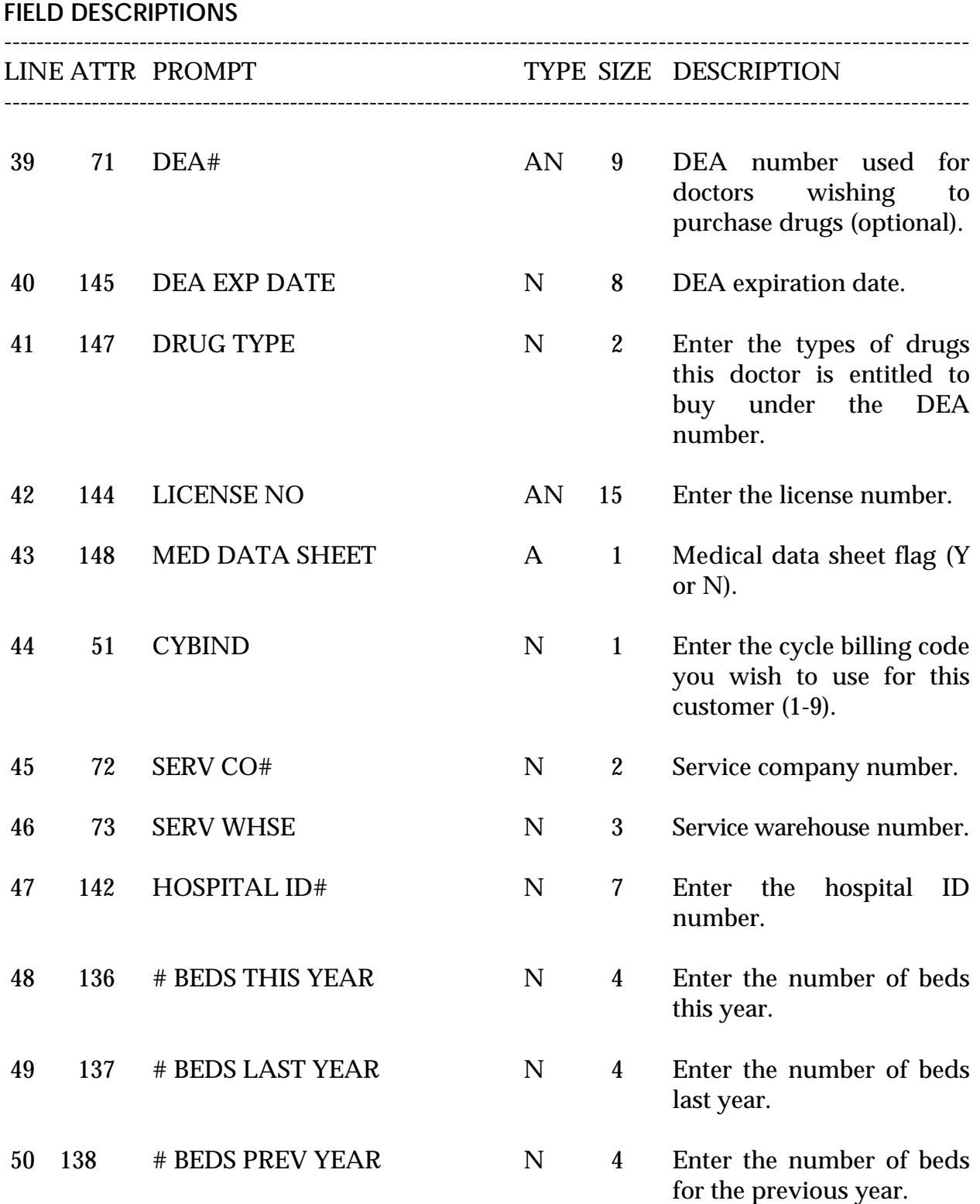

Copyright 1999 by THE SYSTEMS HOUSE, CLIFTON NJ 07013. All rights reserved.

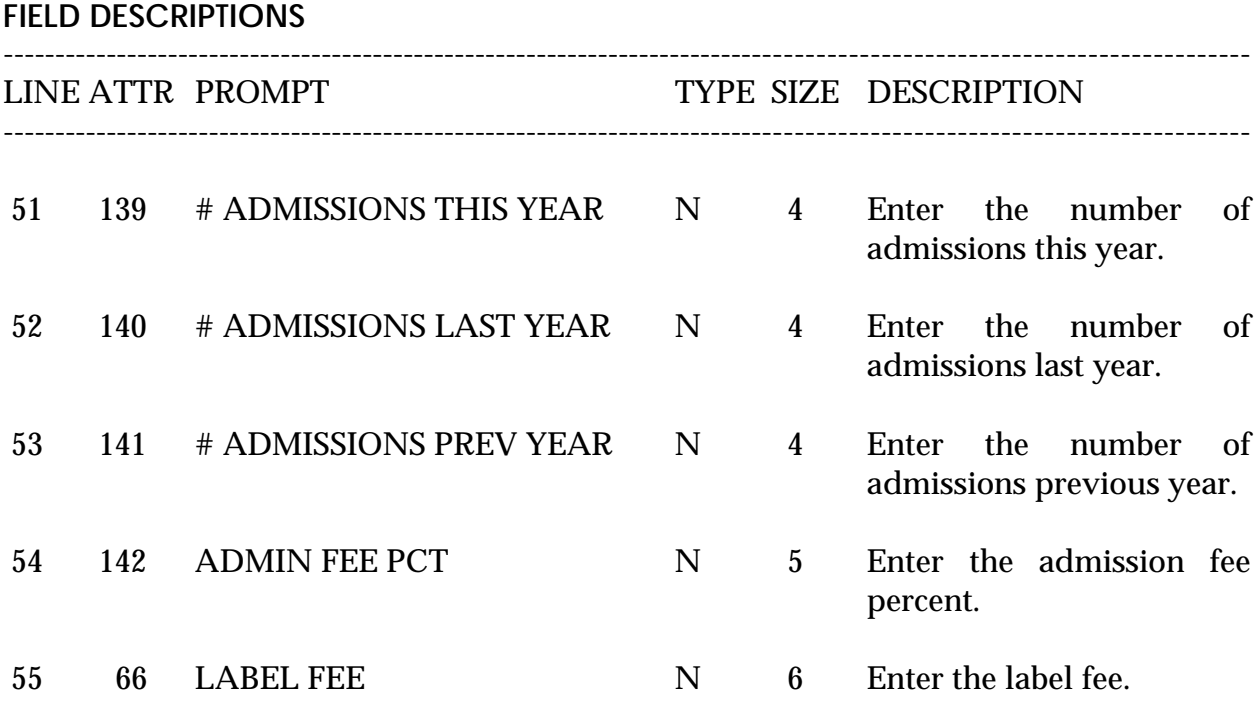

# **CUSTOMER MASTER FILE LISTING**

SELECTION MENU-12.2 SELECTION NUMBER 18 FILES ACCESSED CUST.MAST

PROK NAME PROK CUST.MAST.LIST

**OVERVIEW** This reports lists customer master information.

**OPERATING INSTRUCTIONS**

## **CUSTOMER MASTER FILE LISTING**

## **HIT <RETURN> TO CONTINUE OR 'END' TO RETURN TO SELECTOR:**

Hit 'RETURN' to run the report or 'END' to return to the menu.

## **CUSTOMER MASTER FILE LISTING**

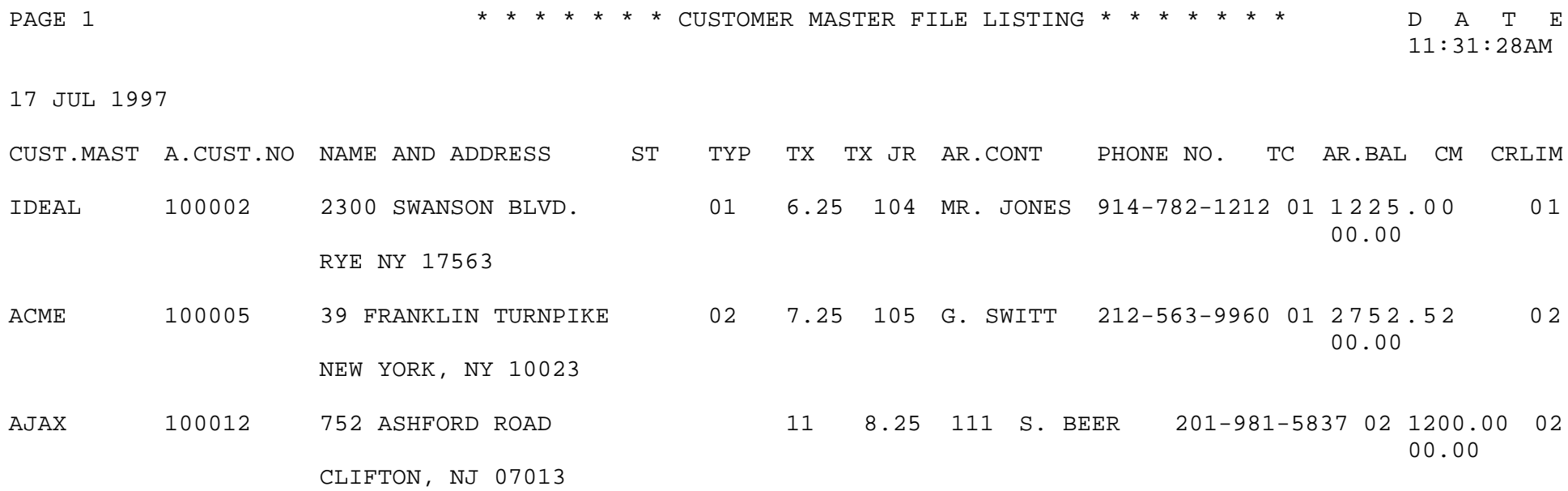

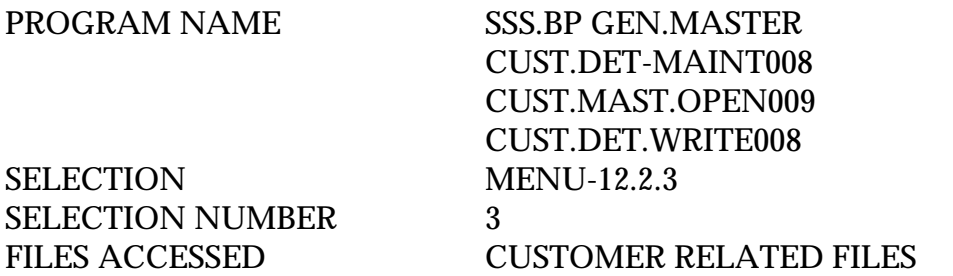

#### **OVERVIEW**

The Customer Detail file contains one record for each company that customer deals with. The file contains basic sales and credit history for the customer.

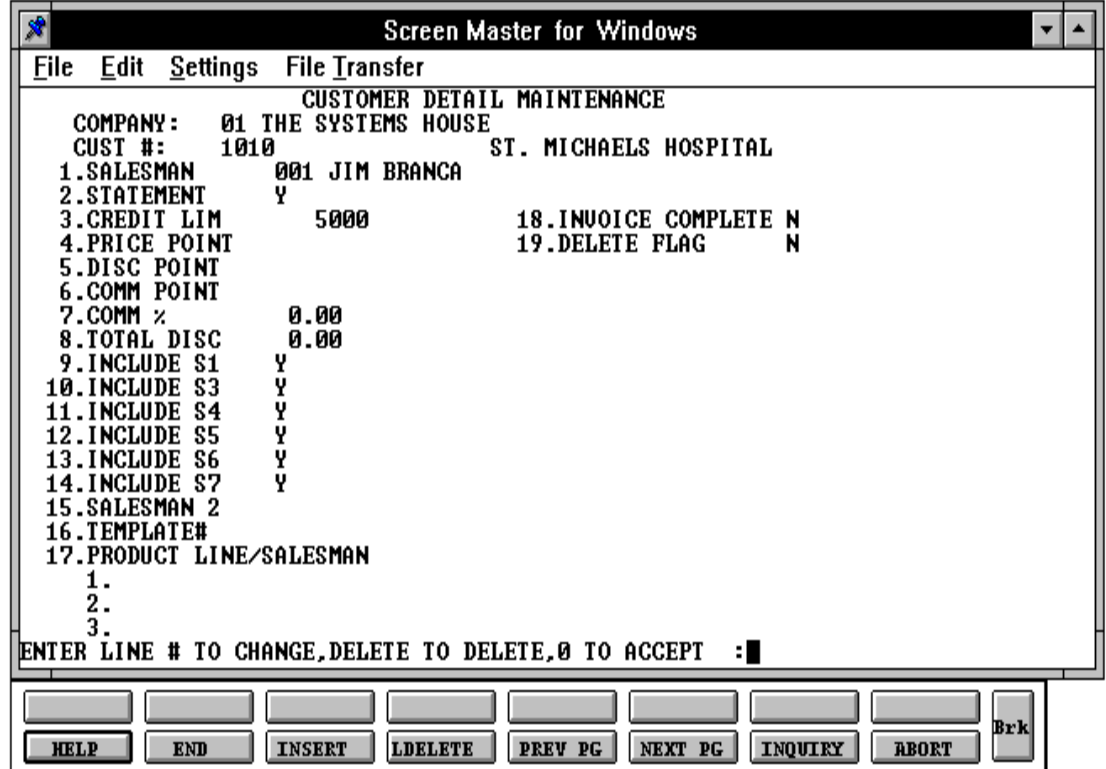

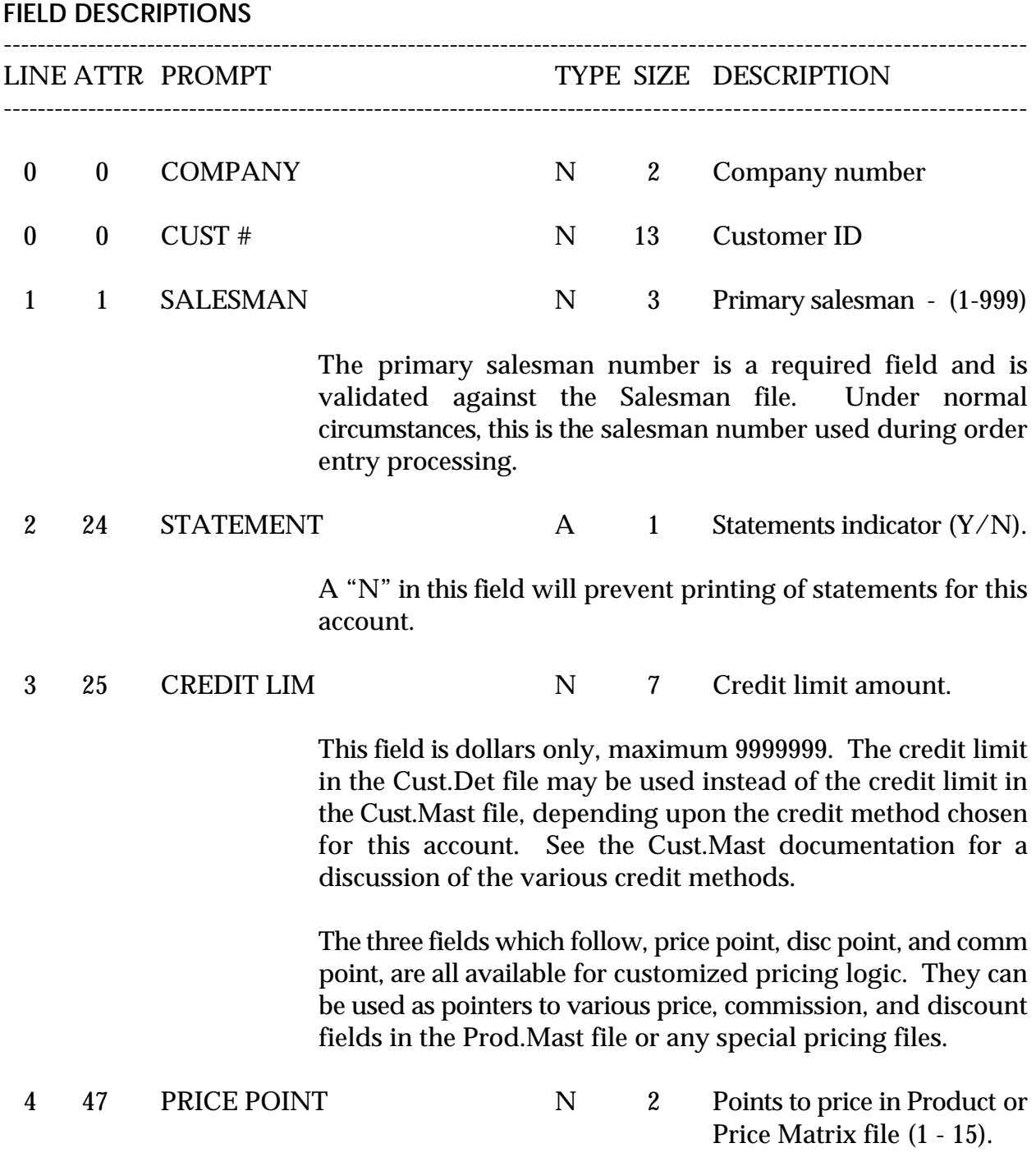

Copyright 1999 by THE SYSTEMS HOUSE, CLIFTON NJ 07013. All rights reserved.

**FIELD DESCRIPTIONS** ---------------------------------------------------------------------------------------------------- LINE ATTR PROMPT TYPE SIZE DESCRIPTION ---------------------------------------------------------------------------------------------------- 5 48 DISC POINT N 2 Points to discount in Product or Price Matrix file (1 - 15). 6 49 COMM POINT N 2 Points to commission in product or Price Matrix file  $(1 - 15)$ . 7 50 COMM % N 7 Commission percent. 8 51 TOTAL DISC N 4 Discount percent on total invoice.

> The six fields which follow control the update to the various Sales History files for this account. Thus, they can be used to control the inclusion of this account in the different sales history reports which are generated from the files. All are  $(Y/N)$  fields. In each case, "Y" means that the account will be included in the update and in the subsequent reports. The decision regarding how much sales history to keep for which accounts is a crucial one. It impacts not only the sales history reports, but also the overall system requirements in terms of storage space needed.

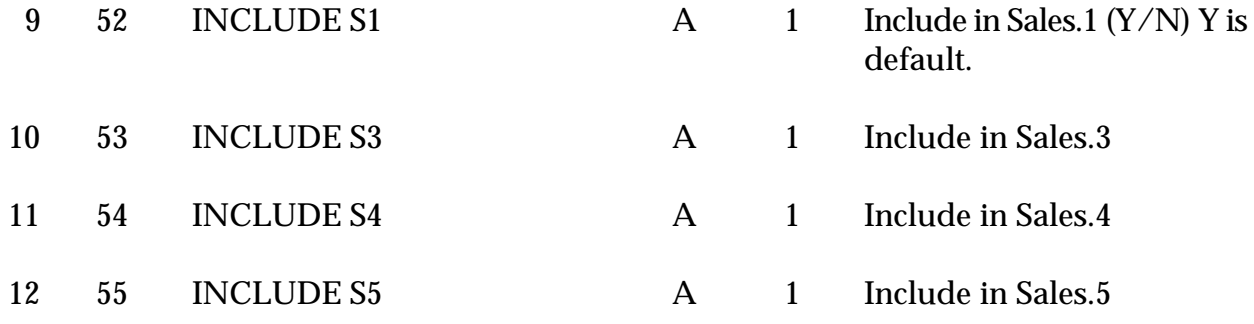

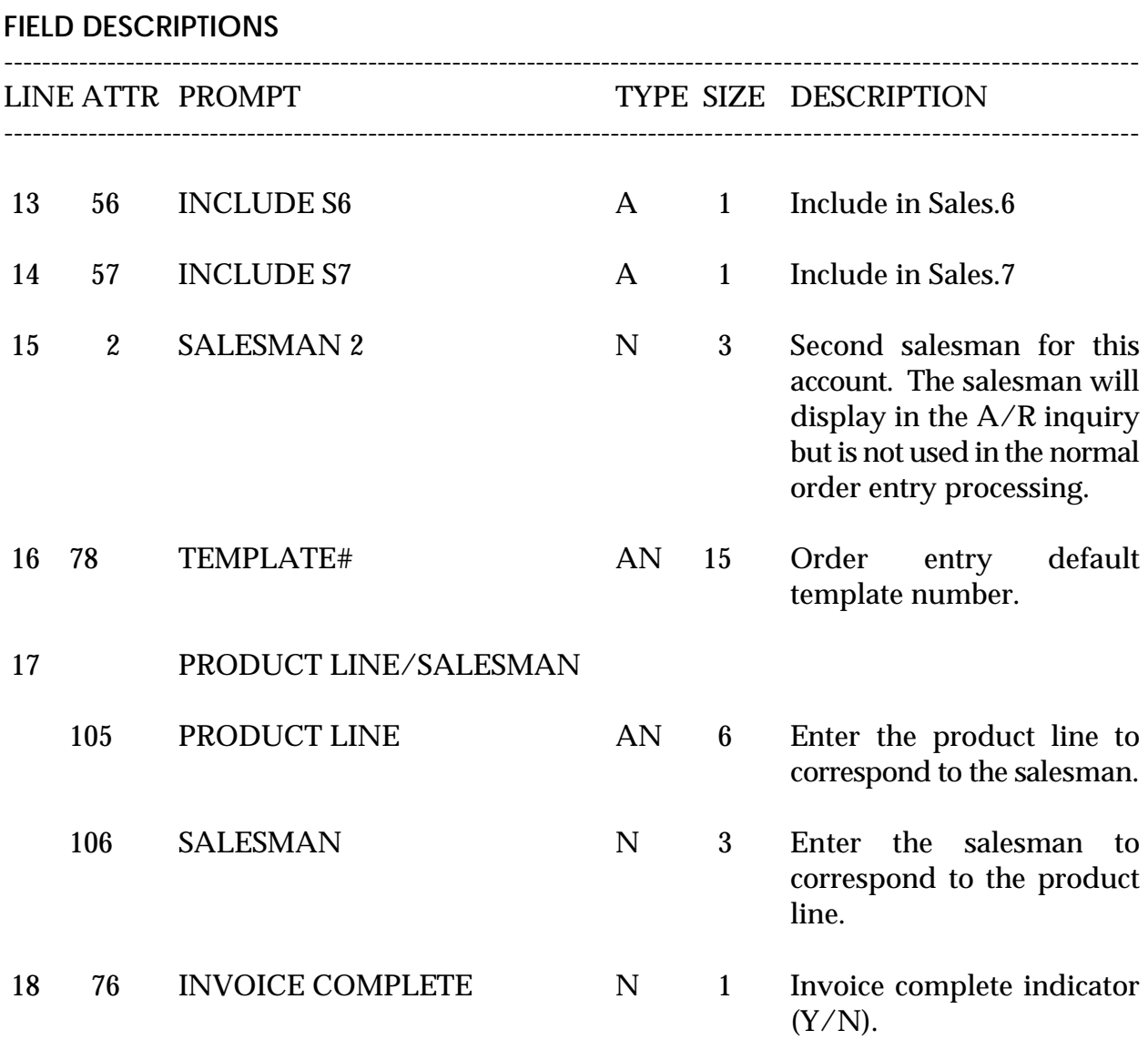

If 'Y' is selected the invoice program will not produce an invoice until the entire order (all releases) have been shipped.

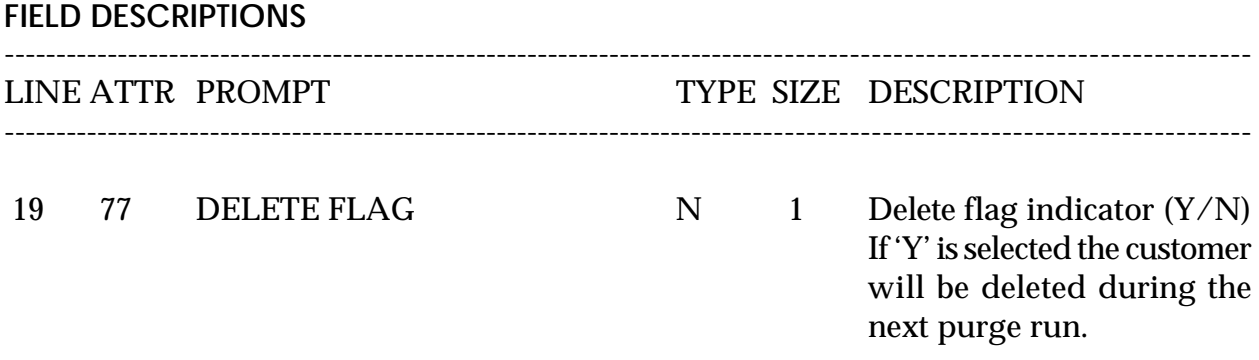

## **CUSTOMER DETAIL MASTER FILE LISTING**

PROK NAME PROK CUST.DET.LIST SELECTION MENU-12.2 SELECTION NUMBER 19 FILES ACCESSED CUST.DET

**OVERVIEW** This report lists customer detail information.

**OPERATING INSTRUCTIONS**

### **CUSTOMER DETAIL LISTING**

### **HIT <RETURN> TO CONTINUE OR 'END' TO RETURN TO SELECTOR:**

Hit 'RETURN' to run the report or 'END' to return to the menu.

## **CUSTOMER DETAIL MASTER FILE LISTING**

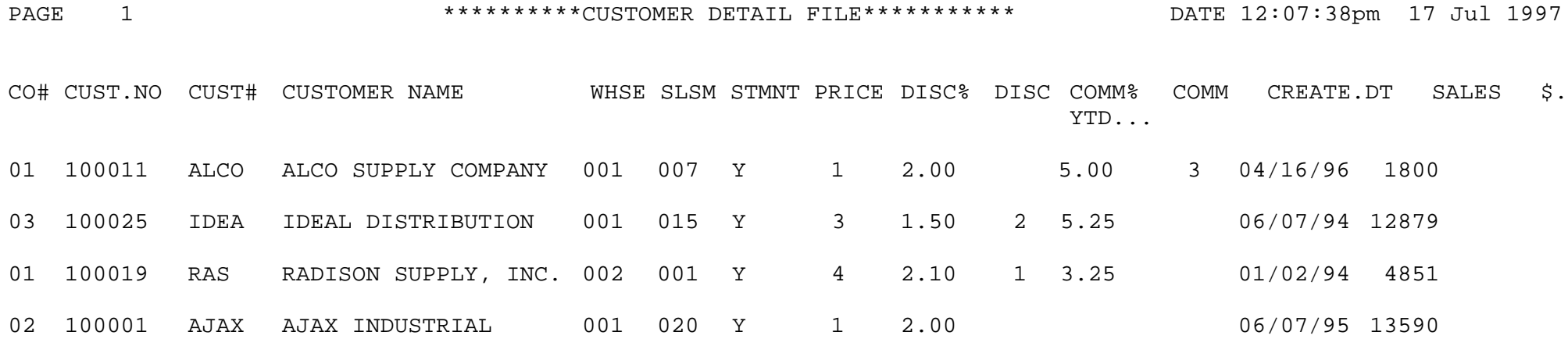

# **SHIP-TO MASTER FILE MAINTENANCE**

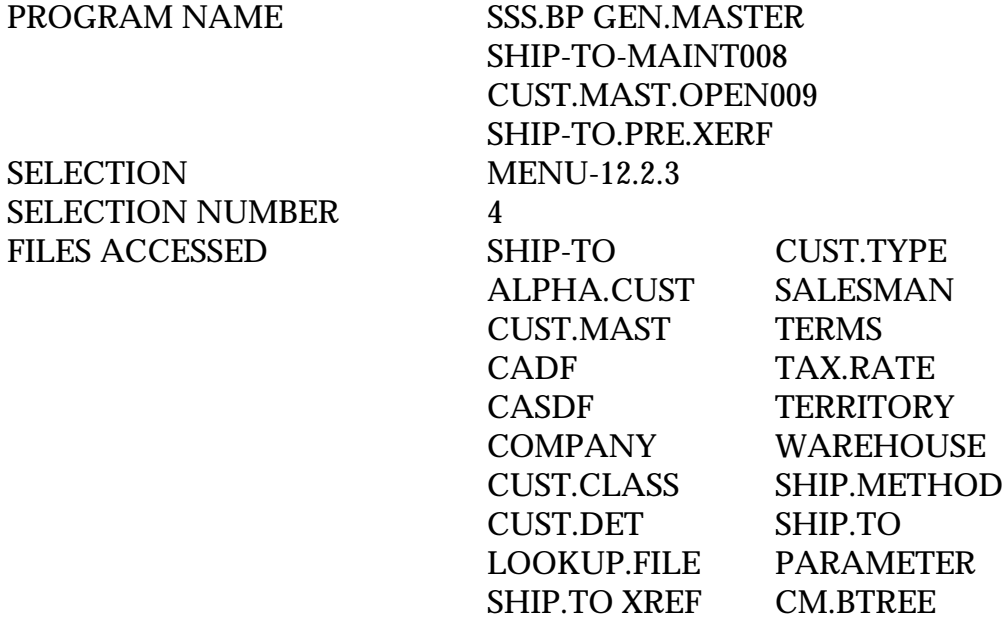

### **OVERVIEW**

The Customer Ship-To file contains the different ship-to address for each customer. Each customer may have up to 999999 ship-to's on file.

# **SHIP-TO MASTER FILE MAINTENANCE**

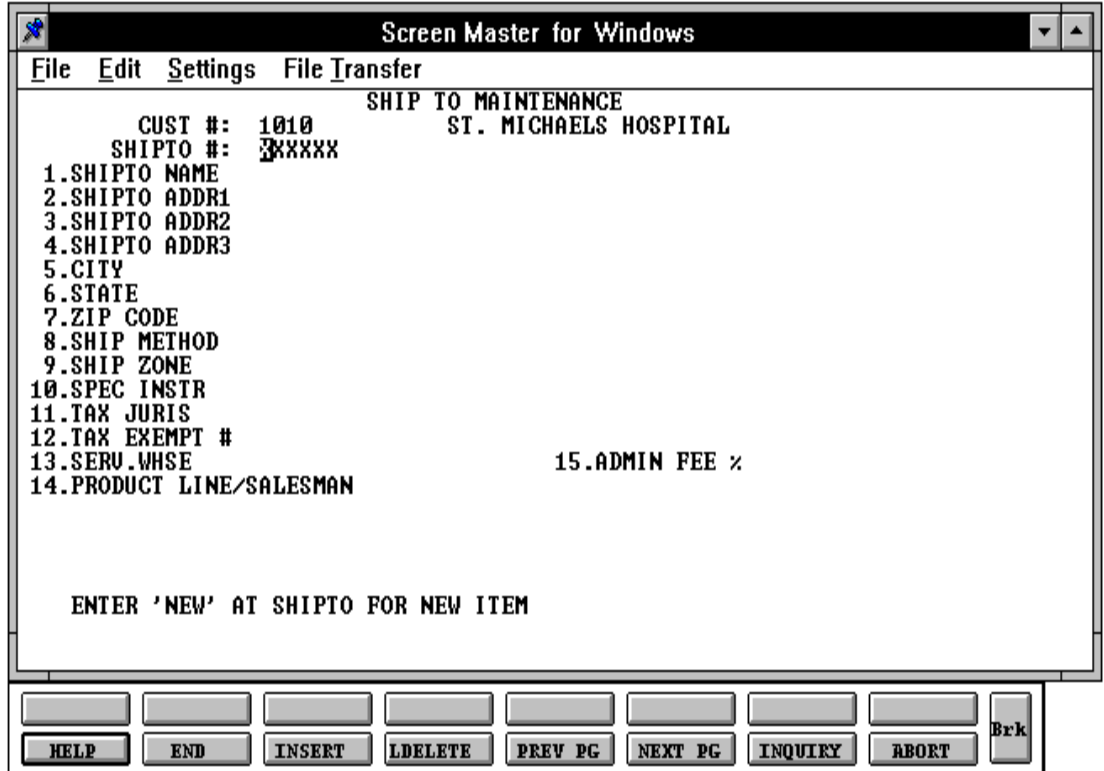
# **SHIP-TO MASTER FILE MAINTENANCE**

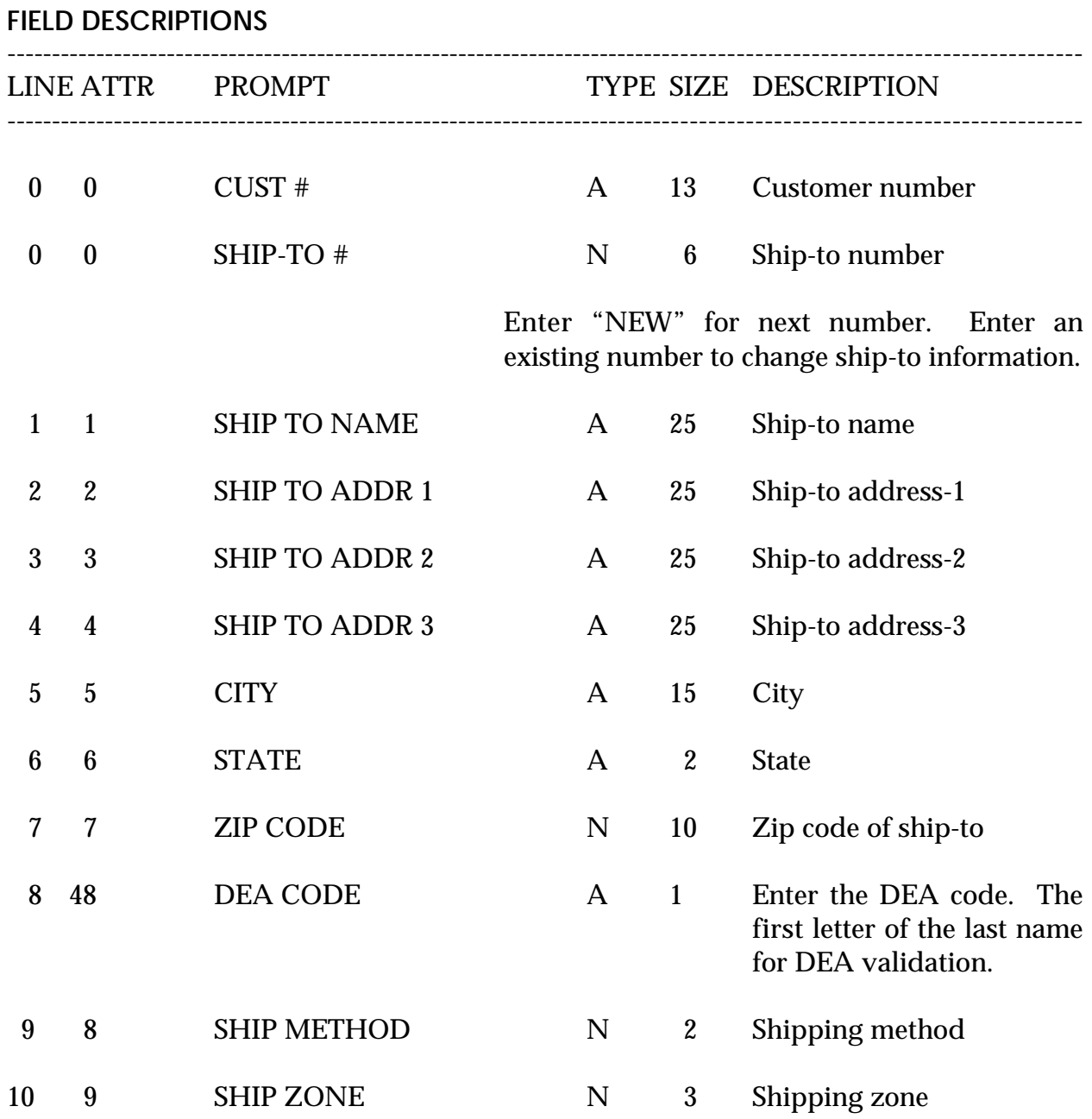

Copyright 1999 by THE SYSTEMS HOUSE, CLIFTON NJ 07013. All rights reserved.

# **SHIP-TO MASTER FILE MAINTENANCE**

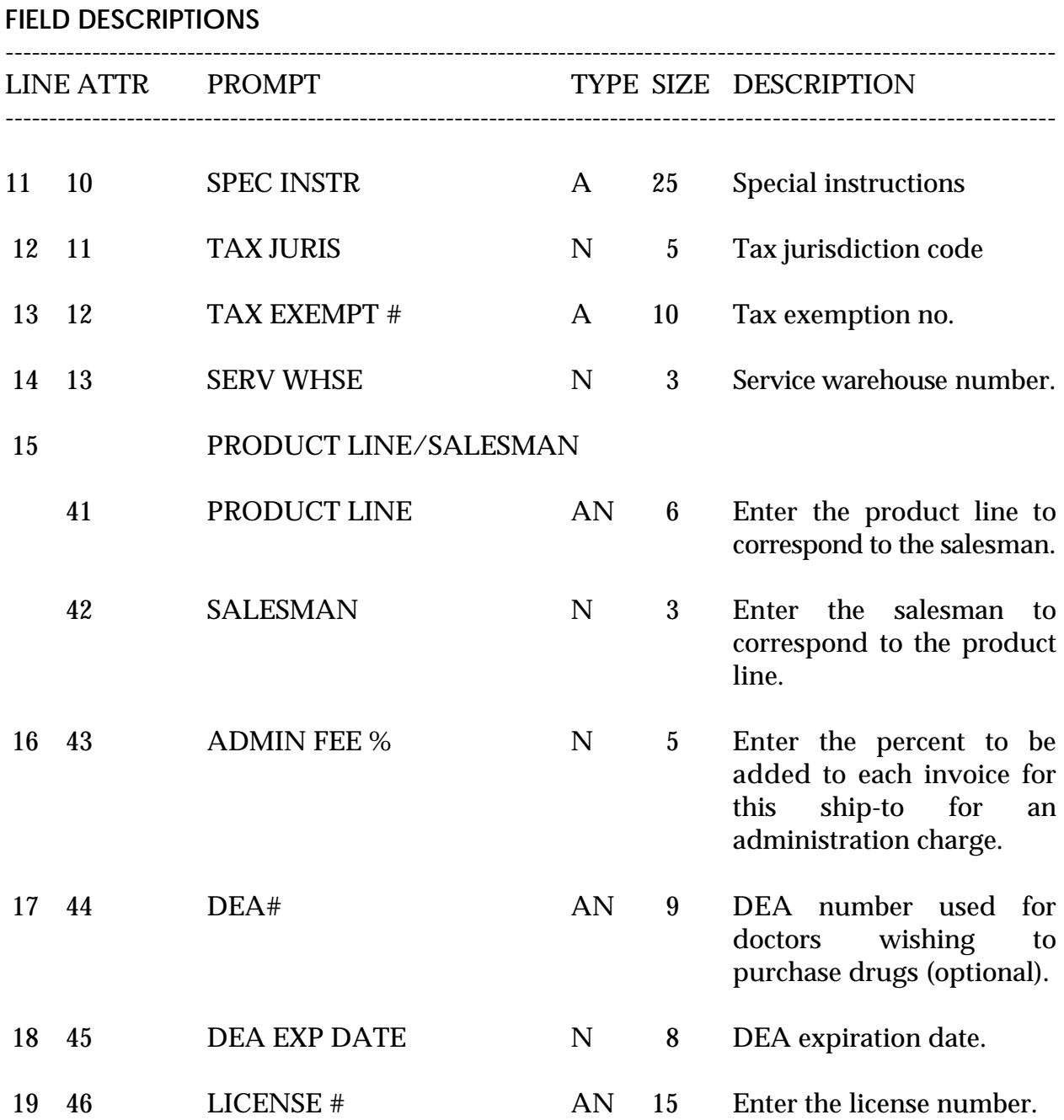

#### **SHIP-TO MASTER FILE MAINTENANCE**

**FIELD DESCRIPTIONS** ---------------------------------------------------------------------------------------------------- LINE ATTR PROMPT TYPE SIZE DESCRIPTION ---------------------------------------------------------------------------------------------------- 47 DRUG TYPE N 6 Enter the types of drugs this doctor is entitled to buy under the DEA number. 20 0 LNTP N 2 Enter DEA type in customer master, product master and ship-to master. Order entry verifies if this customer can purchase this product and can be shipped to specified ship-to.

# **SHIP-TO MASTER FILE LISTING**

PROK PROK SHIP.TO.LIST SELECTION MENU-12.2 SELECTION NUMBER 20 FILES ACCESSED SHIP-TO

**OVERVIEW** This report lists ship-to information in customer number sequence.

**OPERATING INSTRUCTIONS**

### **SHIP-TO FILE LISTING**

### **HIT <RETURN> TO CONTINUE OR 'END' TO RETURN TO SELECTOR:**

Hit 'RETURN' to run the report or 'END' to return to the menu.

#### **SHIP-TO MASTER FILE LISTING**

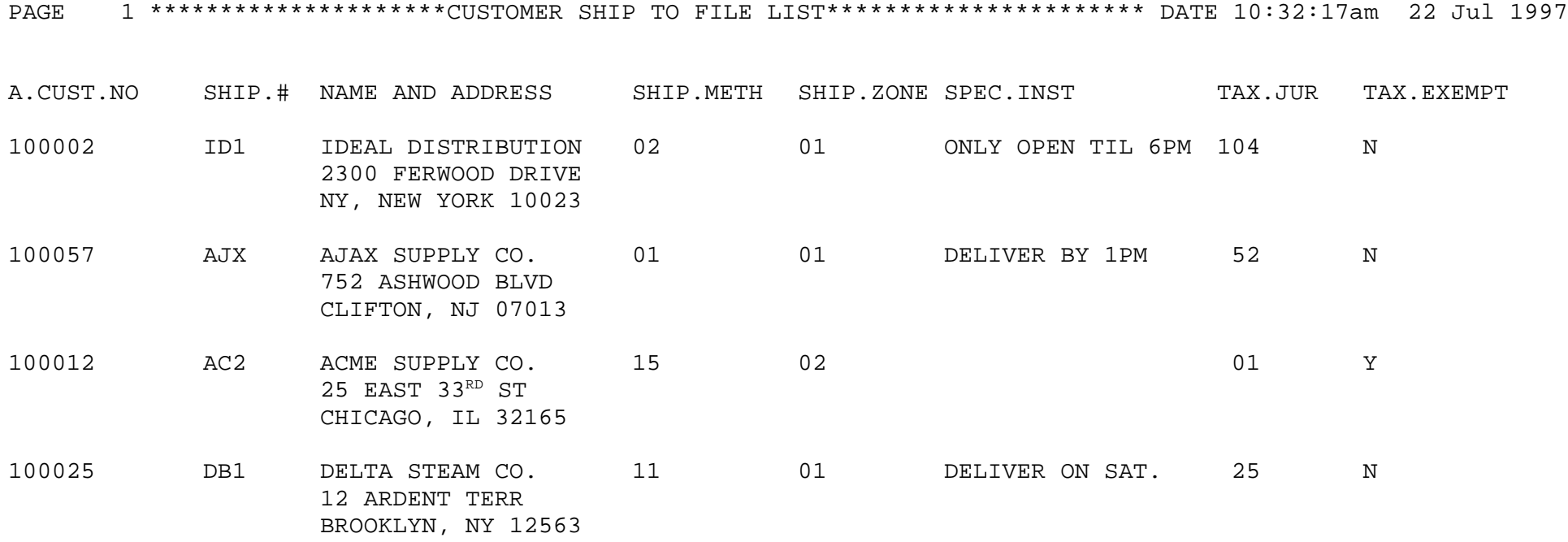

SELECTION MENU-12.2 SELECTION NUMBER 4 FILES ACCESSED SALESMAN

PROGRAM NAME SSS.BP GEN.MASTER SALESMAN-MAINT008 STATUS-LOG008 STATUS-LOG DICT STATUS-LOG DICT SMAST

#### **OVERVIEW**

This file contains descriptive information about each salesman and maintains basic performance information on each salesman.

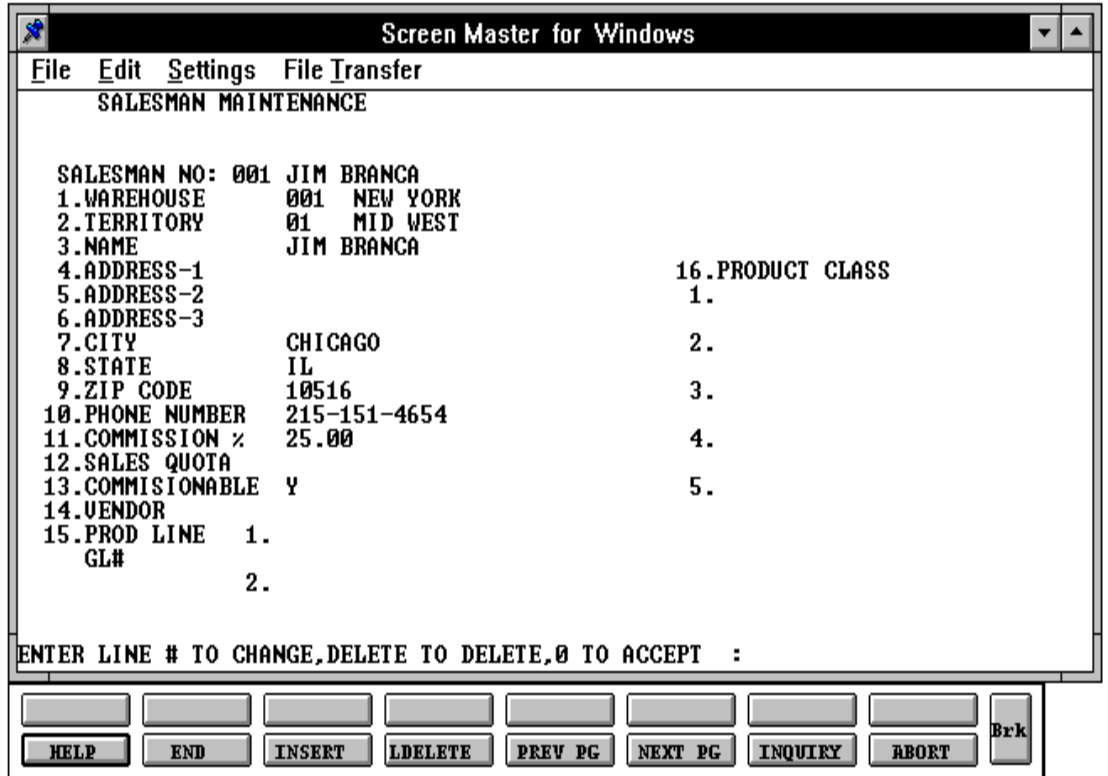

Copyright 1999 by THE SYSTEMS HOUSE, CLIFTON NJ 07013. All rights reserved.

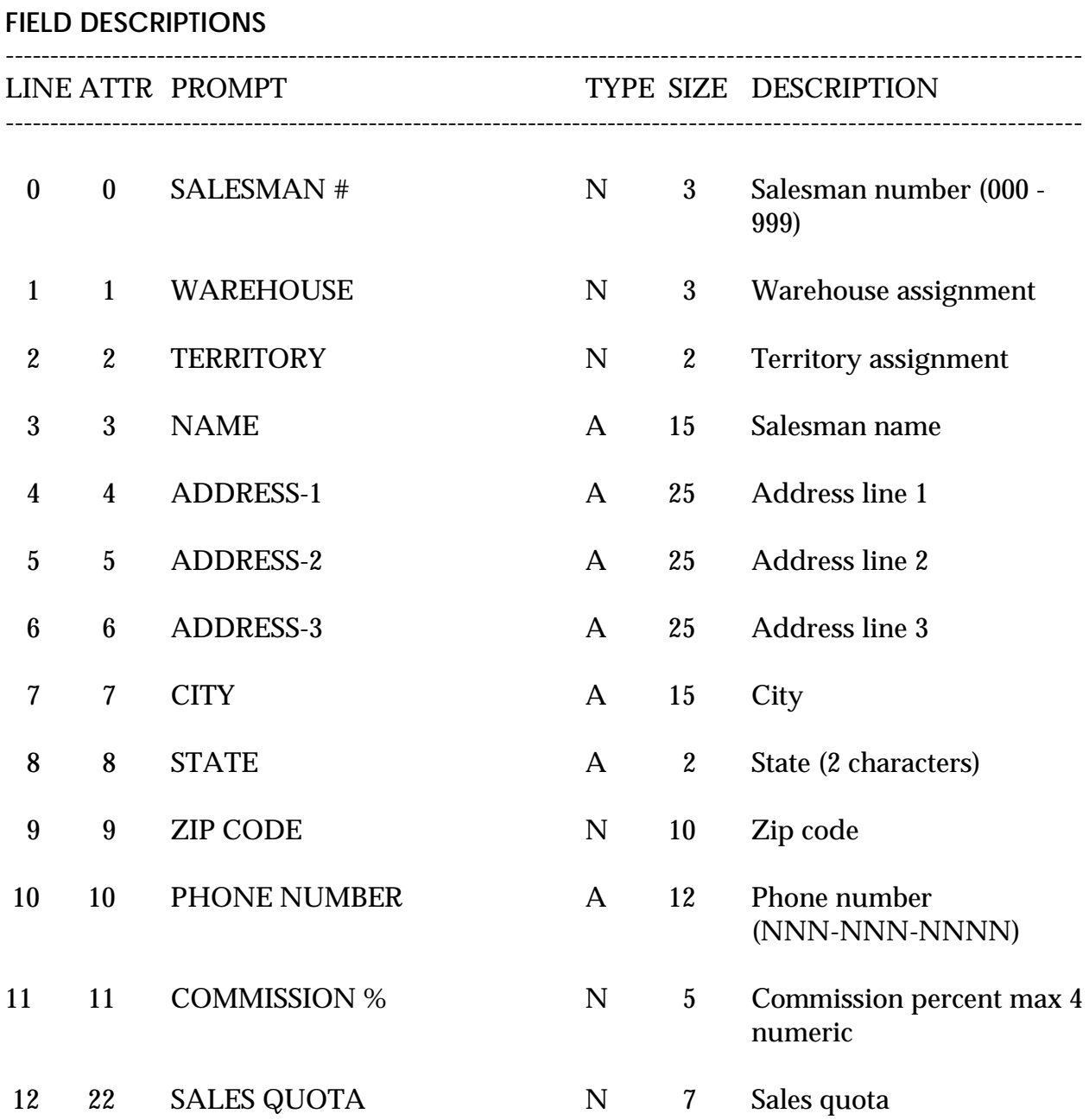

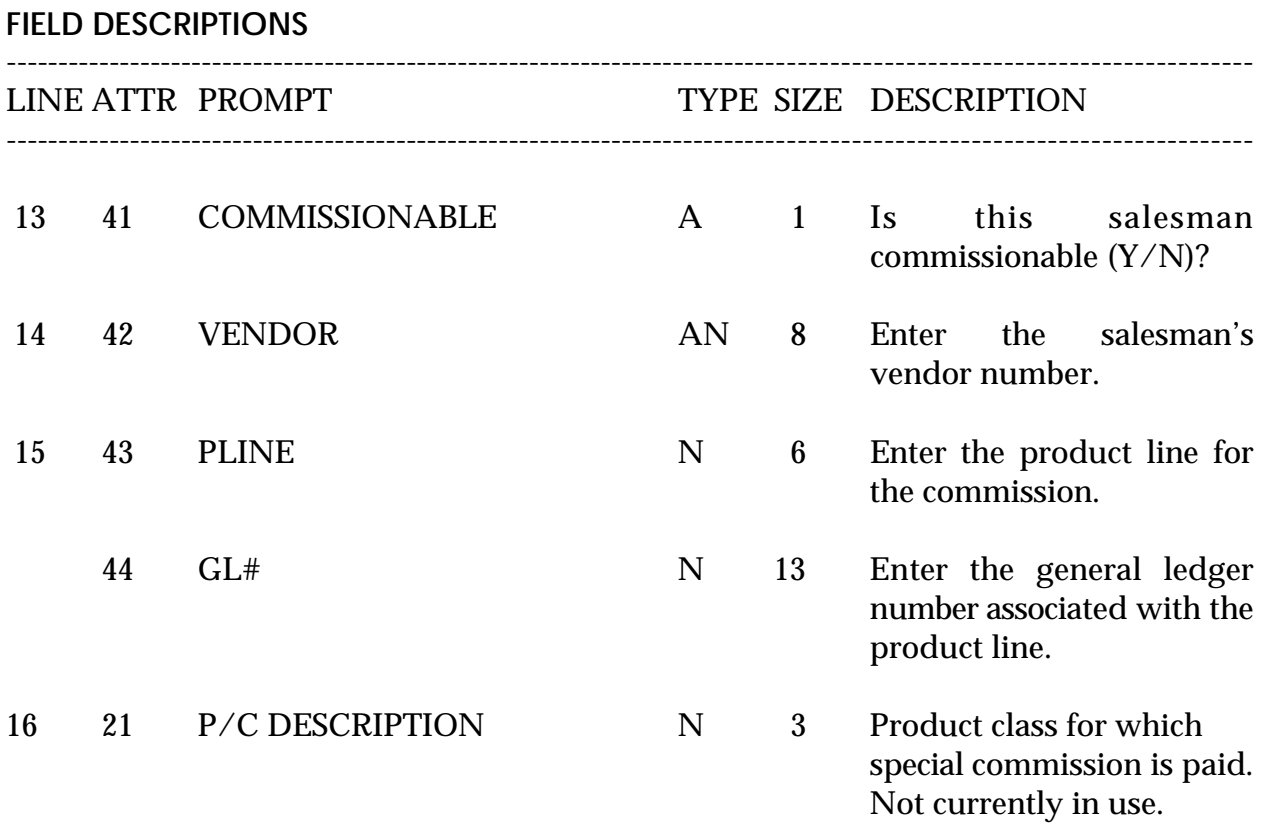

# **SALESMAN MASTER FILE LISTING**

SELECTION MENU-12.2 SELECTION NUMBER 21 FILES ACCESSED SALESMAN

PROK NAME PROK SALESMAN.LIST

**OVERVIEW** This report list salesman and salesman information.

**OPERATING INSTRUCTIONS**

#### **SALESMAN FILE LISTING**

### **HIT <RETURN> TO CONTINUE OR 'END' TO RETURN TO SELECTOR:**

Hit 'RETURN' to run the report or 'END' to return to the menu.

#### **SALESMAN MASTER FILE LISTING**

PAGE 1 \*\*\*\*\*\*\*\*\*\*\*\*\*\*\*\*\*\*\*\*\*\*\*\*\*\*\*\*SALESMAN FILE LIST\*\*\*\*\*\*\*\*\*\*\*\*\*\*\*\*\*\*\*\*\*\*\*\*\*\*\*\* DATE 10:44:31am 22 Jul 1997

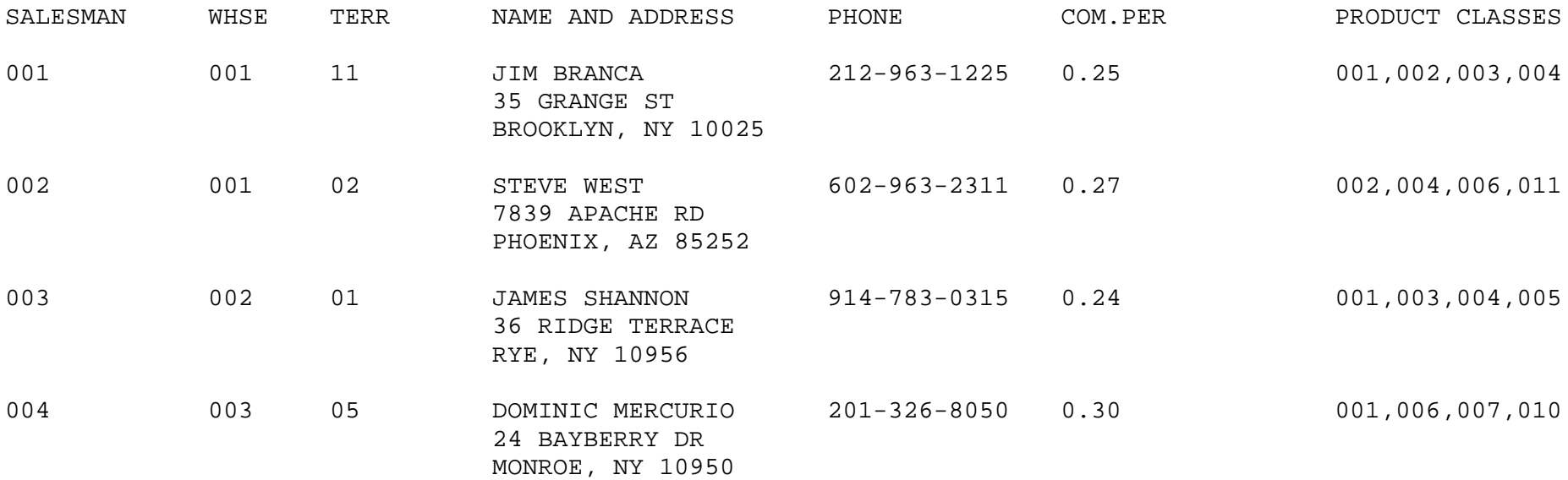

# **CUSTOMER TYPE MASTER FILE MAINTENANCE**

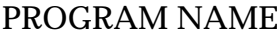

SELECTION MENU-12.2 SELECTION NUMBER 5 FILES ACCESSED CUST.TYPE

**SSS.BP GEN.MASTER** CUST.TYPE-MAINT008 STATUS.LOG008 STATUS-LOG DICT STATUS-LOG DICT SMASTS

#### **OVERVIEW**

Customer type codes (similar to class codes) can be used to further define your customer base. The codes are user defined and will allow reports to be created and sorted by this code. Customer type codes, once created, are included in the Customer Master file.

Example: Use customer type to break out different groups of customers such as retail, wholesale, distributor, etc.

# **CUSTOMER TYPE MASTER FILE MAINTENANCE**

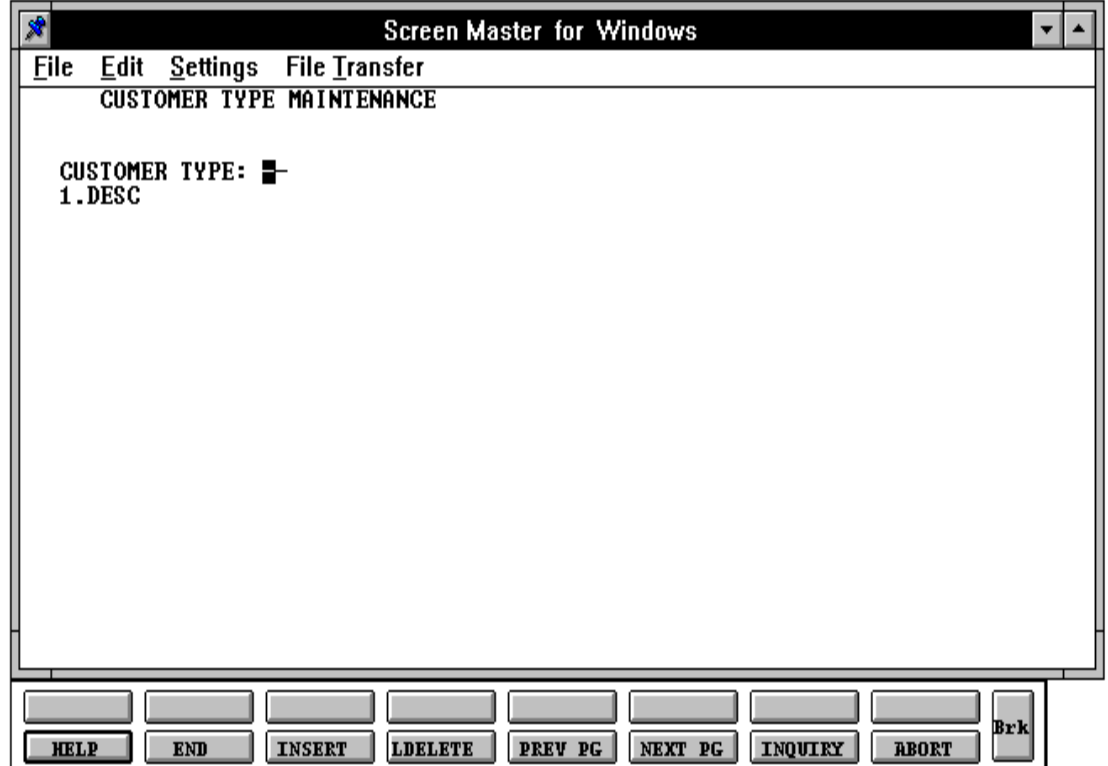

## **CUSTOMER TYPE MASTER FILE MAINTENANCE**

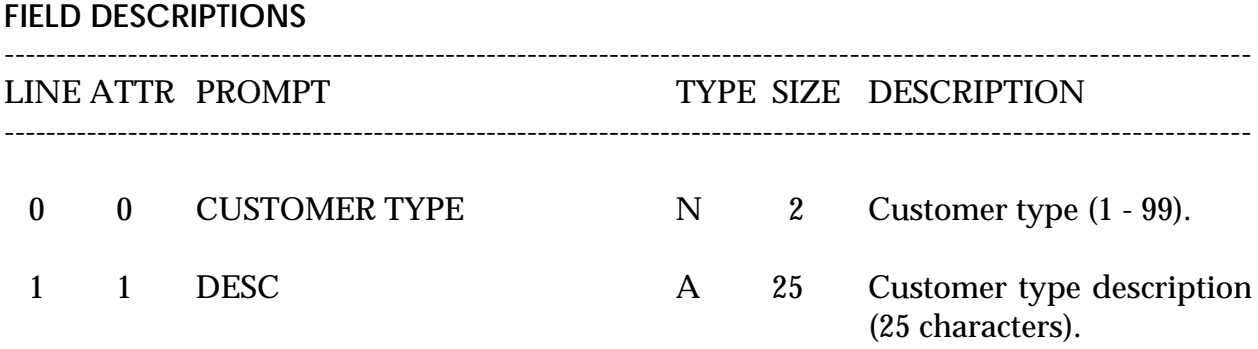

# **CUSTOMER TYPE MASTER FILE LISTING**

SELECTION MENU-12.2 SELECTION NUMBER 22 FILES ACCESSED CUST.TYPE

PROK NAME PROK CUST.TYPE.LIST

**OVERVIEW** This report lists all customer type codes.

**OPERATING INSTRUCTIONS**

### **CUSTOMER TYPE LISTING**

### **HIT <RETURN> TO CONTINUE OR 'END' TO RETURN TO SELECTOR:**

Hit 'RETURN' to run the report or 'END' to return to the menu.

# **CUSTOMER TYPE MASTER FILE LISTING**

PAGE 1 \*\*CUSTOMER TYPE LISTING\*\* DATE 11:03:50am 22 Jul 1997

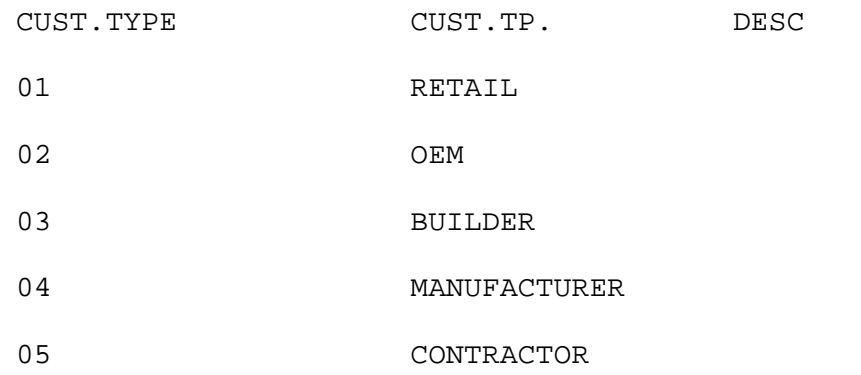

5 records listed.

# **CUSTOMER CLASS MASTER FILE MAINTENANCE**

SELECTION MENU-12.2 SELECTION NUMBER 6 FILES ACCESSED CUST.CLASS

PROGRAM NAME SSS.BP GEN.MASTER CUST.CLASS-MAINT008 STATUS-LOG008 STATUS-LOG DICT STATUS-LOG DICT SMAST

#### **OVERVIEW**

The customer class code can be setup and used to further define your customer base. The codes are user defined and will allow reports to be created and sorted by this code. Class codes, once created, are included in the Customer Master file.

# **CUSTOMER CLASS MASTER FILE MAINTENANCE**

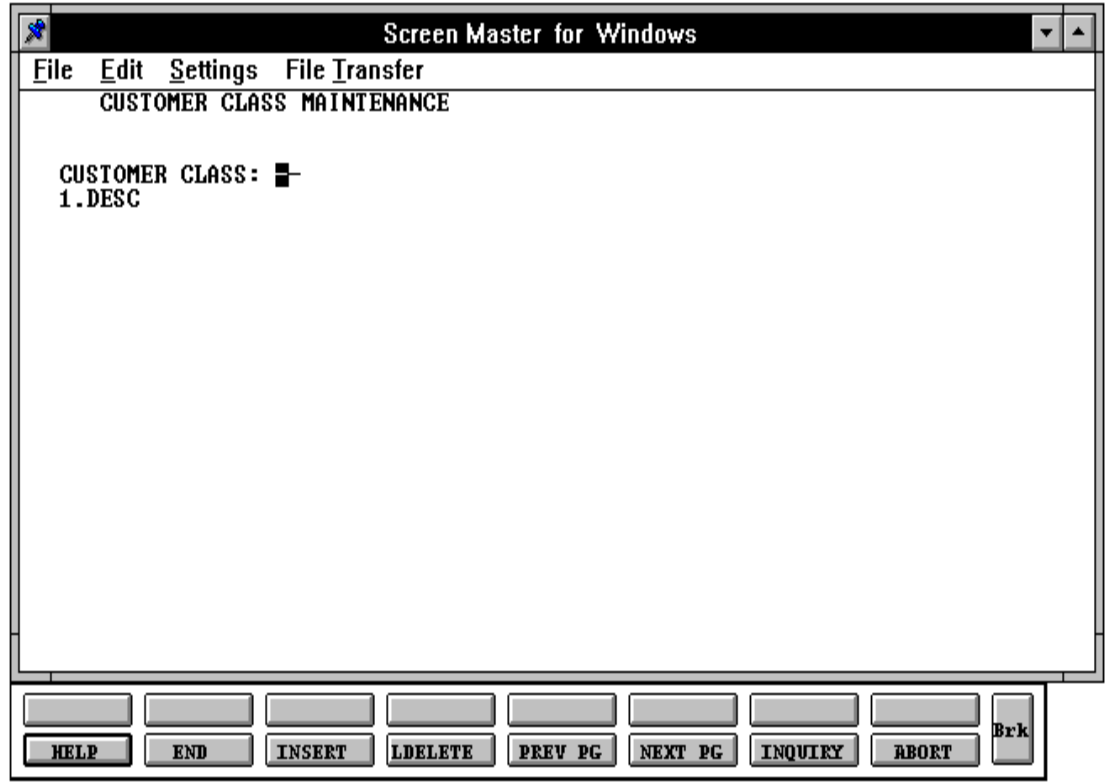

# **CUSTOMER CLASS MASTER FILE MAINTENANCE**

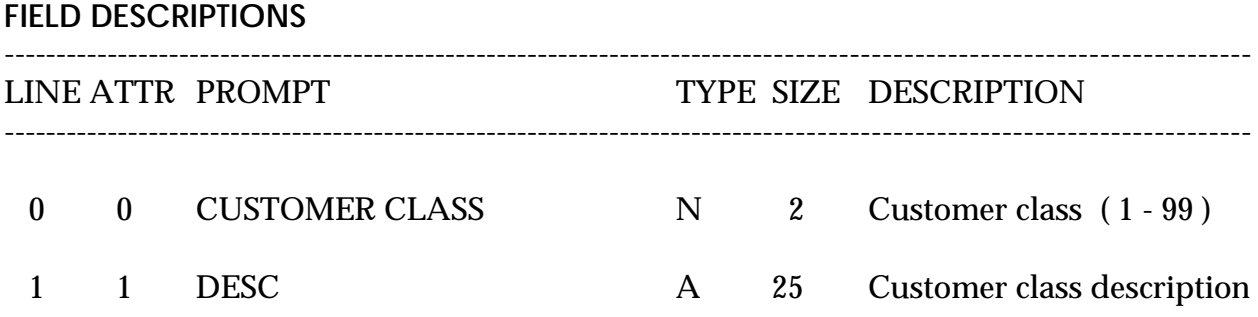

# **CUSTOMER CLASS MASTER FILE LISTING**

SELECTION MENU-12.2 SELECTION NUMBER 23 FILES ACCESSED CUST.CLASS

PROK NAME PROK CUST.CLASS.LIST STATUS-LOG008 STATUS-LOG DICT STATUS-LOG DICT SMAST

#### **OVERVIEW**

This report lists all customer class codes.

## **OPERATING INSTRUCTIONS**

## **CUSTOMER CLASS LISTING - BY CLASS**

# **HIT <RETURN> TO CONTINUE OR 'END' TO RETURN TO SELECTOR:**

Hit 'RETURN' to run the report or 'END' to return to the menu.

# **CUSTOMER CLASS MASTER FILE LISTING**

PAGE 1 \*\*CUSTOMER CLASS LIST\*\* DATE 11:12:40am 22 Jul 1997

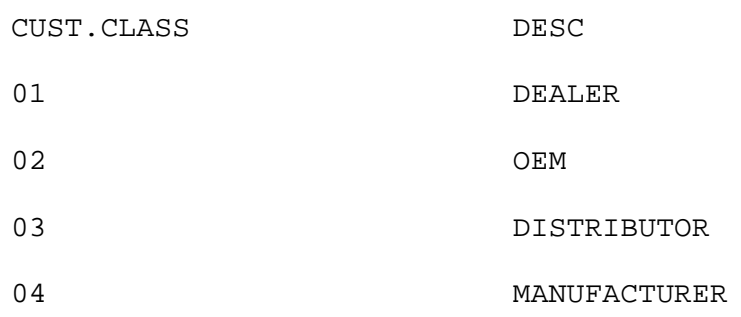

4 records listed.

## **SERVICE CHARGE MASTER FILE MAINTENANCE**

SELECTION MENU-12.2 SELECTION NUMBER 7 FILES ACCESSED SERV.CHG

PROGRAM NAME SSS.BP GEN.MASTER SC.STATE-MAINT008

#### **OVERVIEW**

The Service Charge State file defines the percentages to be used in the service charge calculation. The service charge rate can vary by state and by amount owed.

In the base version, for simplification, only a single record with key 'XX' is needed. This service charge rate will be used for all accounts.

# **SERVICE CHARGE MASTER FILE MAINTENANCE**

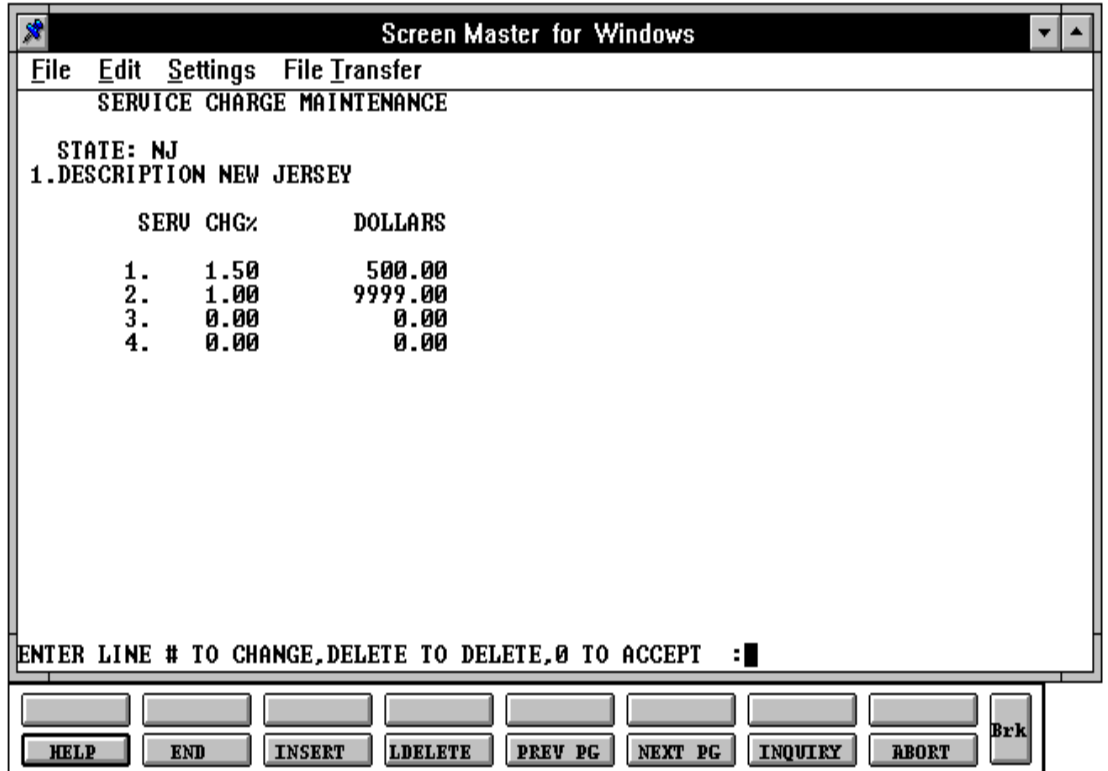

Copyright 1999 by THE SYSTEMS HOUSE, CLIFTON NJ 07013. All rights reserved.

#### **SERVICE CHARGE MASTER FILE MAINTENANCE**

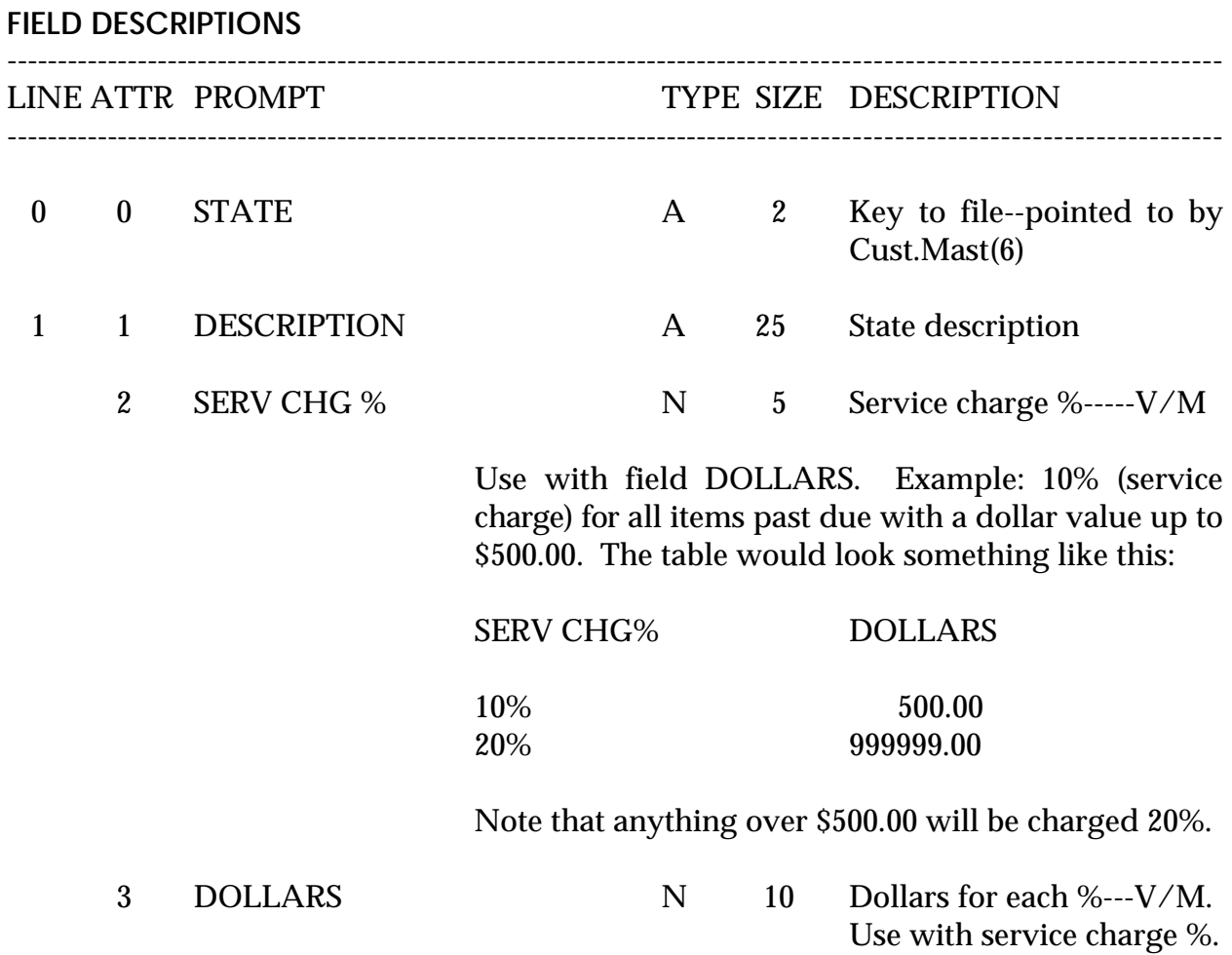

# **SERVICE CHARGE MASTER FILE LISTING**

PROK NAME PROK SC.STATE.LIST SELECTION MENU-12.2 SELECTION NUMBER 24 FILES ACCESSED SC.STATE

**OVERVIEW** This reports lists a service charge codes by state.

**OPERATING INSTRUCTIONS**

#### **SERVICE CHARGE FILE LISTING**

### **HIT <RETURN> TO CONTINUE OR 'END' TO RETURN TO SELECTOR:**

Hit 'RETURN' to run the report or 'END' to return to the menu.

#### **SERVICE CHARGE MASTER FILE LISTING**

PAGE 1 \*\*\*\*STATE SERVICE CHARGE LIST\*\*\*\* DATE 11:17:23am 22 Jul 1997

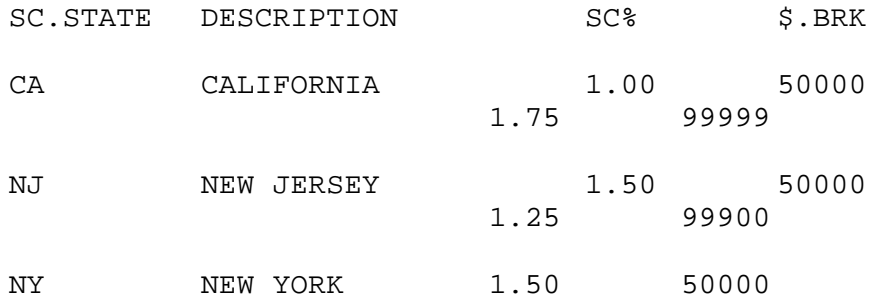

3 records listed.

# **TAX RATE MASTER FILE MAINTENANCE**

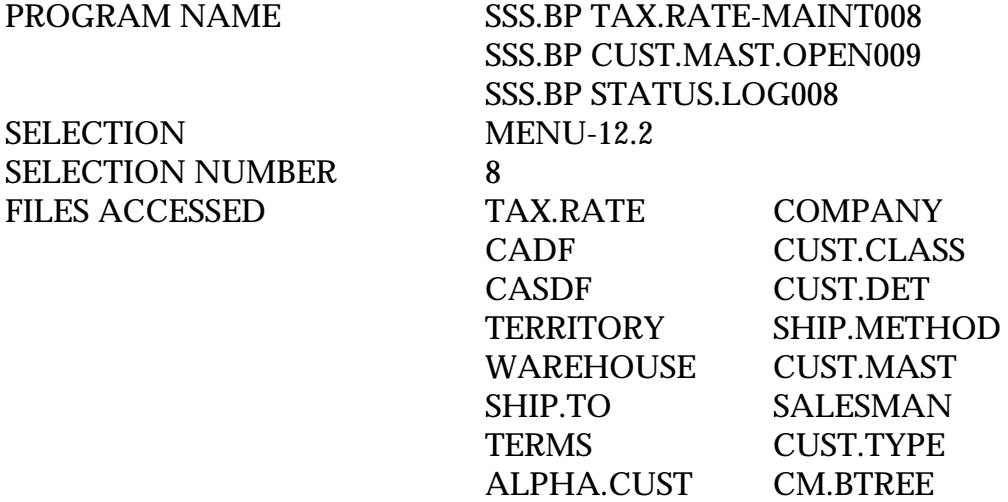

#### **OVERVIEW**

The Tax.Rate file contains the tax rate to be charged to taxable customer in each tax jurisdiction.

The company number is not entered because the company number is taken from the Invoice file. All tax charged to customers during the month will be posted to the general ledger based on the general ledger number in the Tax.Rate file.

# **TAX RATE MASTER FILE MAINTENANCE**

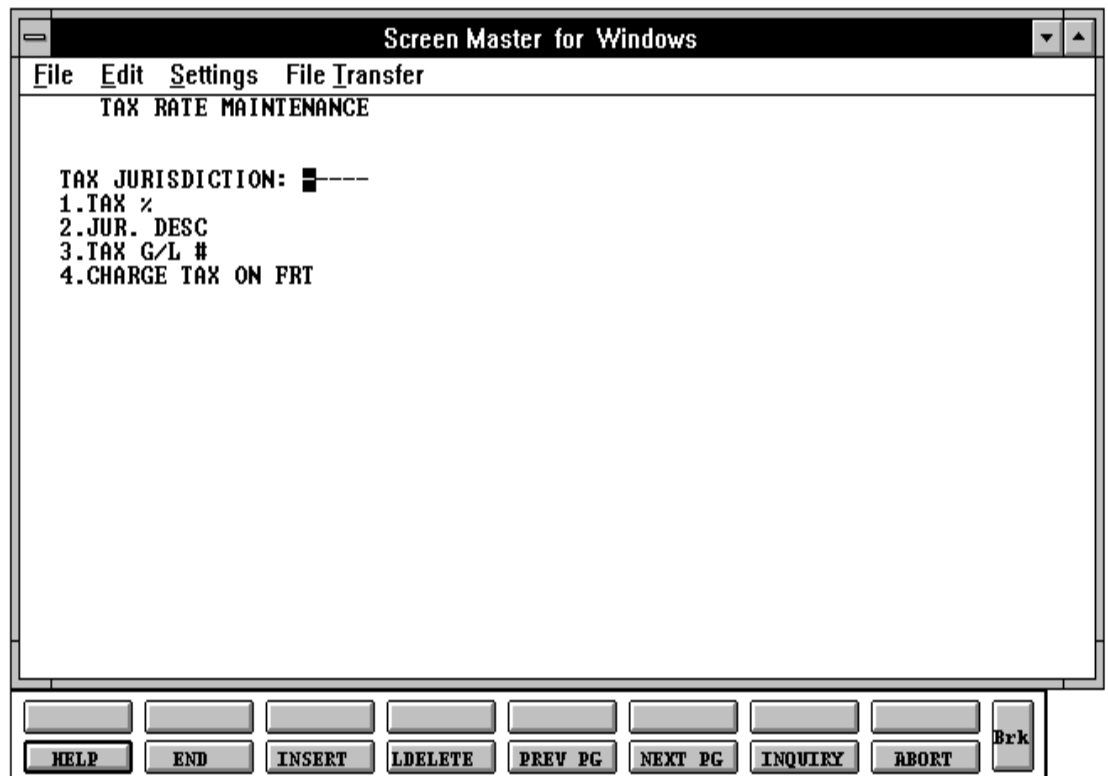

#### **TAX RATE MASTER FILE MAINTENANCE**

**FIELD DESCRIPTIONS**

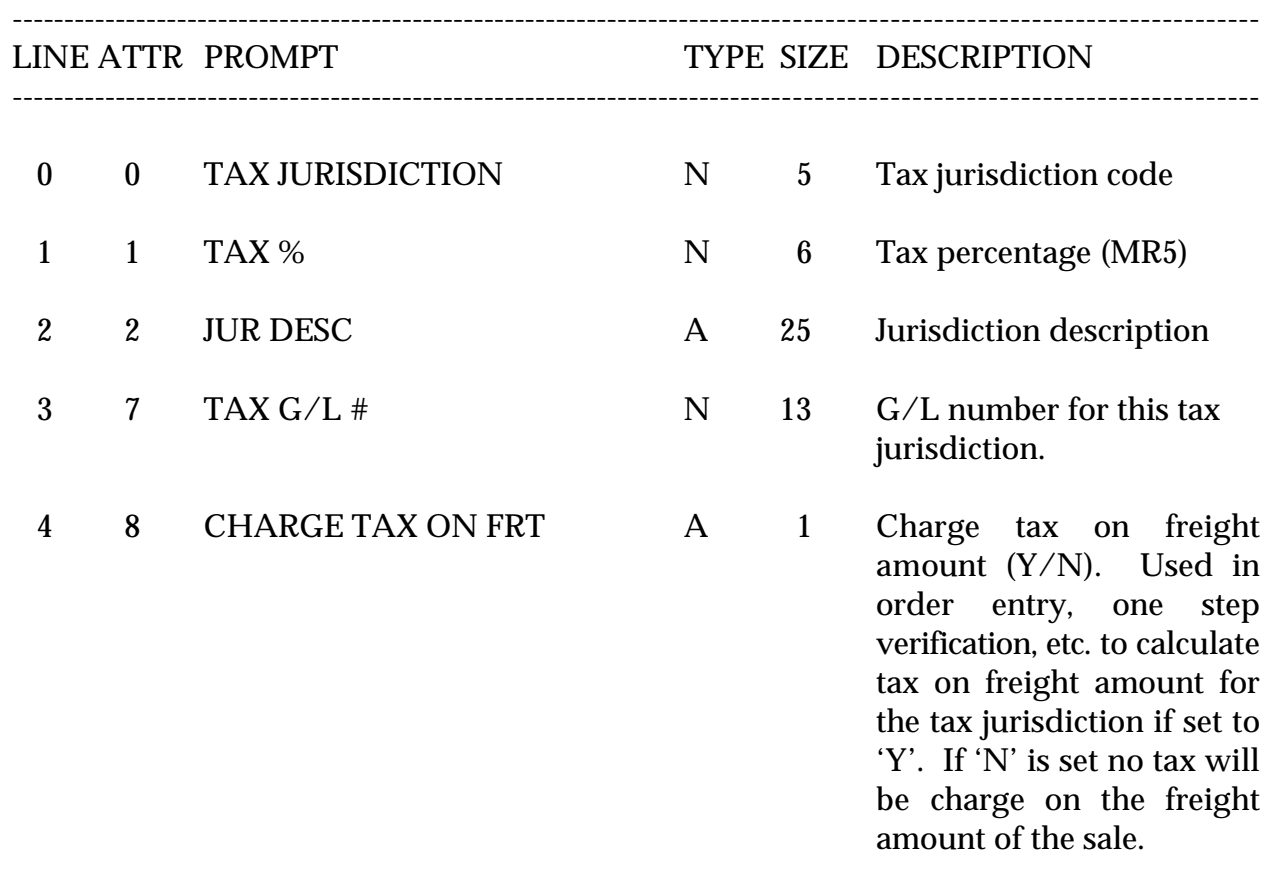

# **TAX RATE MASTER FILE LISTING**

PROK NAME PROK TAX.RATE.LIST SELECTION MENU-12.2 SELECTION NUMBER 25 FILES ACCESSED TAX.RATE

**OVERVIEW** This report lists all tax rate codes.

**OPERATING INSTRUCTIONS**

## **TAX RATE LISTING**

## **HIT <NL> TO CONTINUE OR 'END' TO RETURN TO SELECTOR:**

Hit 'RETURN' to run the report or 'END' to return to the menu.

# **TAX RATE MASTER FILE LISTING**

PAGE 1 \*\*TAX RATE FILE LIST\*\* DATE 11:23:28am 22 Jul 1997

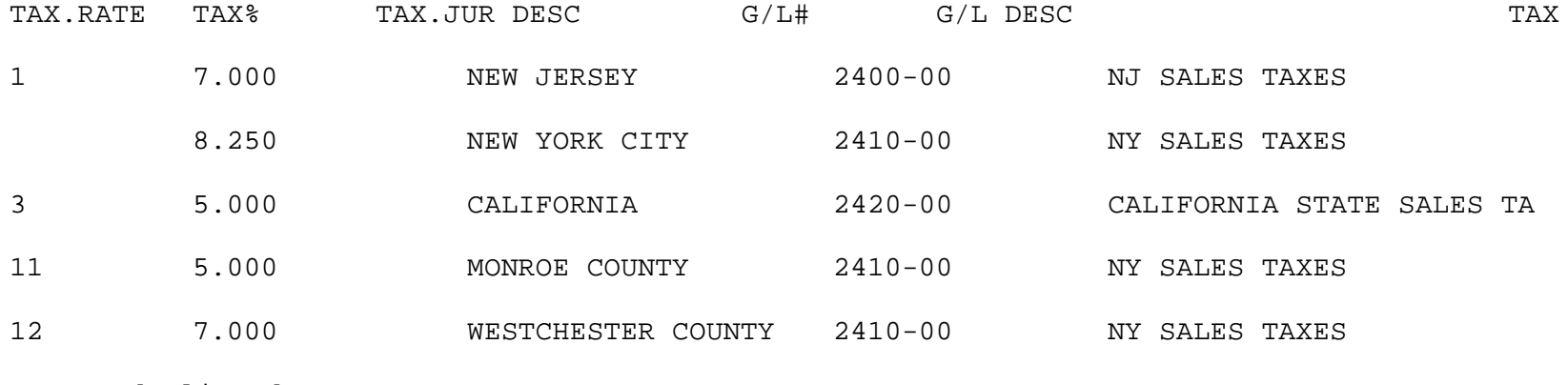

5 records listed

SELECTION MENU-12.2 SELECTION NUMBER 9 FILES ACCESSED TERMS

PROGRAM NAME SSS.BP GEN.MASTER TERMS-MAINT008 STATUS.LOG008 STATUS-LOG DICT STATUS-LOG DICT SMAST

#### **OVERVIEW**

The Terms file defines the various terms offered to customers. Cash discount and invoice due date information is stored in this file.

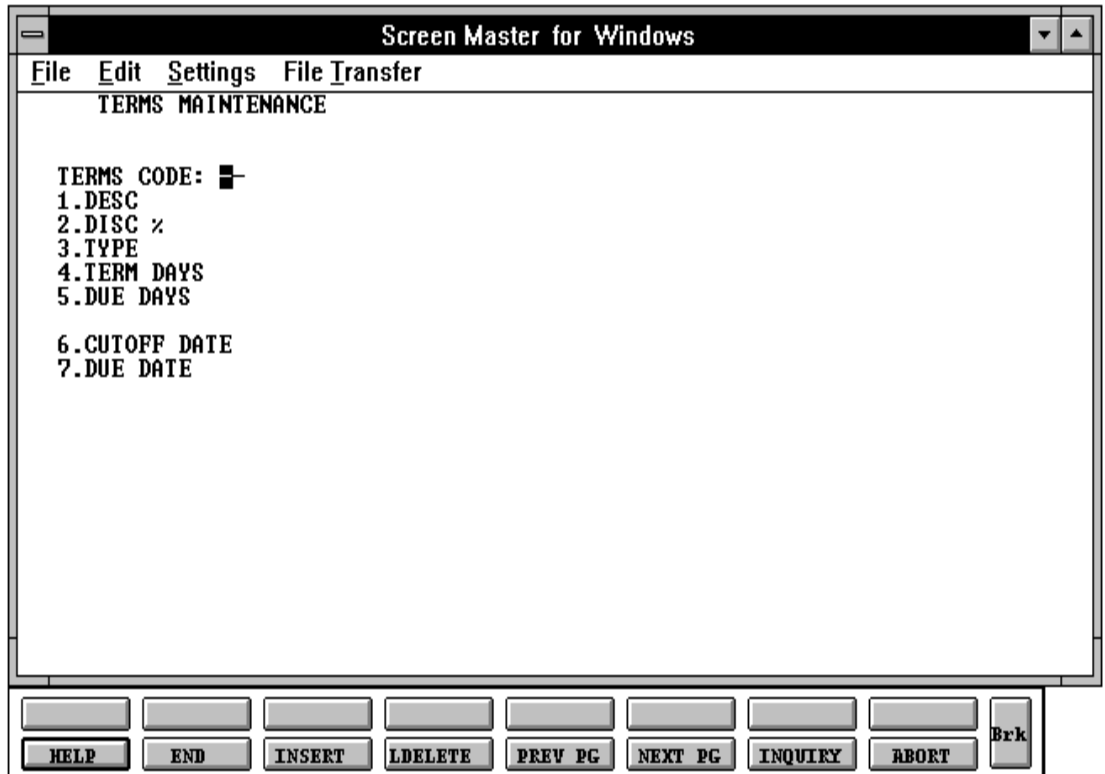

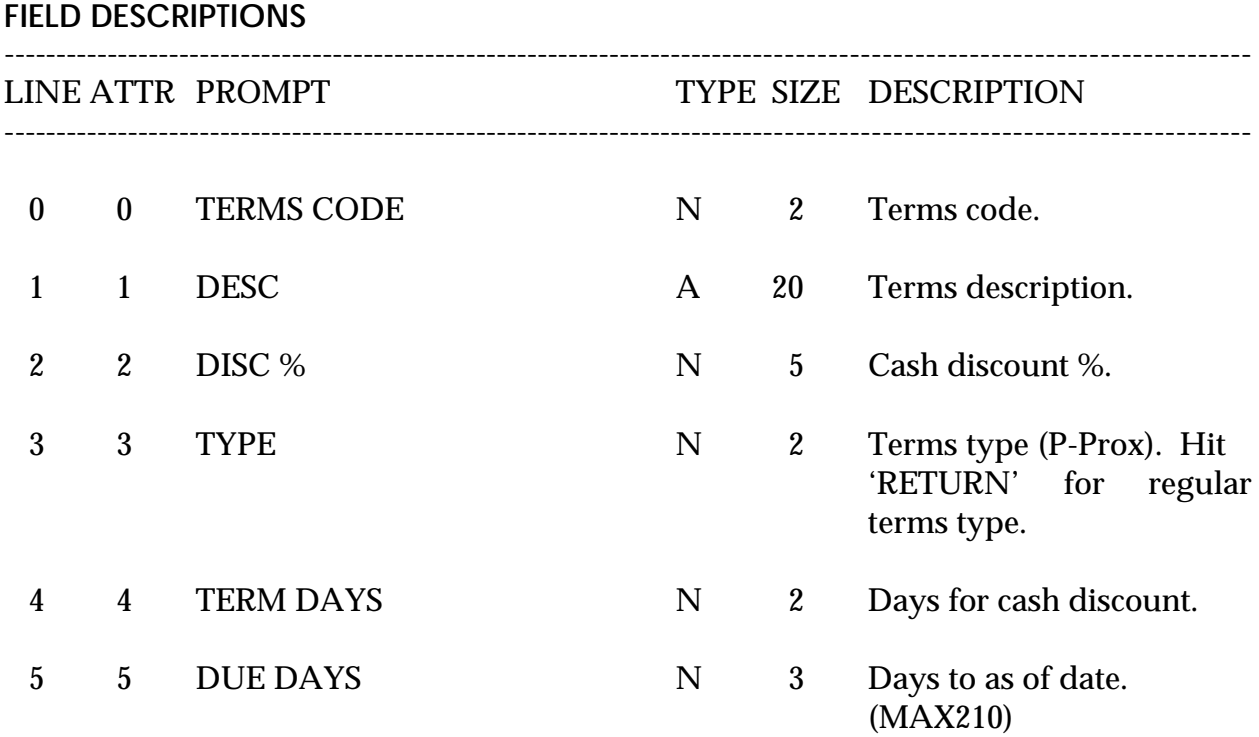

This field represents the number of additional days this customer is to receive on invoice dating and relates to the aging parameters stored in the Company Master file. For example, if normal terms are net 30, and this customer receives the same terms, then "DUE DAYS" should be loaded with a zero. If, however, the customer receives an additional 30 days (making his effective terms "NET 60"), then "DUE DAYS" should be 30.

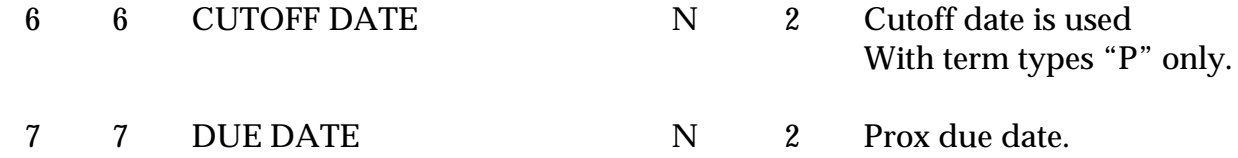

If the invoice date is less than or equal to the cutoff date, then the invoice will be due on the following month, on the due date. If greater than the cutoff, then the invoice will be due the following month on the due date.

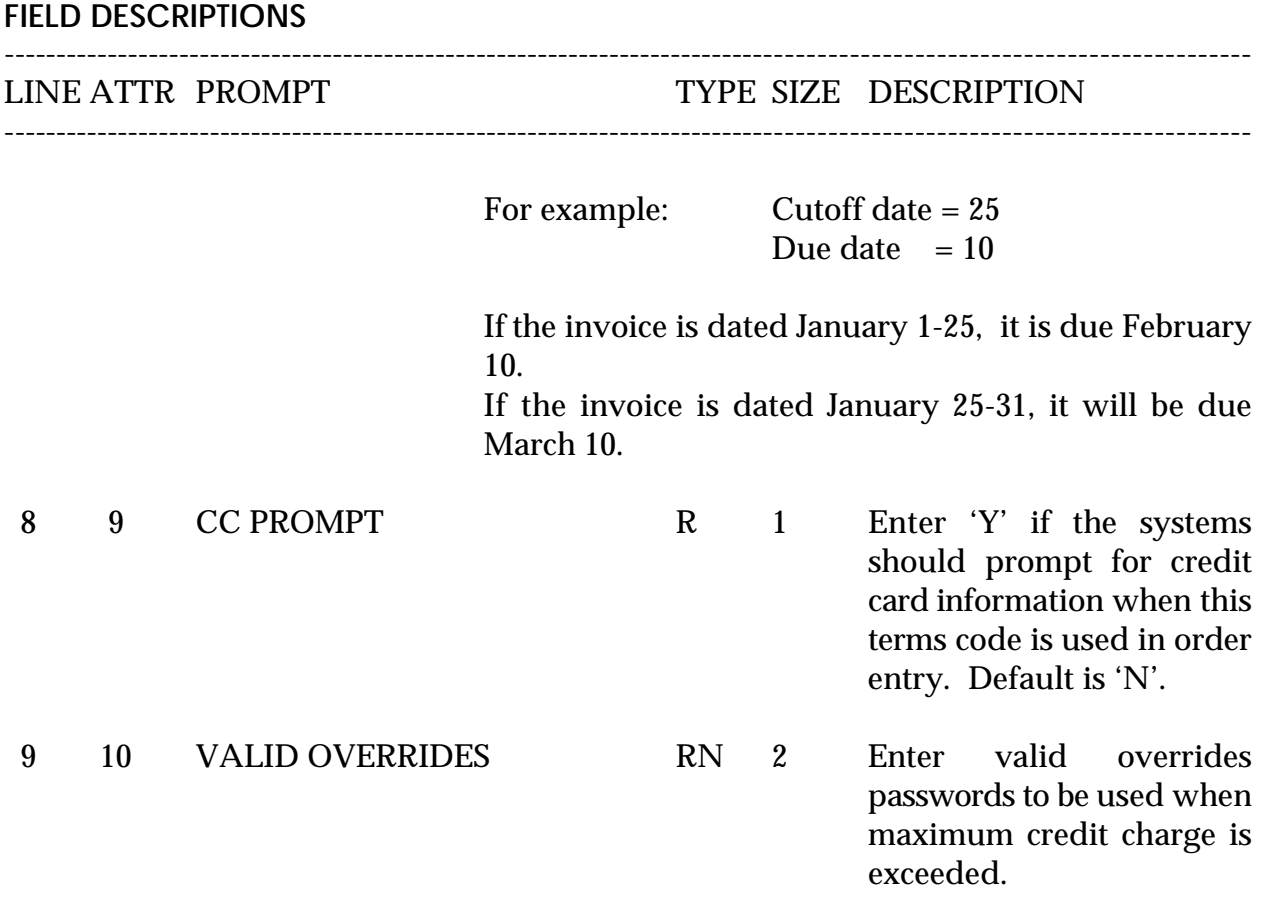

# **TERMS CODE MASTER FILE LISTING**

PROK NAME PROK TERMS.LIST SELECTION MENU-12.2 SELECTION NUMBER 26 FILES ACCESSED TERMS

**OVERVIEW** This reports lists terms codes and file information.

**OPERATING INSTRUCTIONS**

### **TERMS FILE LISTING**

### **HIT <RETURN> TO CONTINUE OR 'END' TO RETURN TO SELECTOR:**

Hit 'RETURN' to run the report or 'END' to return to the menu.
# **TERMS CODE MASTER FILE LISTING**

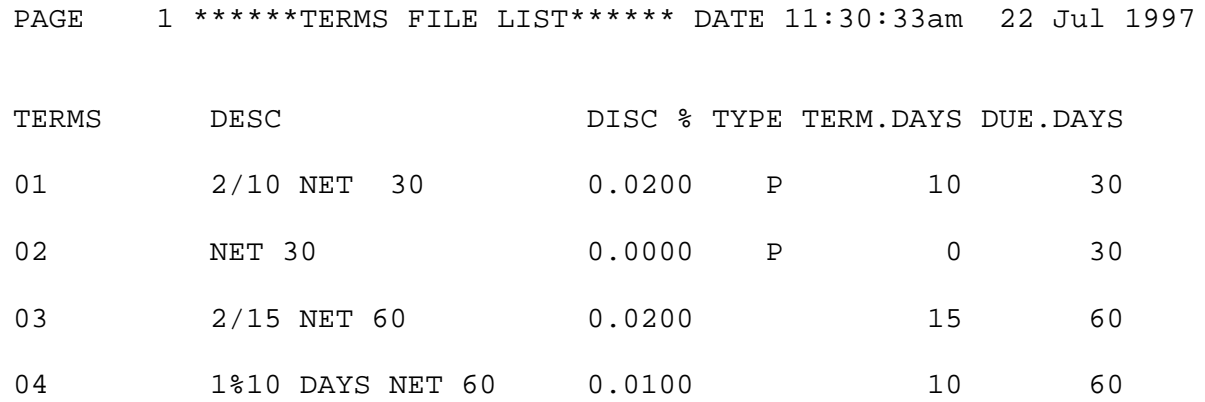

# **TERRITORY MASTER FILE MAINTENANCE**

SELECTION MENU-12.2 SELECTION NUMBER 10 FILES ACCESSED TERRITORY

PROGRAM NAME SSS.BP GEN.MASTER TERRITORY-MAINT008 STATUS.LOG008 STATUS-LOG DICT STATUS-LOG DICT SMAST

#### **OVERVIEW**

This file contains the territory descriptions that are used in the Salesman Master file.

# **TERRITORY MASTER FILE MAINTENANCE**

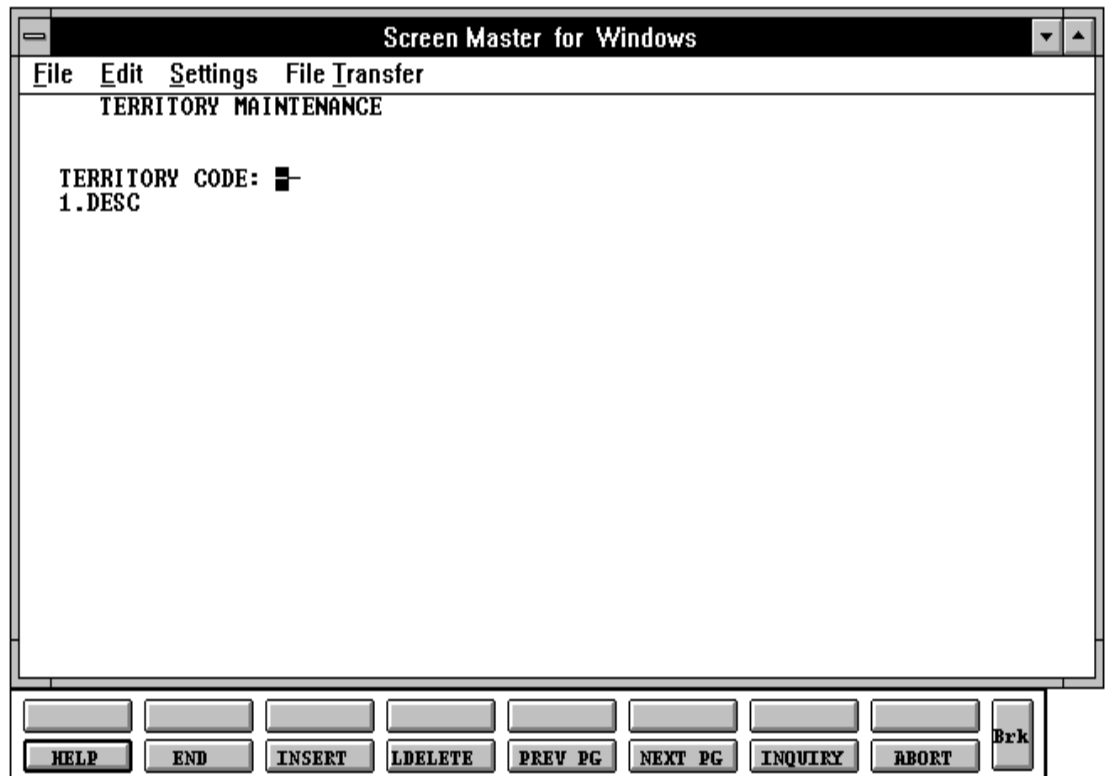

## **TERRITORY MASTER FILE MAINTENANCE**

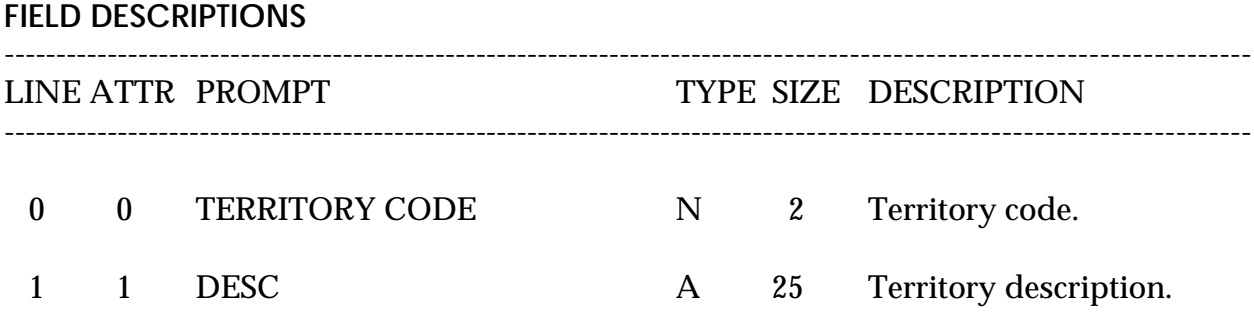

# **TERRITORY MASTER FILE LISTING**

PROK NAME PROK TERR.LIST SELECTION MENU-12.2 SELECTION NUMBER 27 FILES ACCESSED TERRITORY

#### **OVERVIEW**

This report lists the territory descriptions that are used in the Salesman Master file.

#### **OPERATING INSTRUCTIONS**

#### **TERRITORY MASTER LIST**

### **HIT <RETURN> TO CONTINUE OR 'END' TO RETURN TO SELECTOR:**

Hit 'RETURN' to run the report or 'END' to return to the menu.

# **TERRITORY MASTER FILE LISTING**

PAGE 1 \*\*TERRITORY FILE LISTING\*\* DATE 11:39:29am 22 Jul 1997

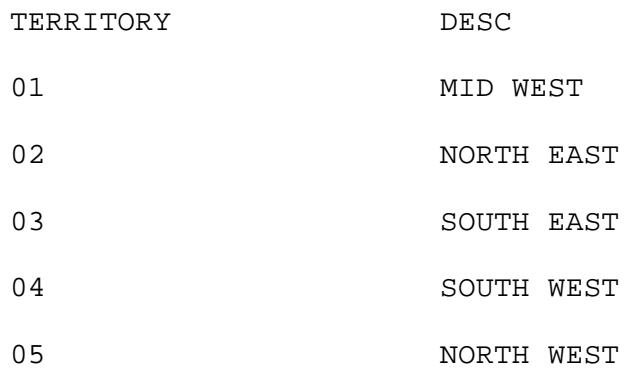

# **SHIP METHOD MASTER FILE MAINTENANCE**

SELECTION MENU-12.2 SELECTION NUMBER 11 FILES ACCESSED SHIP.METHOD

PROGRAM NAME SSS.BP GEN.MASTER SHIP.METHOD-MAINT0008 STATUS.LOG008 STATUS-LOG DICT STATUS0LOG DICT SMAST

#### **OVERVIEW**

The Shipping Method file defines the various shipping methods that can be used by various customers. Example: UPS, RPS, EMERY, etc.

# **SHIP METHOD MASTER FILE MAINTENANCE**

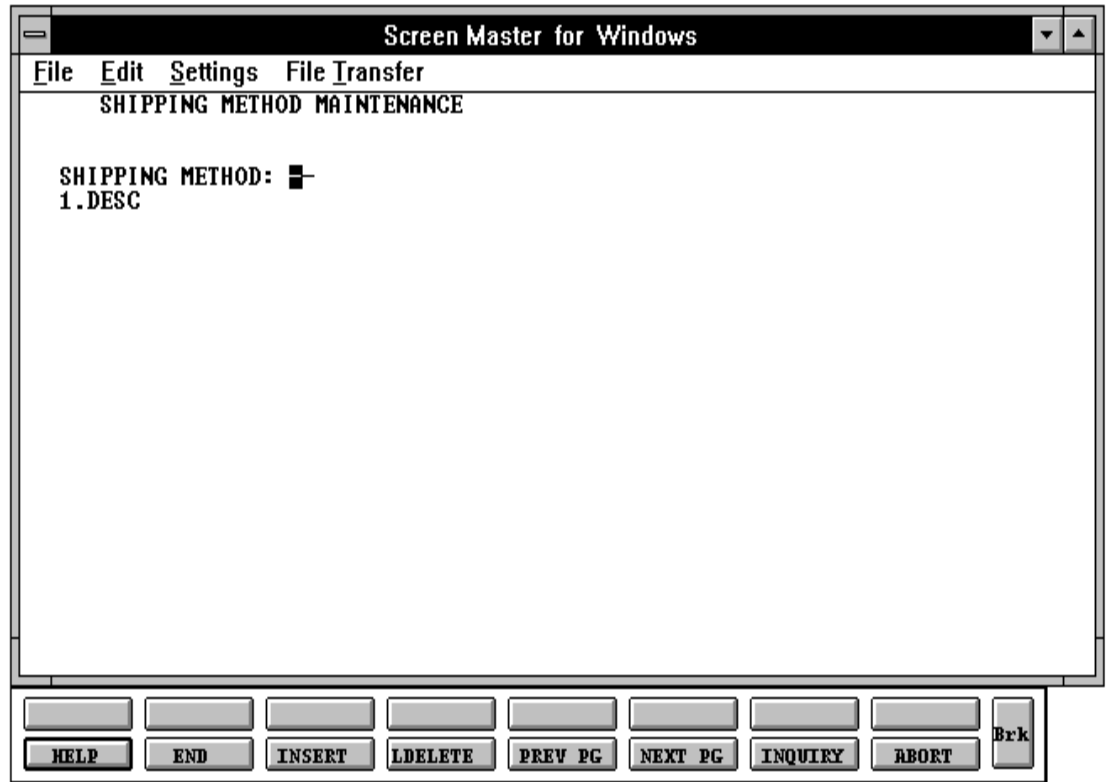

# **SHIP METHOD MASTER FILE MAINTENANCE**

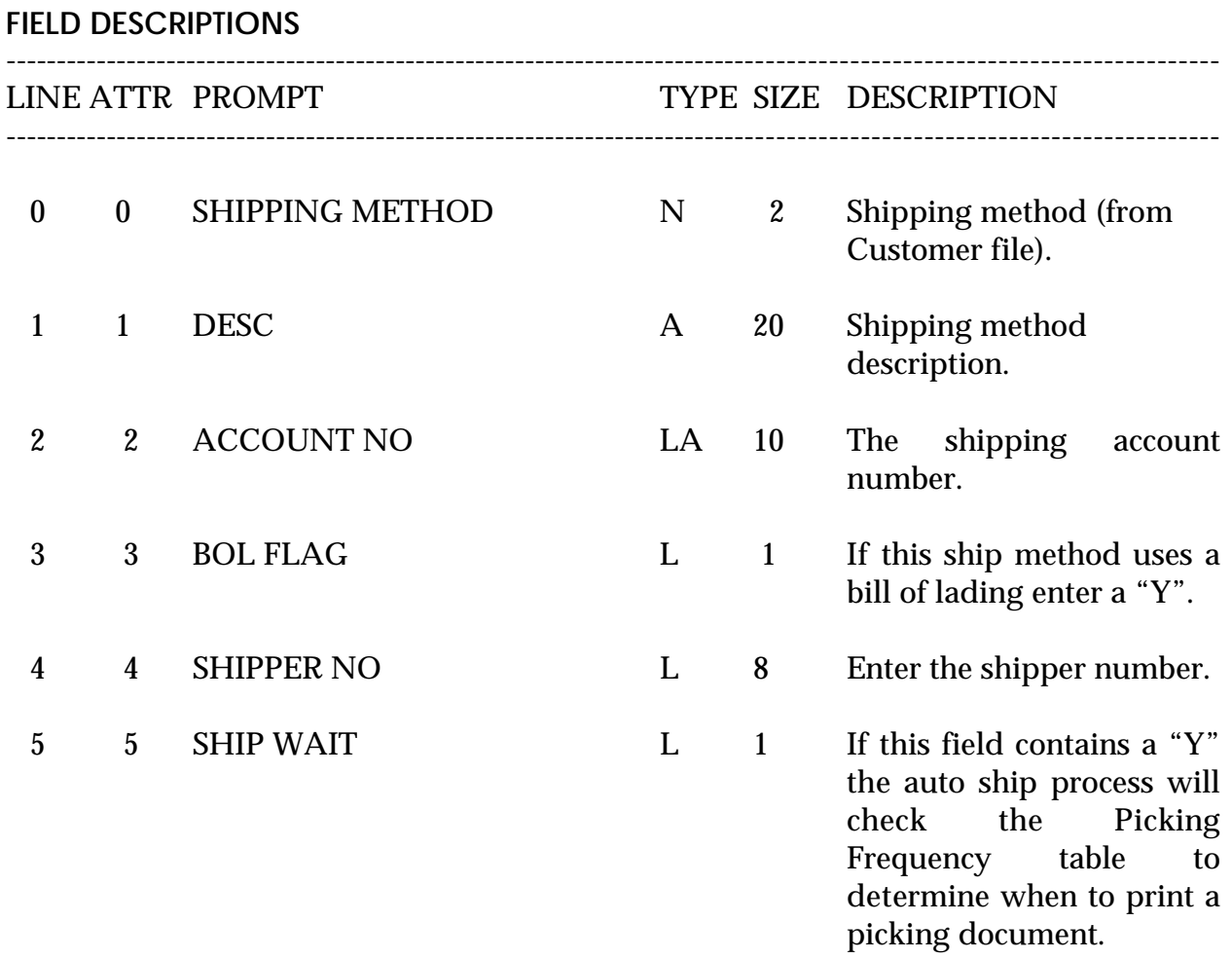

# **SHIP METHOD MASTER FILE LISTING**

SELECTION MENU-12.2 SELECTION NUMBER 28 FILES ACCESSED SHIP.METHOD

PROK NAME PROK SHIP.METHOD.LIST

**OVERVIEW** This reports lists all ship methods and ship method information.

**OPERATING INSTRUCTIONS**

## **SHIPPING METHOD FILE LISTING**

### **HIT <RETURN> TO CONTINUE OR 'END' TO RETURN TO SELECTOR:**

Hit 'RETURN' to run the report or 'END' to return to the menu.

# **SHIP METHOD MASTER FILE LISTING**

PAGE 1\*\*SHIPPING METHOD FILE LIST\*\* DATE 11:42:20am 22 Jul 1997

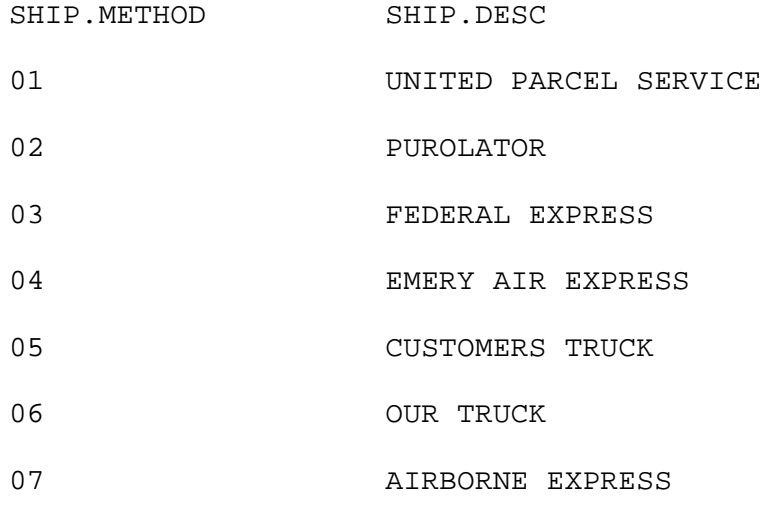

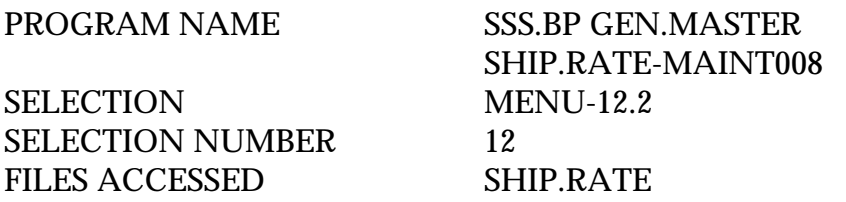

#### **OVERVIEW**

The Shipping Rate file is used as the basis of automatic freight calculation in the system.

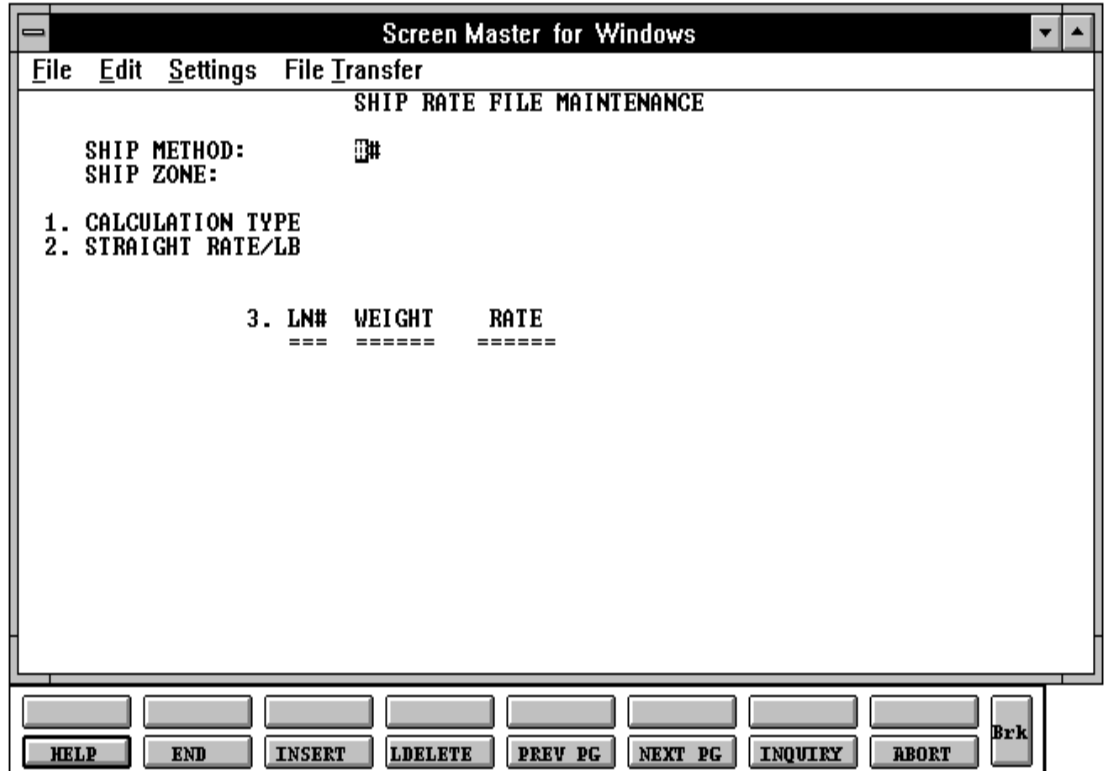

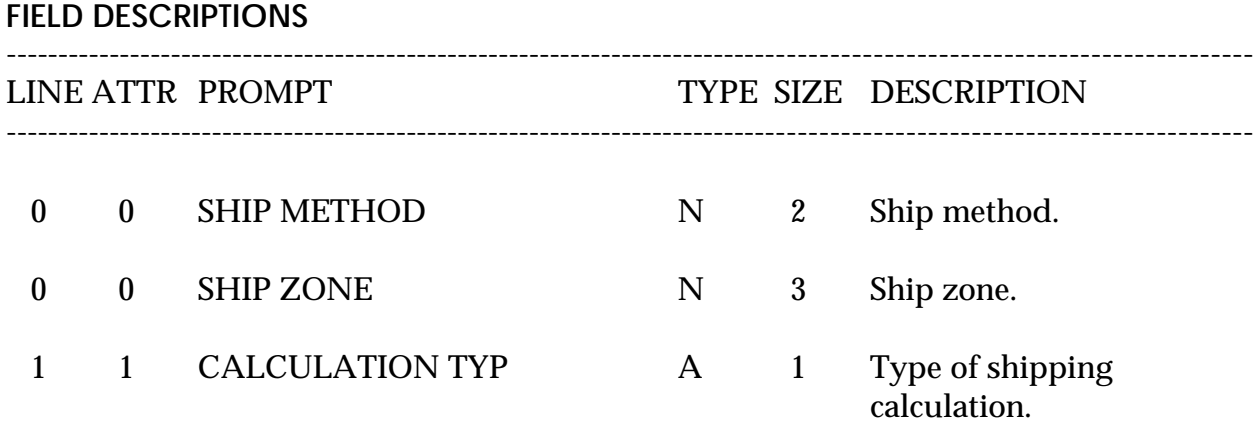

This field controls the type of calculation to be done for this ship method and zone. Valid values are:

> S = Step rate calculation. Shipping charges are based on the step rate table entered in this record. From weight  $= 0$  to the first weight in the table, the first rate per pound is used. Above that weight, up to the next weight in the table, the second rate is used, and so on.

> $R =$  Single rate calculation. In this method the weight lookup is used to arrive at the single appropriate rate to be charged for each pound on the order.

> $Q =$  Rate Lookup by weight. In this method a flat charge is determined by the amount in the rate bucket corresponding to the shipment weight. This method would be used for a shipping method such as Federal Express where a package of certain weight is charged a flat amount.

 $Y =$  straight weight per pound calculation, using the straight rate field.

 $N =$  no calculation is performed for this method and zone.

 $D =$  dollar amount lookup by weight, using straight dollar amount by weight table used without a rate field.

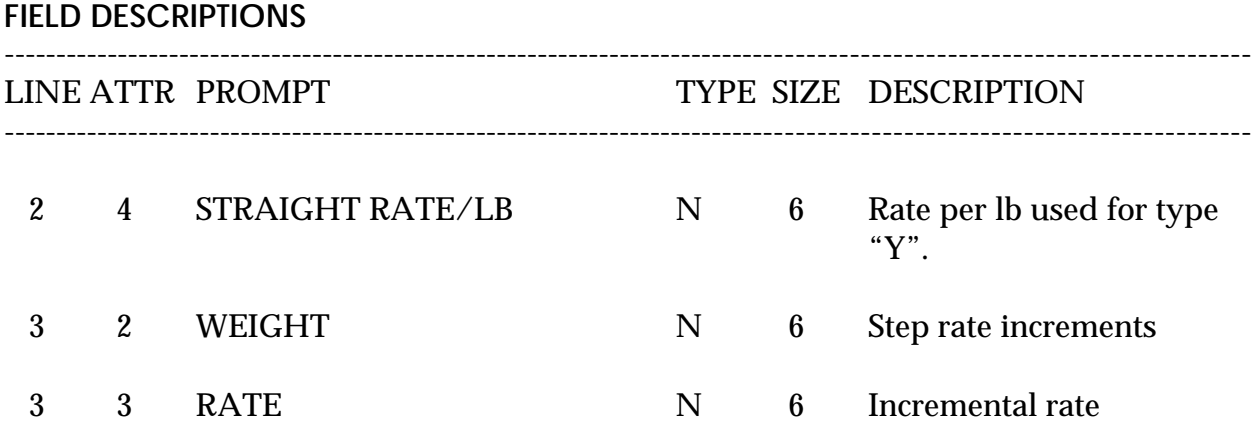

# **SHIP RATE MASTER FILE LISTING**

SELECTION MENU-12.2 SELECTION NUMBER 29 FILES ACCESSED SHIP.RATE

PROK NAME PROK SHIP.RATE.LIST

**OVERVIEW** This report lists ship rate for each ship method.

**OPERATING INSTRUCTIONS**

### **SHIP RATE FILE LISTING**

### **HIT <RETURN> TO CONTINUE OR 'END' TO RETURN TO SELECTOR:**

Hit 'RETURN' to run the report or 'END' to return to the menu.

### **SHIP RATE MASTER FILE LISTING**

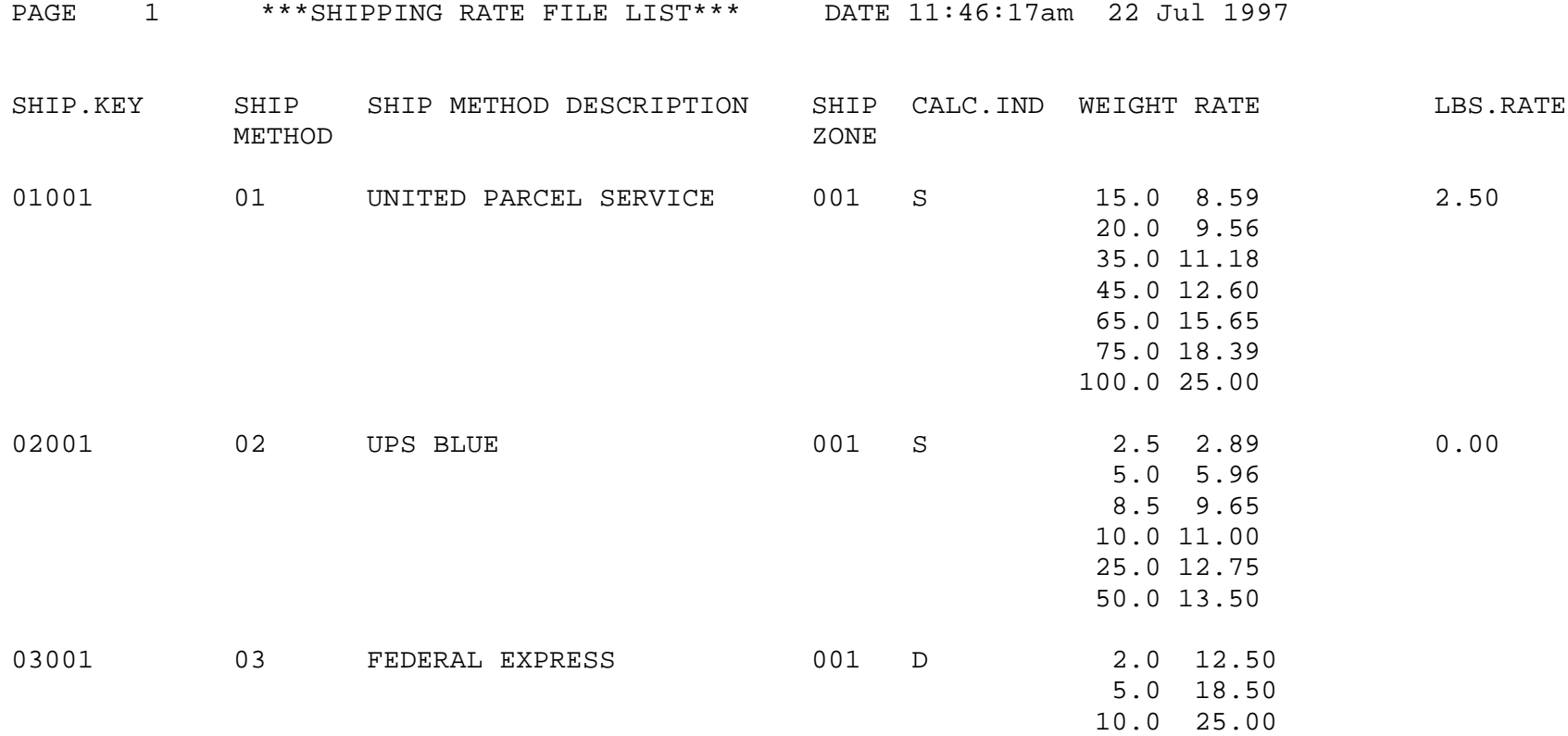

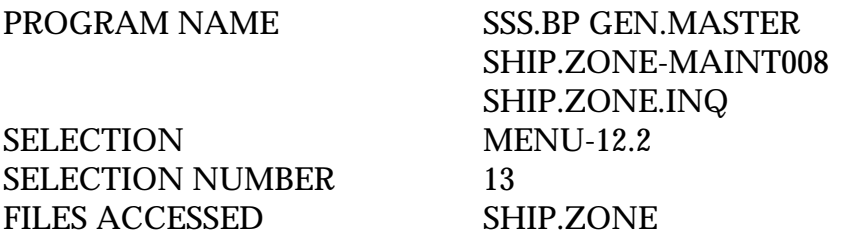

#### **OVERVIEW**

The Ship Zone Master file is used to further break down zones within a ship method. For example: you may have multiple zones with ship method UPS or RPS. Ship zone is required when entering the Ship Method file.

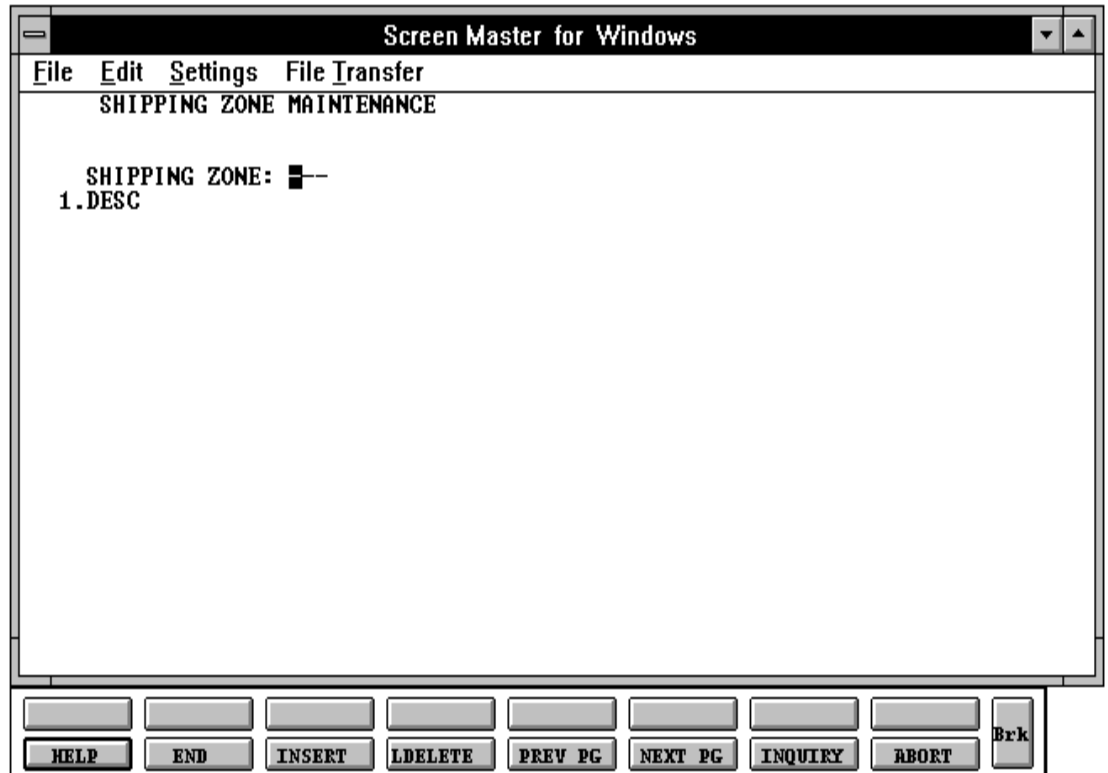

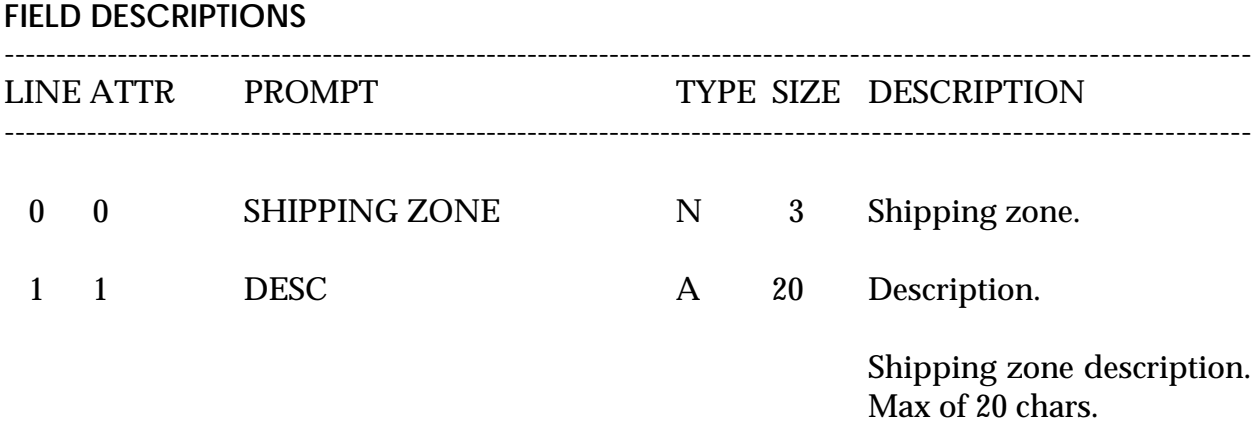

# **SHIP ZONE MASTER FILE LISTING**

SELECTION MENU-12.2 SELECTION NUMBER 30 FILES ACCESSED SHIP.ZONE

PROK NAME PROK SHIP.ZONE.LIST

**OVERVIEW** This report lists all shipping zones.

**OPERATING INSTRUCTIONS**

## **SHIPPING ZONE LISTING**

### **HIT <RETURN> TO CONTINUE OR 'END' TO RETURN TO SELECTOR:**

Hit 'RETURN' to run the report or 'END' to return to the menu.

### **SHIP ZONE MASTER FILE LISTING**

12:17:07pm 22 Jul 1997 PAGE 1

\*\*\* SHIPPING ZONE FILE LIST \*\*\*

SHIP ZONE DESCRIPTION

001 SHIP ZONE ONE

002 SHIPPING ZONE TWO

# **MAILING LIST MAINTENANCE**

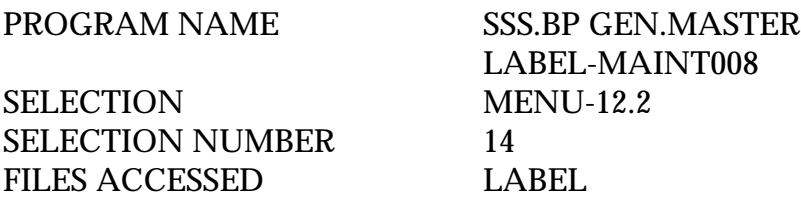

#### **OVERVIEW**

The Label file is a stand alone file, similar in format to the Customer Master file. It is used when a mailing list separate from the Customer Master file is to be maintained.

# **MAILING LIST MAINTENANCE**

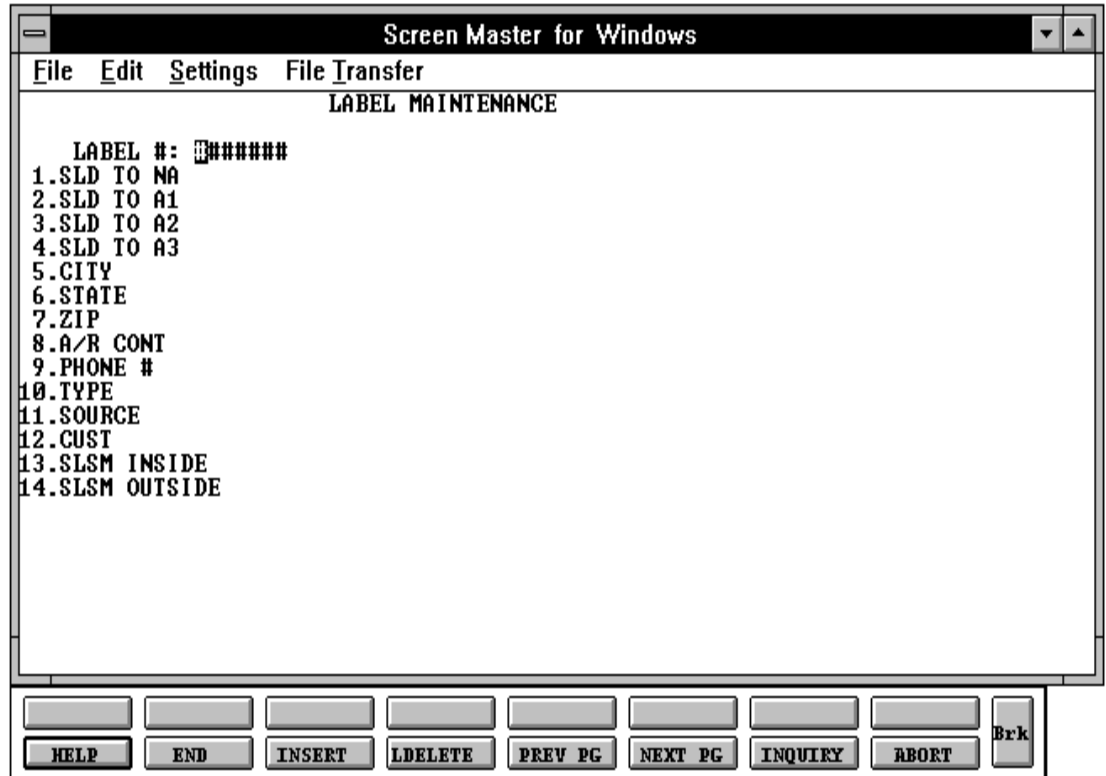

# **MAILING LIST MAINTENANCE**

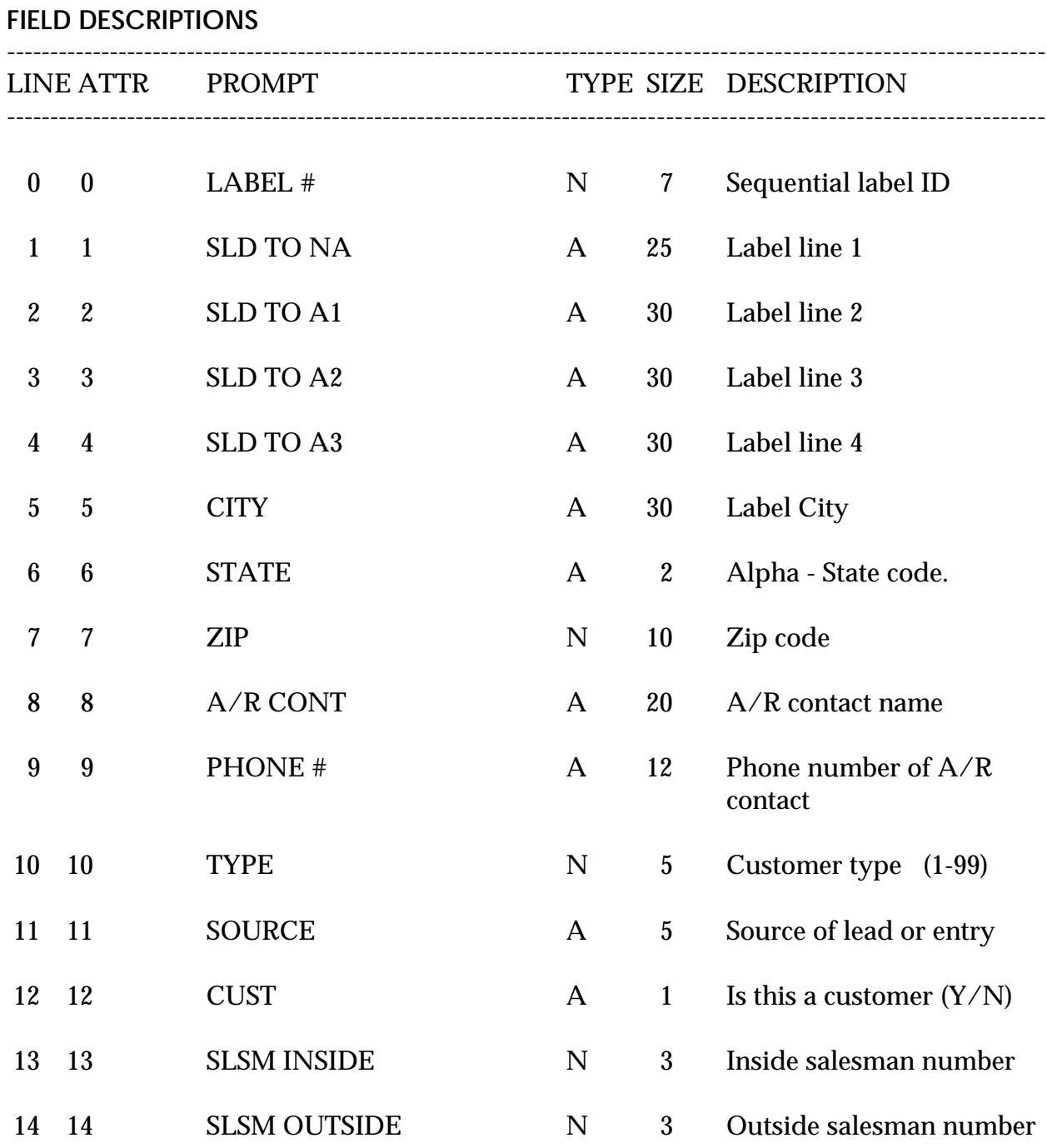

# **MAILING SYSTEM FILE MAINTENANCE LISTING**

PROK NAME PROK MAIL.LIST SELECTION MENU-12.2 SELECTION NUMBER 30 FILES ACCESSED LABELS

**OVERVIEW** This report will print a listing of all labels.

**OPERATING INSTRUCTIONS**

### **MAILING LIST LISTING**

### **HIT <RETURN> TO CONTINUE OR 'END' TO RETURN TO SELECTOR:**

Hit 'RETURN' to run the report or 'END' to return to the menu.

# **MAILING SYSTEM FILE MAINTENANCE LISTING**

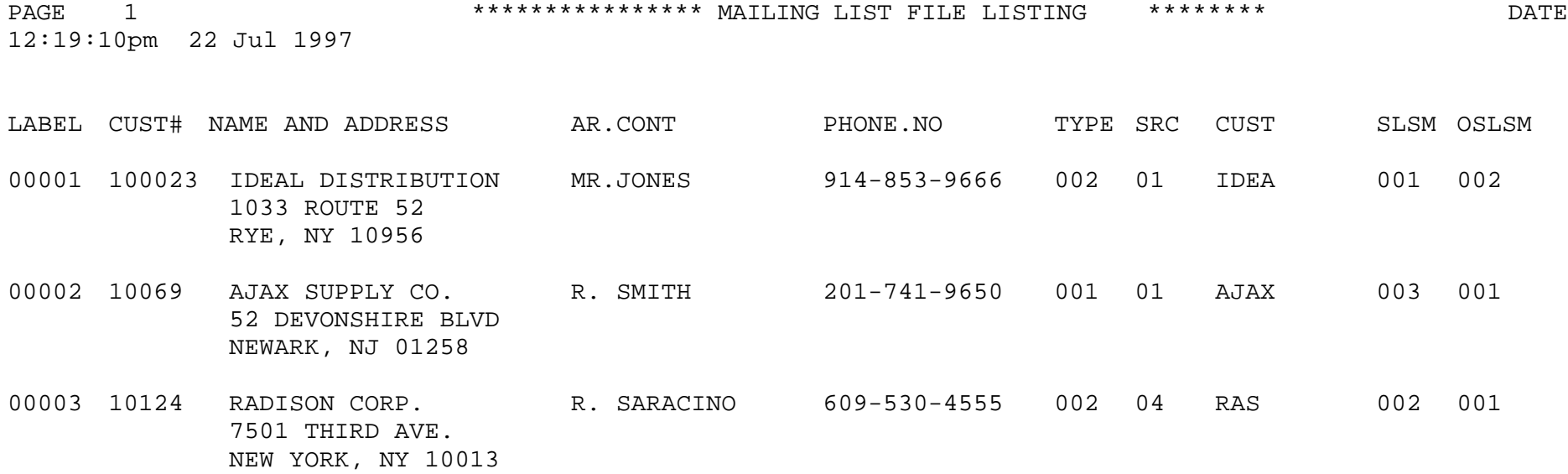

# **MAILING SYSTEM LABELS**

SELECTION MENU-12.2 SELECTION NUMBER 33 FILES ACCESSED LABELS

PROK NAME PROK MAIL.LIST.LABEL

**OVERVIEW** This report prints labels to be used for mailings to a hold file.

**OPERATING INSTRUCTIONS**

### **MAILING LIST LABEL PRINT**

### **HIT 'RETURN' TO CONTINUE OR 'END'**

Hit 'RETURN' to run the report or 'END' to return to the menu.

### **MAILING SYSTEM LABELS**

PAGE 1 \*\*\*\*\*\*\*\*\*\*\*\*\*\*\*\* MAILING SYSTEM LABEL LISTING \*\*\*\*\*\*\*\* DATE 12:19:10pm 22 Jul 1997

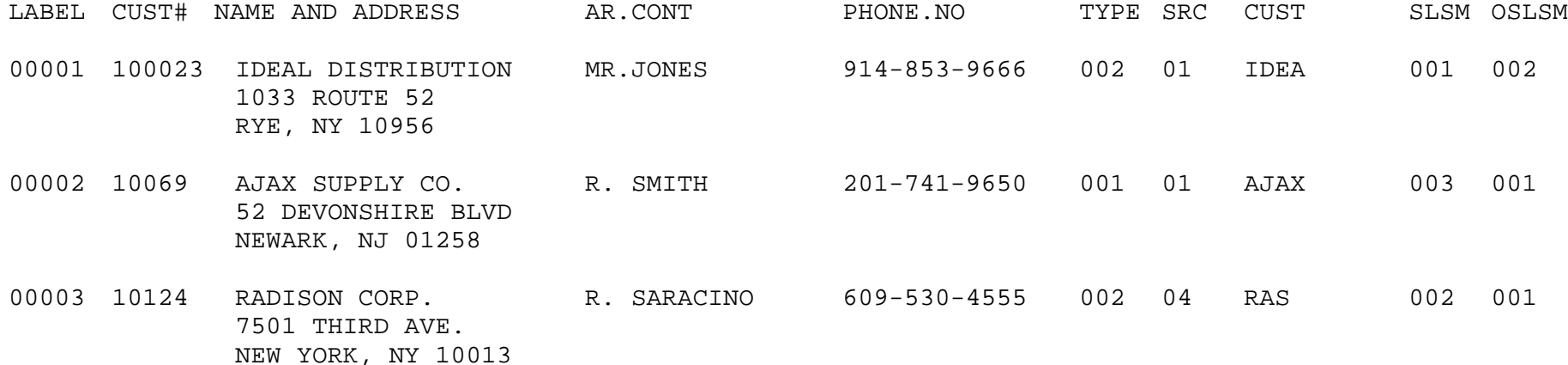

# **CUSTOMER LABELS LISTING**

PROK NAME PROK CUST.LABEL SELECTION MENU-12.2 SELECTION NUMBER 31 FILES ACCESSED CUST.MAST

LABEL

#### **OVERVIEW**

This program will print customer labels. The labels can be printed by one of the following options:

- 1. By Zip Code
- 2. By Name
- 3. By Customer Number
- 4. By Customer Type

The labels are spooled to a hold entry.

#### **OPERATING INSTRUCTIONS**

#### **CUSTOMER FILE LABEL PRINT**

#### **ENTER PROGRAM SELECTION OR END**

Enter the program selection and run the listing, or 'END' to return to the menu.

#### **CUSTOMER LABELS LISTING**

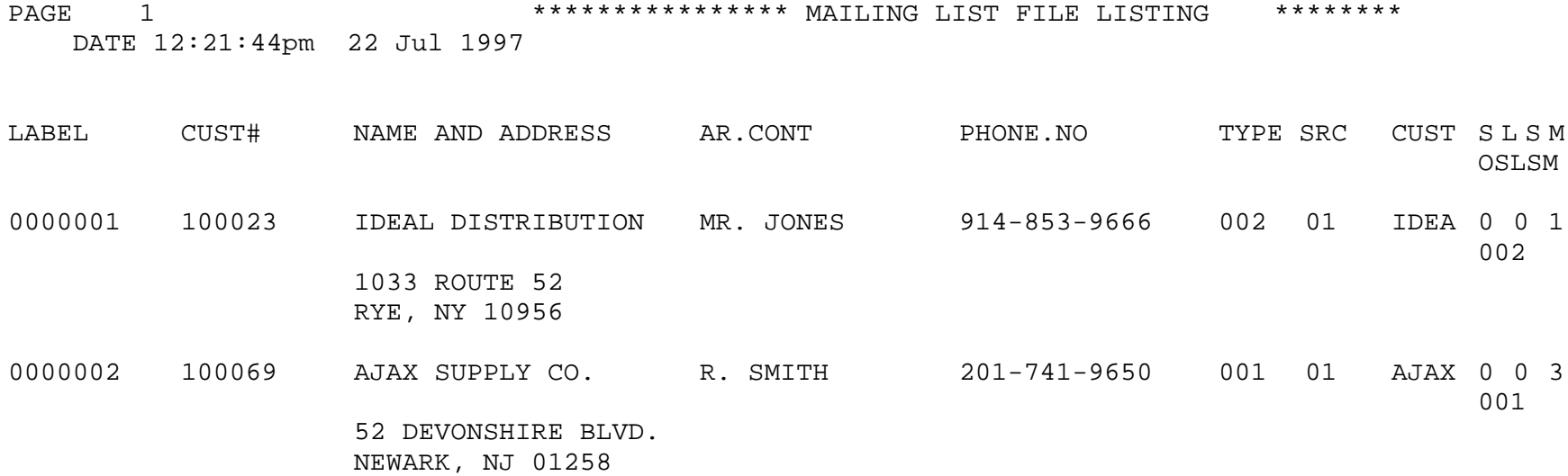

# **CUSTOMER ROLODEX LISTING**

PROK NAME PROK ROLODEX SELECTION MENU-12.2 SELECTION NUMBER 34 FILES ACCESSED CUST.MAST

LABEL

#### **OVERVIEW**

This program prints rolodex cards for each customer by customer name. The cards are spooled to a hold entry.

#### **OPERATING INSTRUCTIONS**

#### **ROLODEX LISTING**

### **HIT <RETURN> TO CONTINUE OR 'END' TO RETURN TO SELECTOR:**

Hit 'RETURN' to run the report or 'END' to return to the menu.

#### **CUSTOMER ROLODEX LISTING**

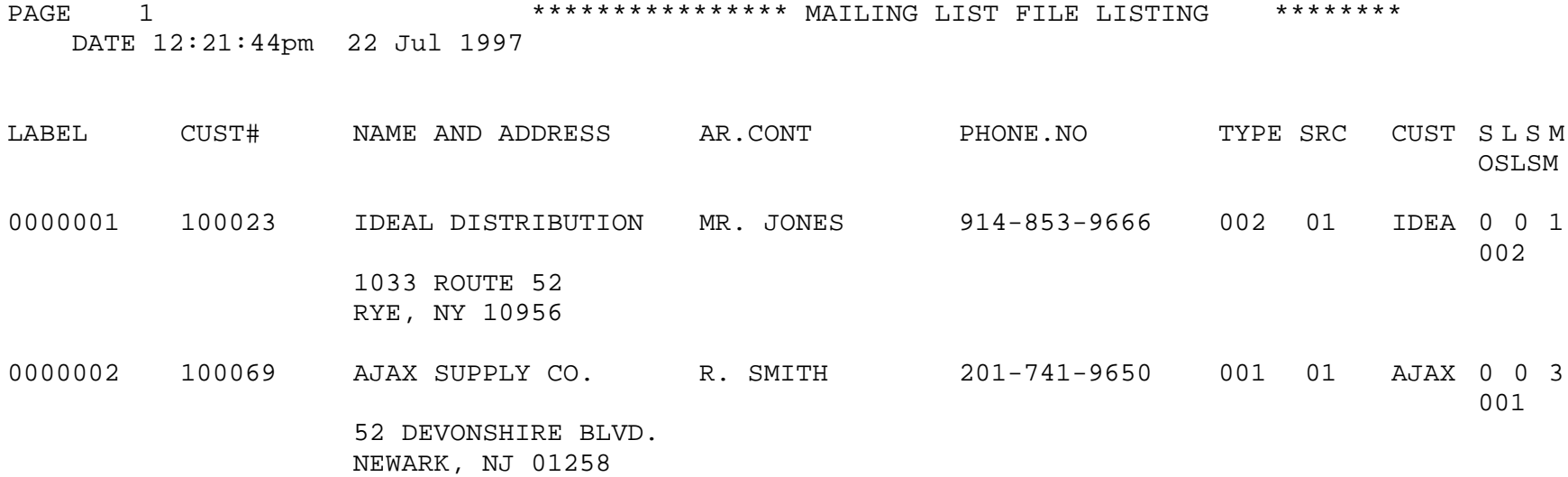

# **CUSTOMER MASTER FILE DESCRIPTIONS**

# **COMPANY**

This file holds pertinent information for each company as defined the MDS client. A maximum of 99 companies may be defined. The company name stored in this record is used as the heading for the various reports. In addition the prompt mask and next internal number to be used for the Product and Customer files are stored in this record.

### **OPERATOR**

Contains the applications each operator may perform. The Operator file is designed to control access to various application programs. At the beginning of each application program, the entry operator is prompted to enter his/her initials. The response is either the operator's initials or a password designated by the MDS user.

This entered code word is then validated against the Operator file to determine whether or not access is permitted to this program by this operator.

The access codes are determined by the user. The applications that may be accessed by this operator are entered through the operator maintenance program and are designated as follows:

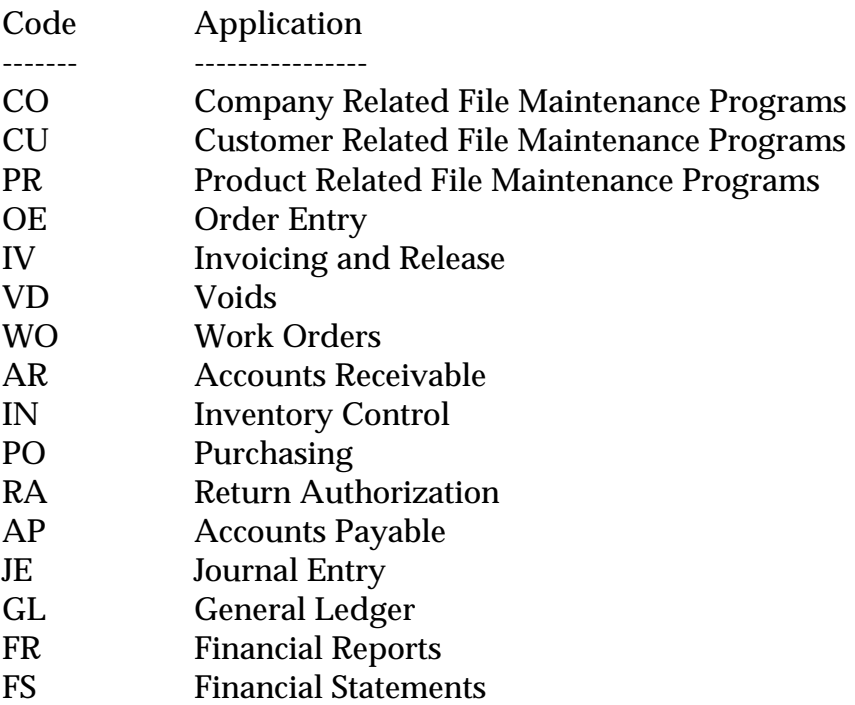

## **CUSTOMER MASTER FILE DESCRIPTIONS**

#### **OPERATOR (Continued)**

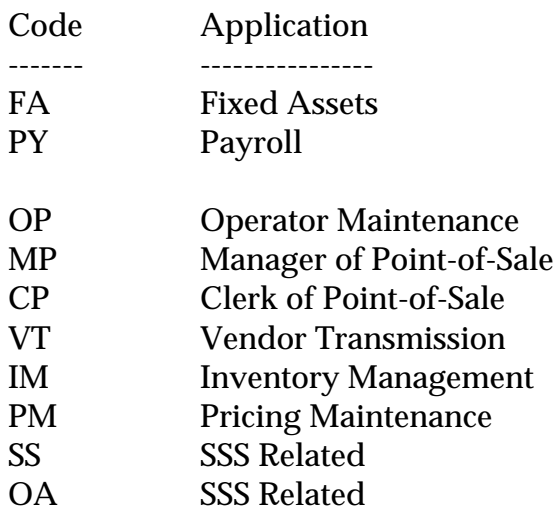

#### **SCREEN**

This file is used to store the screen images used in various programs. It contains both a text format, used in documenting the system, as well as a 'COMPILED' version used in the basic programs, which eliminates all unnecessary spaces.

#### **PARAMETER**

The Parameter file stores various pieces of information used for the processing of the MDS client.

#### **COMPANY**

This file holds pertinent information for each company as defined the MDS client. A maximum of 99 companies may be defined. The company name stored in this record is used as the heading for the various reports. In addition the prompt mask and next internal number to be used for the Product and Customer files are stored in this record.

### **CUSTOMER MASTER FILE DESCRIPTIONS**

#### **ALPHA.CUST**

Contains the alphanumeric customer 'NUMBER' which is used as the primary access method to obtain the Customer Master and Detail records. All customer numbers sharing the same acronym are stored in value marked attribute 1. The various input programs access these values sequentially until the correct customer is located.

### **CUST.MAST**

One customer master record is maintained for each of the client's customers. Generally this file contains all static data relative to that customer such as pricing and discounting information, name and address, and various indicator fields.

#### **CUST.DET**

The Customer Detail file contains one record for each customer, for each company that customer deals with. The file contains basic sales and credit history for the customer.

### **SALESMAN**

This file contains descriptive information about each salesman and stores basic performance information on each individual.

#### **SHIP.METHOD**

The Shipping Method file defines the various shipping methods that can be used by various customers.

#### **SHIP.RATE**

The Shipping Rate file is used as the basis of automatic freight calculation in the system.

#### **SHIP-TO**

The Customer Ship-To file contains the different ship-to address for each customer. Each customer may have up to 999 ship-to's on file.
## **CUSTOMER MASTER FILE DESCRIPTIONS**

#### **TAX.RATE**

The Tax.Rate file contains the tax rate to be charged to taxable customer in each tax jurisdiction.

#### **TERMS**

The Terms file defines the various terms offered to customers. Cash discount and invoice due date information is stored in this file.

#### **TAX.MATRIX**

The Tax Matrix file is used to accommodate products which are taxable in some, but not all taxing jurisdictions.

The key to the file is product class:tax jurisdiction nnn:nnnnn

The existence of a record in this file means that the product is not taxable in that jurisdiction.

#### **SERV.CHG**

The Service Charge file is created in the accounts receivable module and contains the service charges computed by the system.

## **THE SYSTEMS HOUSE MASTER DISTRIBUTION DOCUMENTATION**

# **I N D E X**

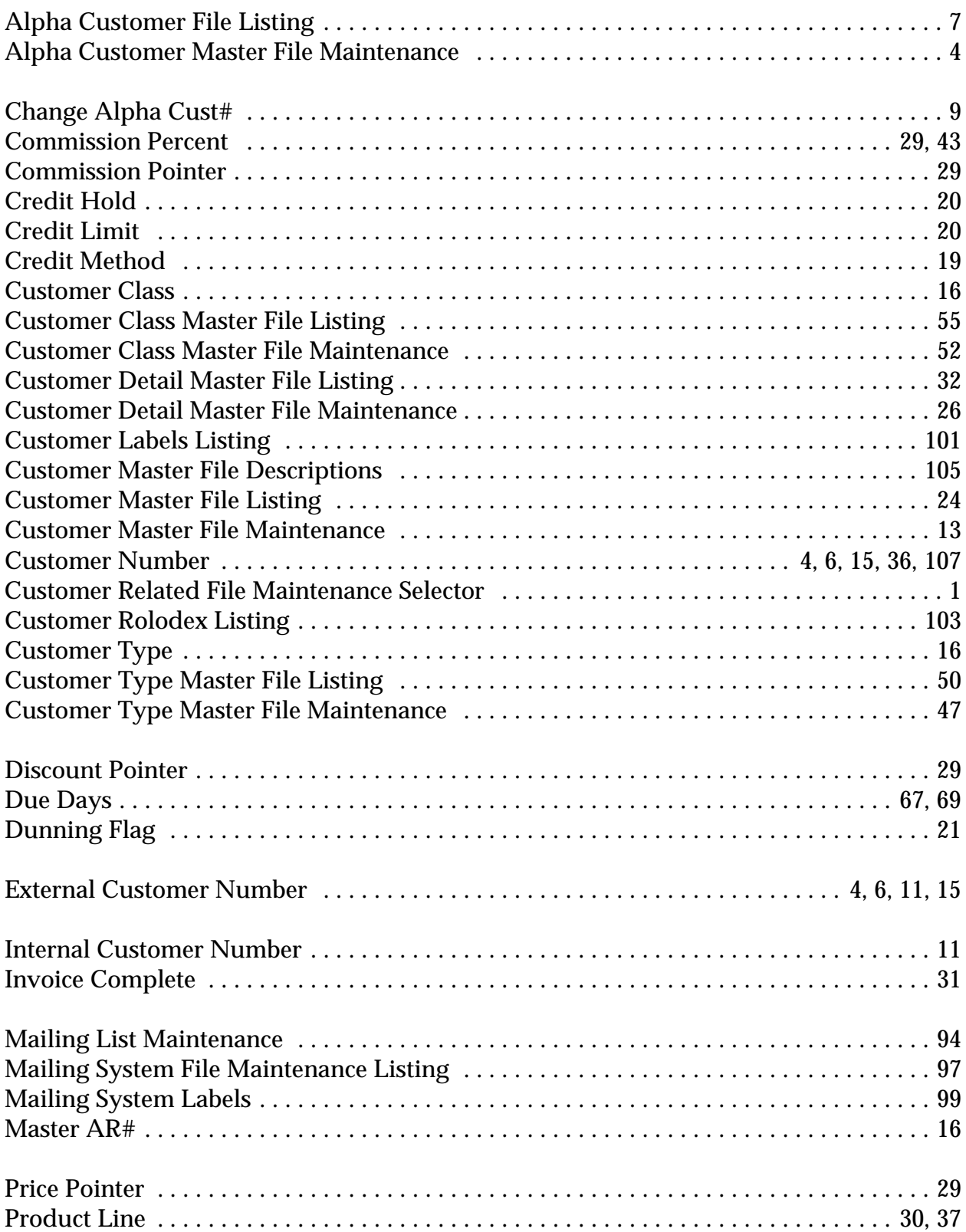

## **THE SYSTEMS HOUSE MASTER DISTRIBUTION DOCUMENTATION**

# **I N D E X**

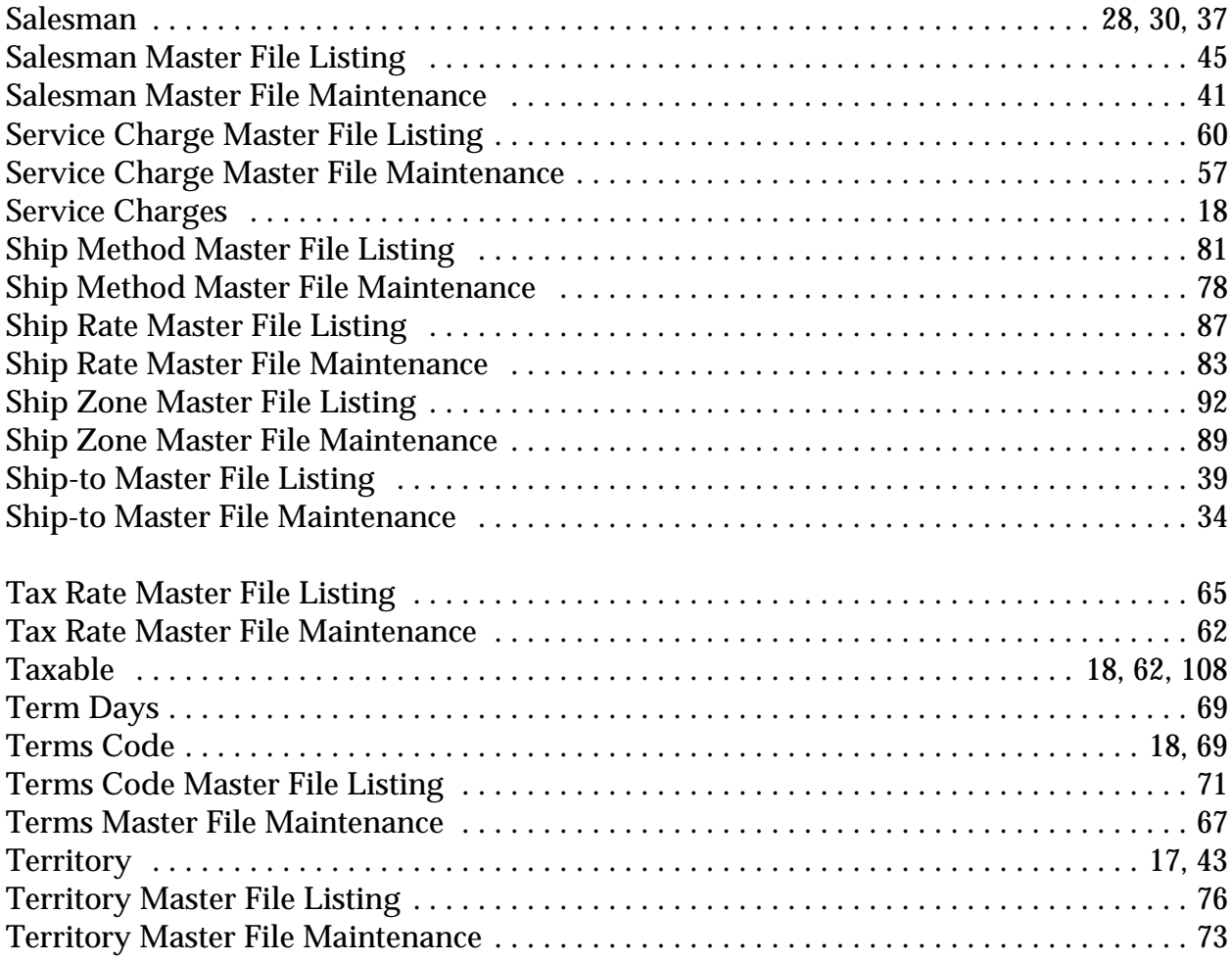